# **Міністерство освіти і науки, молоді та спорту України Прикарпатський національний університет імені Василя Стефаника**

**Кафедра комп'ютерної інженерії та електроніки**

**Терлецький А.І., Фрик О.Б.**

# **ВИКОРИСТАННЯ МАТЕМАТИЧНОГО ПАКЕТУ MAPLE ДЛЯ РОЗВ'ЯЗУВАННЯ ТА МОДЕЛЮВАННЯ ЗАДАЧ**

методичні рекомендації до виконання лабораторних робіт з дисципліни "Комп'ютерне моделювання та оптимізація" для студентів напряму "Комп'ютерна інженерія"

**Івано-Франківськ – 2012**

УДК 519.6+004.942 ББК 22.19:32.973-018.2в6я73 T35

Терлецький А.І., Фрик О.Б. Використання математичного пакету Maple для розв'язування та моделювання задач. Методичні рекомендації до виконання лабораторних робіт з дисципліни "Комп'ютерне моделювання та оптимізація" для студентів напряму "Комп'ютерна інженерія". - Івано-Франківськ, 2012. - 78 с.

В запропонованому посібнику описано основи використання прикладної інтерактивної програми Maple для розв'язування та моделювання математичних задач. Розглянуто ряд найчастіше використовуваних команд і операторів та їхній синтаксис. Особливості використання команд продемонстровано за допомогою численних прикладів. Запропоновано цикл лабораторних робіт з основ використання програми Maple, які допомагають студентам у вивченні принципів та методів моделювання за допомогою комп'ютерних технологій.

Рецензенти: доцент кафедри фізики і хімії твердого тіла Прикарпатського національного університету імені Василя Стефаника, кандидат фізико-математичних наук **Никируй Л.І.**

доцент кафедри теоретичної та експериментальної фізики Прикарпатського національного університету імені Василя Стефаника кандидат фізико-математичних наук **Бродин І.І.**

Рекомендовано до друку Вченою радою фізико-технічного факультету Прикарпатського національного університету імені Василя Стефаника (протокол № 7 від 07.06.2012 р.)

# ЗМІСТ

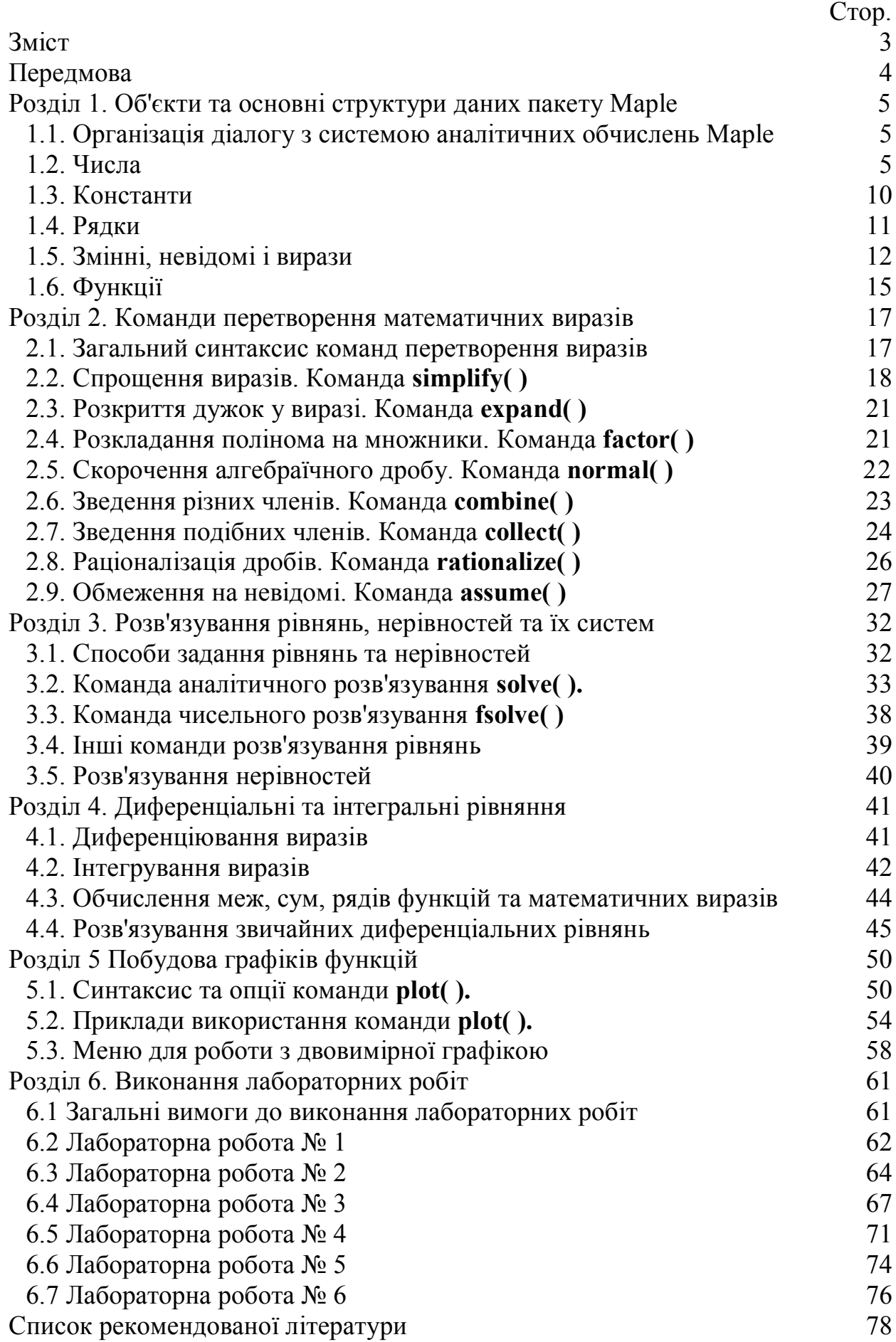

## **ПЕРЕДМОВА**

Бути математиком завжди означало вміння розв'язувати математичні задачі різного прикладного та теоретичного характеру. За декілька тисяч років математика здійснила гігантський стрибок в своєму розвитку і завоювала почесне звання "королеви наук". Без математики на може обійтися жодне більш-менш серйозне дослідження не тільки в таких споконвічно "математичних науках" як, наприклад, фізика, техніка чи астрономія, однак і в сучасних, таких як: генетика, соціологія, філологія, економіка та багатьох інших.

Математичний апарат для вирішення поставлених завдань часто є достатньо складним, що обмежує можливості його застосування для розв'язання задач та аналізу отриманих результатів. Сучасні комп'ютеризовані засоби обчислення зі зручним інтерактивним інтерфейсом суттєво допомагають науковцям та спеціалістам, які не мають достатніх математичних навиків в розв'язанні задач, або ж позбавляють їх від рутинної обчислювальної роботи.

За час, що минув від створення однієї з перших прикладних програм для розв'язування рівнянь та нерівностей Eureka фірми Borland (1980), програмістами було створено ряд більш потужних програм, та мов функціонального програмування, які базуються на використанні так званого "лямбда" - числення (Lisp, Haskell тощо). Однією з таких програм є Maple.

Пакет Maple є потужним математичним пакетом для розв'язування математичних проблем, який розроблено підрозділом Maplesoft канадської компанії Waterloo Maple Inc. Більш, як дві тисячі ефективно реалізованих команд дозволяють розв'язувати завдання алгебри, математичного аналізу, диференціальних рівнянь, статистики, теорії графів і багато інших. Пакет включає розвинену графічну бібліотеку і мову програмування. Потужні математичні засоби та програмні конструкції пакету Maple можуть бути використані для вирішення величезної кількості завдань, які виникають при моделюванні різноманітних систем і процесів, що протікають в технічних, соціальних, економічних системах.

Даний посібник призначено для самостійного вивчення студентами, які мають базові знання та навички в програмуванні, та виконанні ними ряду лабораторних робіт з розв'язування задач та їх моделювання.. Посібник також може бути використано викладачами на лабораторних заняттях для знайомства студентів з основними поняттями математичного пакету Maple.

## **Розділ 1. ОБ'ЄКТИ ТА ОСНОВНІ СТРУКТУРИ ДАНИХ ПАКЕТУ Maple.**

## **1.1. Організація діалогу з системою аналітичних обчислень Maple.**

Система аналітичних обчислень Maple - інтерактивна система. Це означає, що користувач вводить команду або оператор мови Maple в області поля введення робочого листа і натиснувши клавішу <Enter> одразу ж передає її аналітичному аналізатору системи, який здійснює її виконання. За умови правильного введення команди, в області виведення появляється результат виконання цієї команди або повідомлення про помилку виконання, якщо команда містить синтаксичні помилки. Якщо необхідно виправити помилку, то слід вернутися до запису оператора чи команди, здійснити його коректування та знову запустити на виконання. Після того, як введена команда буде виконана, система очікує чергової команди від користувача.

До будь-якої команди або оператора в області робочого листа, можна повернутися у будь-який момент, здійснити його коректування та знову виконати. Однак, якщо на робочому листі є команда, що використовує заново обчислений результат, то її слід також заново обчислити, встановивши на неї курсор і натиснувши клавішу <Enter>. Якщо таких команд багато, то можна виконати команду графічного інтерфейсу **Edit Execute Worksheet** для повторного обчислення всіх команд робочого листа.

Кожен оператор або команда обов'язково завершуються розділовим знаком. Таких знаків в системі Maple два - крапка з комою ";" та двокрапка ":". Якщо вислів завершується крапкою з комою, то він обчислюється, а в області виведення відображається результат. Якщо в якості розділового знаку використовується двокрапка, то вислів виконується, але результати його виконання не відображаються в області виведення робочого листа. Це зручно, наприклад, для програмуванні в Maple, якщо немає необхідності у виведенні деяких проміжних результатів, які використовуються для організації, наприклад, циклу, оскільки виведення цих результатів може зайняти багато місця на робочому листі, або значну кількість часу на їх відображення.

Тут і надалі для команд Maple використовується запис у формі синтаксису мови Maple. Якщо під час виконання прикладів виникає бажання відображати команди в математичній нотації, то командою Options  $\rightarrow$  Input **Display Standard Math Notation** встановлюють відповідний режим відображення.

Спілкування користувача з системою Maple відбувається за допомогою спеціально реалізованої мови. Базовими поняттями цієї мови є об'єкти і змінні, з яких за допомогою визначених математичних операцій складають вирази. Найпростішими об'єктами, з якими може працювати Maple, є числа, константи і рядки.

## **1.2. Числа.**

Числа в системі Maple можуть бути таких типів: цілі, звичайні дроби, радикали, числа з плаваючою комою і комплексні. Перші три типи чисел дозволяють виконувати точні обчислення (без округлень) різноманітних математичних виразів, реалізовуючи точну арифметику. Числа з плаваючою комою є наближеними, оскільки число значущих цифр яких обмежене. Ці числа використовують для наближення (або апроксимації) точних чисел Maple. Комплексні числа можуть бути як точними, якщо дійсна та уявна частини представлені точними числами, так і наближеними, якщо для задання дійсної та уявної частин комплексного числа використовуються числа з плаваючою комою.

Цілі числа задаються у вигляді послідовності цифр від 0 до 9. Від'ємні числа задаються зі знаком мінус перед числом, нулі перед першою ненульовою цифрою не є значущими та не впливають на величину цілого числа. Система Maple може працювати з цілими числами довільної величини, якщо кількість цифр цих чисел не перевищує 228. Над цілими числами можна виконувати чотири основні арифметичні дії (додавання "+", віднімання "-", множення "\*" та ділення "/"), а також обчислення факторіалу "!":

**Приклад 1.1.** Операції з цілими числами.

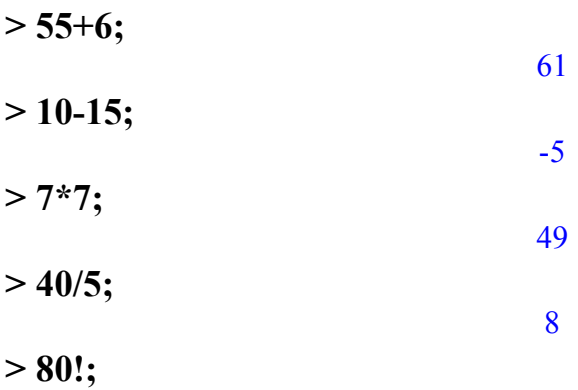

715694570462638022948115337231865321655846573423657525771094450582270\ 392554801488426689448672808140800000000000000000000

**> length(%);**

119

Як видно з прикладу, велике ціле число, яке не поміщається в рядку області виведення, Maple представляє з використанням символу зворотного слеша (\), як символу продовження виведення на наступному рядку. Остання команда обчислює кількість цифр в результаті попереднього обчислення. У ній в якості параметру використовується операція %, яка є доволі зручною формою посилання на результат виконання попередньої операції. У Maple є ще дві подібні операції, які ідентифікують результати команд, які були перед попередньою чи перед перед попередньою командою. Їх синтаксис виглядає, відповідно, таким чином:

 $\frac{0}{0}\frac{0}{0}\frac{0}{0}$   $\frac{0}{0}\frac{0}{0}$ 

У Maple є достатньо великий набір команд, що дозволяють виконувати дії, специфічно для цілих чисел, а саме: розкладання на прості множники (**ifactor**), обчислення частки (**iquo**) та залишку (**irem**) операції цілочисельного ділення, знаходження найбільшого загального дільника двох цілих чисел (**igcd**), виконання перевірки на належність до простих чисел (**isprime**) і багато дечого іншого. Приклади використання перелічених команд наводяться нижче:

**Приклад 1.2.** Команди для роботи з цілими числами.

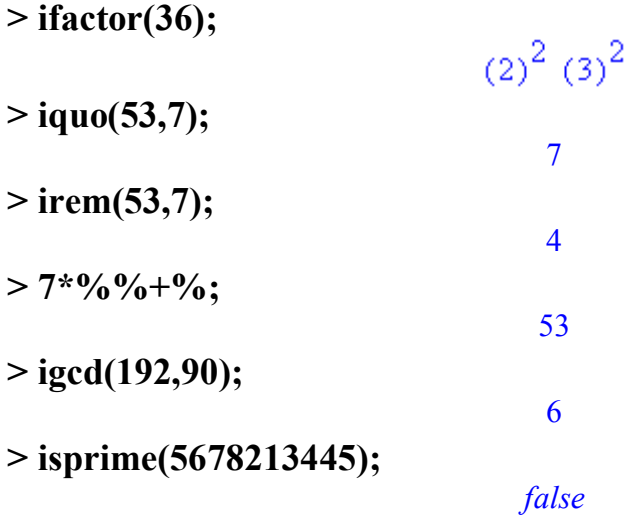

В даному прикладі для перевірки обчислення частки і залишку двох цілих чисел використано результати виконання попередньої (обчислення частки) та перед попередньої (обчислення залишку) операцій. Результатом команди **isprime** ( ) є булева константа true (істина) або false (хиба).

Набравши в області введення робочого листа команду ?**integer**, можна отримати список всіх команд для роботи з цілими числами.

Звичайні дроби задаються за допомогою операції ділення двох цілих чисел. Слід відмітити, що Maple автоматично здійснює операцію скорочення дробів. Над звичайними дробами можна виконувати всі основні арифметичні операції.

**Приклад 1.3.** Задання звичайних дробів і виконання дій над ними.

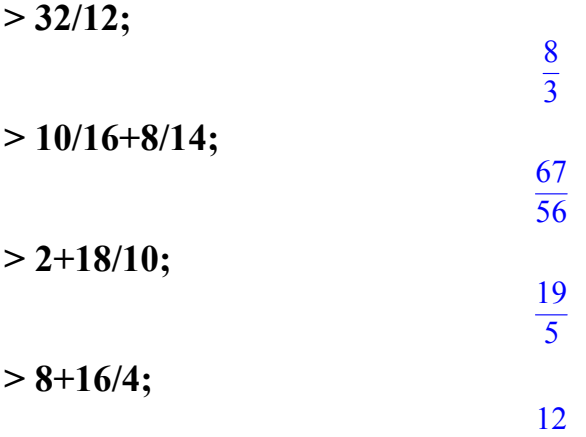

Якщо при заданні дробу її знаменник скорочується (див. останнє обчислення в прикладі), то такий дріб трактується системою Maple як ціле число.

Часто представлення результату у вигляді звичайного дробу не зовсім зручно, і виникає завдання перетворення її в десятковий дріб. Для цього використовується команда **evalf**( ), яка апроксимує звичайний дріб числами з плаваючою крапкою, використовуючи десять значущих цифр в мантисі їх уявлення. Якщо точність за умовчанням не достатня, то її можна задати другим параметром вказаної функції.

**Приклад 1.4.** Перетворення звичайного дробу в десятковий дріб.

**> evalf(654/987);**

.6626139818

**> evalf(654/987,50);**

#### .66261398176291793313069908814589665653495440729483

Дріб та його десяткове представлення не є ідентичними об'єктами Maple. Десяткове представлення є тільки апроксимацією точної величини, заданої звичайним дробом.

Радикали задають як шляхом піднесення до дробової степені цілих або дробових чисел, так і обчисленням квадратного кореня функцією sqrt( ), або кореню *n-ої* степені за допомогою функції surd (число, n). Операція піднесення до степені задається символом ^ або послідовністю з двох зірочок (\*\*). Дроби та дробові показники степені слід задавати в круглих дужках. В випадку задання радикалів також проводяться можливі спрощення, пов'язані з винесенням з-під знаку радикала максимально можливої величини.

**Приклад 1.5.** Задання радикалів.

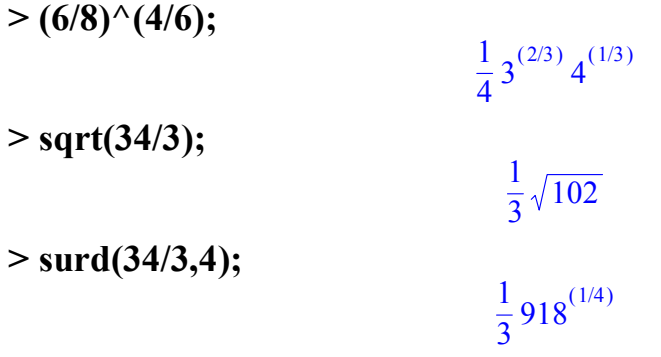

Обчислення з цілими, дробами і радикалами є абсолютно точними, оскільки всі арифметичні дії над числами таких типів даних програма Maple здійснює без жодних округлень на відміну від чисел з плаваючою комою.

Числа з плаваючою комою задаються у вигляді цілої і дробової частин, розділених десятковою комою, перед якими записано знак числа (знак + не записують), наприклад, 3.4567, -3.415. Числа з плаваючою комою можна задавати в так званій експоненціальній формі запису, в якій одразу ж після дійсного числа з плаваючою комою або цілого числа, яке називається мантисою, ставиться символ **е** або **Е**, після якого записують ціле число із знаком (показник степені). Така форма запису означає, що мантису слід помножити на десять в степені показника степені, для того щоб отримати значення числа, записаного в такій формі. Наприклад, 2.345е4 відповідає числу 23450.0. Таким чином, можна представляти дуже великі за абсолютним значенням числа (показник степені додатне число) або дуже маленькі (показник степені від'ємне число).

З чисел складають математичні вирази за допомогою арифметичних операцій. Символи арифметичних операцій в Maple приведено в табл. 1.1.

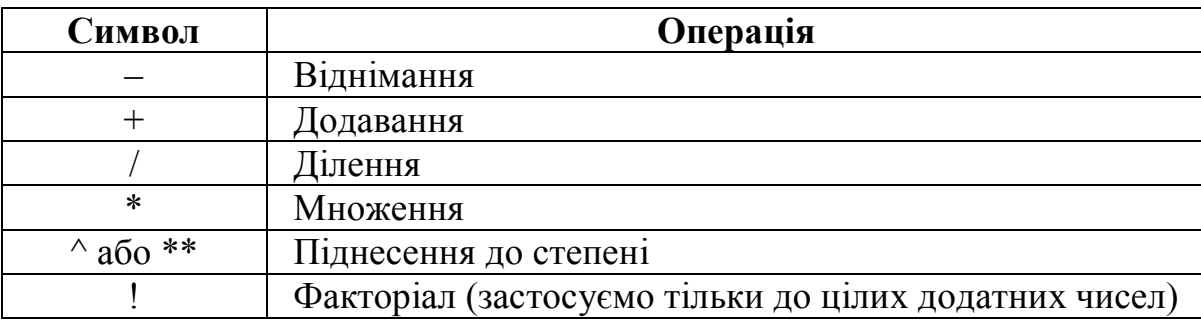

Таблиця 1.1. Арифметичні операції Maple.

Послідовність виконання арифметичних операцій відповідає загально прийнятим правилам пріоритетів операцій в математиці: спочатку здійснюється піднесення до степені, потім множення і ділення, а в кінці - додавання та віднімання. Всі дії виконуються послідовно зліва направо. Операція обчислення факторіалу має найбільший пріоритет. Для зміни послідовності арифметичних операцій слід використовувати круглі дужки.

Якщо всі числа у виразі є цілими, дробами або радикалами, то результат представляється також з використанням цих типів даних, але якщо у виразі присутнє число з плаваючою комою, то результатом обчислення такого "змішаного" виразу буде також число з плаваючою комою, якщо тільки у виразі не присутній радикал. В цьому випадку радикал обчислюється точно, а коефіцієнт при ньому або точно, або у вигляді числа з плаваючою комою залежно від типу операндів.

**Приклад 1.6.** Обчислення "змішаних" арифметичних виразів.

 $> 3^{\wedge}6^{\star}0.1$ ; 72.9  $> 3^{\wedge}6^*(1/10);$ 729 10 **> 3e2+3/4+sqrt(5) +3/4\*0.1+surd(6,3)\*43/10;**  $300.8250000 + \sqrt{5} + \frac{43}{10}6^{(1/3)}$ 

Система аналітичних обчислень Maple завжди намагається здійснити обчислення з абсолютною точністю. В випадках, коли це неможливо, використовується наближена арифметика чисел з плаваючою комою.

Maple вміє працювати також і з комплексними числами. Для уявної одиниці  $\sqrt{-1}$  в Maple використовується константа *I*. Задання комплексного числа в Maple не відрізняється від його звичайного завдання в математиці:

 $> 2/3 + 3*$ I:

$$
\frac{2}{3}+3I
$$

Maple виконує всі арифметичні дії над комплексними числами.

**Приклад 1.7.** Арифметичні операції з комплексними числами.

**> (4/5+2\*I)+(3+1/2\*I);**  $\frac{19}{5}$  + 5 5  $\frac{1}{2}$ **> (4/5+2\*I)\*(3+1/2\*I);**  $\frac{7}{5}$  + 5 32  $\frac{2}{5}$ l **> (4/5+2\*I)/(3+1/2\*I);**  $\frac{68}{105}+$ 185  $\frac{112}{185}$  *I* **> (4/5+2\*I)/(3+1.0/2\*I);** .3675675676.6054054054 *I*

Зверніть увагу на останній вираз в прикладі 7. Якщо хоча б одна з дійсних або уявних частин комплексного числа обчислюється у вигляді числа з плаваючою комою, то результат також представляється з використанням чисел з плаваючою комою.

Для виділення з комплексного числа дійсної і уявної частини в Maple існують дві функції: **Re**( ) для дійсної і **Im**( ) для уявної частини комплексного числа. Обчислити аргумент комплексного числа можна за допомогою функції **argument**( ), а побудувати комплексно - зв'язане число - функцією **conjugate**( ):

**> Re(4+7\*I);** 4 **> conjugate(4+7\*I);**  $4 - 7 I$ **> argument(%);**  $-arctan$  $\left(\frac{7}{4}\right)$  $\arctan\left(\frac{7}{4}\right)$ 4

#### **1.3. Константи.**

Окрім чисел, які задаються користувачем, в Maple міститься цілий ряд визначених іменованих констант, до значення яких можна звертатися за допомогою певних визначених імен. Деякі з цих констант є чітко фіксовані, а деякі можна змінювати в процесі роботи. Незмінні константи представлені в табл. 1.2.

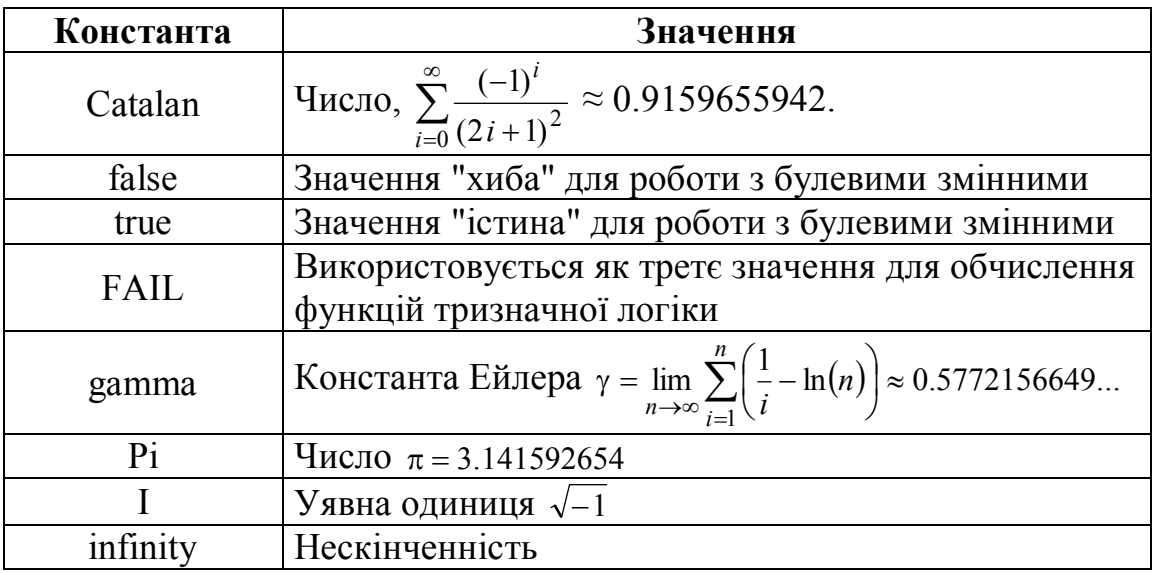

Таблиця 1.2. Незмінні константи

Константи, значення яких можуть бути перевизначені, - це константи, які задають необхідні для роботи програми параметри. Найбільш важливими є дві константи, які впливають на точність обчислень: **Digits** і **Order**. Константа **Digits** задає число значущих цифр для операцій з числами з плаваючою крапкою. За замовчуванням вона має значення 10. Константа **Order** визначає кількість членів в розкладанні функції в ряд Тейлора (за замовчуванням її значення рівне 6).

**Приклад 1.8.** Зміна значення константи Digits.

**> evalf(Pi);** 3.141592654 **> Digits:=50;**  $Digits := 50$ **> evalf(Pi);**

3.1415926535897932384626433832795028841971693993751

Подивитися всі константи, визначені в Maple, можна шляхом виконання команди **?ininame**. Окрім перерахованих на сторінці Довідки констант всі змінні, імена яких починаються з Env, за замовченням є системними константами Maple.

#### **1.4. Рядки.**

Рядок - будь-який набір символів, взятий в подвійні лапки, наприклад, "Довгі рядки в Maple". Кожен символ в рядку представляє самого себе. Довжина рядка в Maple практично не обмежена і може досягати на 32-бітних комп'ютерах довжини в 268 435 439 символів.

Записуючи рядки слід уважно стежити за обмежуючими подвійними лапками і не задавати замість них одинарні або обернені, оскільки перші визначають режим відкладених обчислень для виразу, а другі задають

символічне ім'я, яке можна використовувати як змінну.

Якщо необхідно, щоб в рядку були присутні подвійні лапки як символ, слід помістити в рядок дві подвійні лапки або приховати їх основне призначення за допомогою символу оберненого слешу "\". В цьому випадку в області виводу пари подвійних лапок та подвійні лапки з попереднім оберненим слешом відображаються як пара символів \". Однак інтерпретатором Maple ця пара символів розглядається як один символ подвійних лапок, в чому можна переконатися, виконавши команду **length( )**, яка підраховує кількість символів в рядку:

**> "ST\"RING""";**

"ST\"RING\""

**> length(%);**

Якщо два чи більше рядків, розділено символами - розділювачами (пропуск, табуляція або перехід на новий рядок - Enter), то ці рядки з'єднуються в один таким чином, що кожен наступний починається безпосередньо після попереднього без будь-яких пропусків:

8

#### **> "First line" "Second line";**

"First lineSecond line"

З'єднання рядків можна здійснити також за допомогою функції **cat( ):**

## **> cat("First line","Second line");**

"First lineSecond line"

Рядок можна представити як одновимірний масив, тому можна використовувати індекс для виділення підрядка із заданого рядка:

```
> "adcdifg"[4..5];
                                   "di"
> d:="adcdifg";
                               d := "adcdifg"
> d[3];
                                    "c"
```
## **1.5. Змінні, невідомі і вирази.**

Одні тільки числові вирази не дозволяють використовувати всю потужність аналітичних обчислень Maple. Для вивчення всіх можливостей Maple необхідне знайомство зі змінними і невідомими величинами. У змінних можна зберігати обчислені значення функцій і символьних виразів. Невідомі величини є звичайними математичними невідомими, коли ми вирішуємо задачу за допомогою ручки та листка паперу, і використовуються для задання символьних виразів Maple.

Кожна змінна Maple має ім'я, представлене послідовністю латинських символів, що починаються з букви. Однак слід пам'ятати, що великі і малі букви вважаються різними. (Такі системи називаються чутливими до регістра.) Окрім букв в іменах змінних можуть використовуватися також цифри і знак підкреслення, однак першим символом в імені повинна бути буква. Наприклад: MyName, myname, my\_name

У іменах змінних можна використовувати і букви національного алфавіту, зокрема українського. Однак необхідно зауважити, що в математиці прийнято використовувати латинський і грецький алфавіти.

В якості імен заборонено використовувати зарезервовані слова мови Maple:

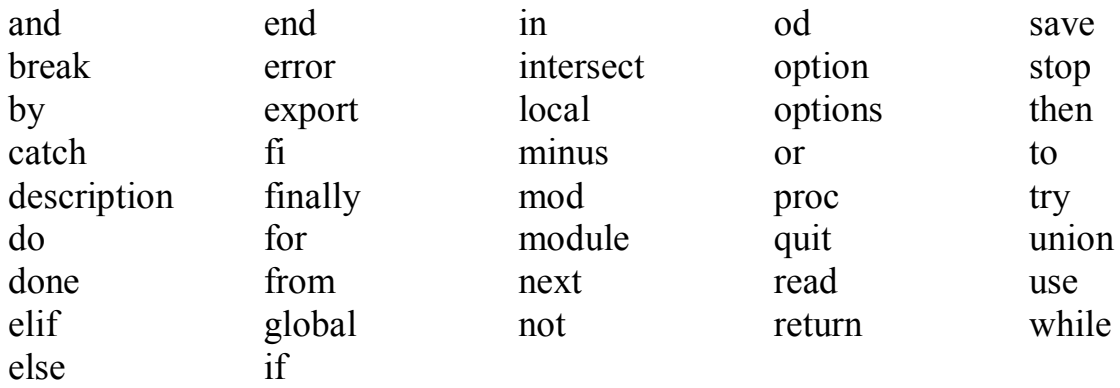

Також не можна використовувати так звані захищені слова Maple, до яких, відносяться, наприклад, імена незмінних констант. Спроба присвоїти такому імені константи яке-небудь значення приводить до помилки:

## **> Catalan:=7;**

Error, attempting to assign to `Catalan` which is protected

(Помилка, спроба присвоїти значення захищеному символу `**Catalan**`)

Список захищених імен можна отримати за допомогою команди **?protect**, яка відображає сторінку Довідки Maple.

Імена змінних можуть складатися з декількох слів з пропусками між ними, але для цього їх слід взяти в обернених одинарних лапках:

**> `Name with space`:=978;**

*Name with space* := 978

**> `Name with space`;**

978

Загалом, будь-яке правильне ім'я також можна взяти в обернених одинарних лапках і ніяких негативних наслідків таке представлення не буде мати, оскільки основна дія обернених одинарних лапок (семантика) полягає в створенні символічного імені (у Maple цей об'єкт має тип **symbol**).

Вираз - це комбінація імен змінних, чисел і, можливо, інших об'єктів Maple, сполучених знаками визначених операцій. Вираз призначено для його обчислення та отримання певного результату, який можна використовувати в операторах мови Maple в подальших обчисленнях.

Якщо у виразі використовується змінна, якій не присвоєно жодне числове або рядкове значення, то така змінна розглядається системою Maple як деяка невідома величина, а вираз, який містить невідомі, називається символьним виразом. Головним чином для роботи з такими виразами було розроблено аналітичну систему Maple:

> 
$$
x^3+7*x+5
$$
;  
\n>  $x^3+7x+5$   
\n>  $x^3+7x+5$   
\n>  $\sqrt{e^{(xy^2)}}$ 

Зверніть увагу, Maple в області виведення відображає невідомі змінні як прості математичні невідомі, імена яких відповідають іменам змінних.

Для роботи з символьними виразами існує величезна кількість функцій або команд. Основна діяльність користувача Maple направлена на виконання різноманітних перетворень з символьними виразами.

Важливою операцією в Maple, пов'язаною з виразами, є операція присвоєння "**:="**. Вона має такий синтаксис:

## **змінна : = вираз;**

Тут в лівій частині задається ім'я змінної, а в правій частині будь-який вираз, який може бути числовим, символьним або просто іншою змінною. Зміст цього оператора полягає в тому, що змінній в лівій частині присвоюється значення виразу, який знаходиться в правій частині. Надалі, якщо необхідно використати вираз з лівої частини операції присвоєння, то достатньо зробити посилання на ім'я змінної, вказане в правій частині операції.

За допомогою змінних можна зберігати і обробляти різноманітні типи даних, з якими працює Maple. Ми вже знаємо такі типи даних, як ціле (**integer**), дробове (**fraction**), числове дійсне з плаваючою комою (**float**) та рядок (**string**). Окрім цих типів даних існує ще велика кількість типів, необхідних для виконання аналітичних перетворень: функція (**function**), індексні дані (**indexed**), множина (**set**), список (**list**), ряди (**series**), послідовність виразів (**exprseq**) тощо. За допомогою команди **?type** можна взнати всі можливі типи даних Maple, які відображаються в довідковій сторінці.

За замовчуванням змінна Maple має тип **symbol**, який представляє символьну змінну, і її значенням є її власне ім'я. Тому просте оголошення змінної m оператором m; приведе до відображення в області виведення робочого листа імені цієї змінної.

**Приклад 1.9.** Завдання і визначення типу символьною змінною.

**> m;**

**> whattype(m);**

## *symbol*

*m*

В даному прикладі функція **whattype( )** визначає тип виразу або змінної, заданих як її параметр.

Те, що змінна за замовчуванням має символьний тип, виявляється дуже корисним для використання функцій. У тих випадках коли ім'я функції Maple задане не зовсім правильно, або такої функції не існує, або ж не активовано пакет, де вона розташована, то Maple у відповідь на спробу обчислити цю функцію відобразить в області виведення не результат виконання функції, а повністю повторений рядок області введення.

В випадку присвоєння змінній деякого значення, її тип змінюється на тип присвоєного їй значення. Аналогічно числам, змінні можна використовувати для створення виразів. Все, що стосується числових виразів та порядку їх обчислення, відноситься і до виразів, які містять змінні.

## **1.6. Функції.**

В математичних виразах зазвичай використовуються різноманітні математичні функції. Maple має великий набір стандартних математичних функцій, як елементарних, так і спеціальних. В табл.1.3 приведено основні математичні функції та відповідний їм синтаксис Maple.

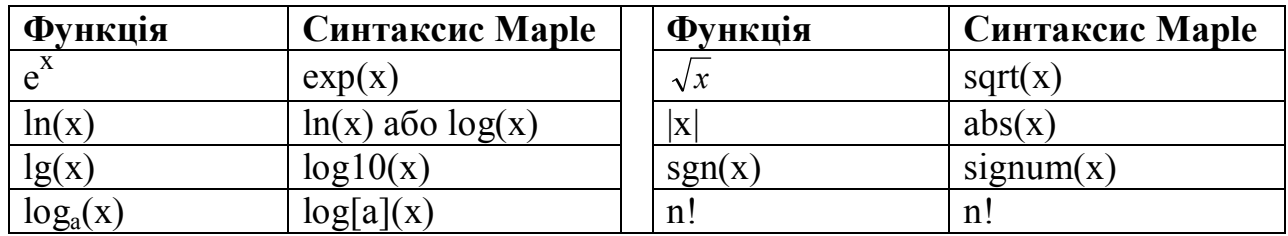

Таблиця 1.3. Основні математичні функції

Тригонометричні і гіперболічні функції представлені в табл. 1.4 а обернені їм тригонометричні та гіперболічні функції - в табл. 1.5. Значення параметрів тригонометричних функцій задаються в радіанах, і саме в радіанах повертають значення обернені тригонометричні функції.

| <b>Функція</b> | Синтаксис Maple | <b>Функція</b> | Синтаксис Maple |
|----------------|-----------------|----------------|-----------------|
| sin(x)         | sin(x)          | sh(x)          | sinh(x)         |
| cos(x)         | cos(x)          | ch(x)          | cosh(x)         |
| tg(x)          | tan(x)          | th(x)          | tanh(x)         |
| sec(x)         | sec(x)          | sech(x)        | sech(x)         |
| cosec(x)       | csc(x)          | cosech(x)      | csch(x)         |
| ctg(x)         | $\cot(x)$       | cth(x)         | $\coth(x)$      |

Таблиця 1.4.Тригонометрические і гіперболічні функції

Задання в Maple функцій Бесселя, еліптичних інтегралів, дельта-функції Дірака, функції Хевісайда та інших спеціальних функцій можна знайти в довідковій системі. Довідку про всі наявні в Maple функції можна отримати, виконавши команду **?inifunction**.

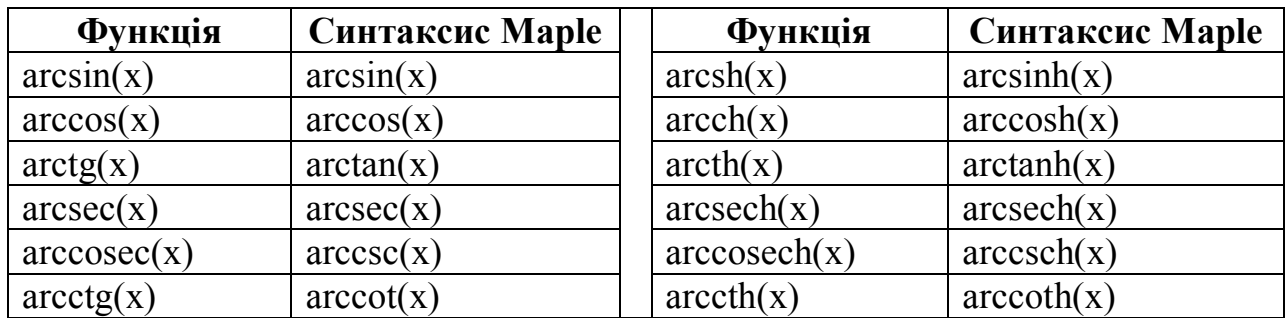

Таблиця 1.5.Обернені тригонометричні і гіперболічні функції

## **Розділ 2. КОМАНДИ ПЕРЕТВОРЕННЯ МАТЕМАТИЧНИХ ВИРАЗІВ.**

## **2.1. Загальний синтаксис команд перетворення виразів.**

Процес роботи в Maple полягає в тому, що користувач створює змінні, присвоює їм символьні вирази і здійснює над ними деякі дії відповідно до алгоритму розв'язування поставленої задачі, використовуючи стандартні функції або написані власні процедури.

Всі команди перетворення виразів мають типовий, стандартний синтаксис:

## **команда (пар\_1, пар\_2, ..., пар\_n);**

Тут **команда** - це ім'я функції, яка викликається, а **пар\_1, пар\_2, ..., пар\_n** означають необхідні для виконання команди параметри, які можуть бути змінними або навіть і виразами, однак їх тип повинен відповідати типу параметрів використовуваної функції. Слід зазначити, що якщо команда закінчується крапкою з комою, то результати її виконання відображаються в області виведення, а якщо вона завершується двокрапкою, то команда виконується, однак в області виведення результат її виконання не відображається.

Система позначень функцій в Maple інтуїтивно проста. Зазвичай ім'я функції відповідає дії, яку вона виконує (слід врахувати, що всі імена задані англійською мовою). Наприклад, якщо функція має ім'я **simplify( )**, то очевидно, що вона здійснює деякі спрощення над виразом, заданим в якості її параметра.

Для деяких команд існують активна і пасивна форми. Активна форма команди (у разі її виклику) негайно виконується, а її ім'я починається з малої літери. Пасивна форма команди не виконується негайно, а просто в області виведення відображається математичний запис того, що вона може зробити. Її ім'я починається з великої літери. Надалі, якщо в операторі присвоювання для деякої змінної у правій частині задана пасивна форма команди, то командою **value( )** її можна обчислити. Основне призначення пасивних форм команд - це використання їх як засобу документування здійснюваних обчислень в звичній математичної нотації. Прикладами команд з двома формами є команда диференціювання (diff і Diff), інтегрування (int і Int) і ін.

**Приклад 2.1.** Пасивна і активна форми команд.

>> k:=Int(cos(x)<sup>2</sup>,3,x);  
\nk:= 
$$
\int cos(x)^3 dx
$$
  
\n>> k=int(cos(x)<sup>2</sup>,3,x);  
\n $\int cos(x)^3 dx = \frac{1}{3} cos(x)^2 sin(x) + \frac{2}{3} sin(x)$   
\n>> value(k);  
\n $\frac{1}{3} cos(x)^2 sin(x) + \frac{2}{3} sin(x)$ 

Якщо команди і функції є частиною ядра системи Maple, то вони завжди доступні користувачеві. Для виклику інших команд і функцій необхідно активувати (підключити) бібліотеку або пакет, в яких вони розташовані. Для цього існують команди **readlib( )** і **with( )**. Перша активує бібліотеку, друга пакет. Параметром цих команд є ім'я бібліотеки або пакету, функції яких необхідно використати.

Команди і функції Maple, які найчастіше використовуються для аналітичних перетворень, розташовуються в його системному ядрі - частині програмного забезпечення системи аналітичних обчислень, яка постійно знаходиться в пам'яті комп'ютера. До них відносяться команди, які виконують різноманітні перетворення виразів, отримують розв'язки рівнянь і систем рівнянь, диференціальних функцій тощо. У даній роботі вводяться команди, які найчастіше використовуються для виконання аналітичних обчислень.

## **2.2. Спрощення виразів. Команда simplify( ).**

Команда **simplify( )** призначена для спрощення різноманітних виразів, складених з чисел, змінних та елементарних функцій. Зауважимо, що Maple може спростити або не спростити конкретний вираз, оскільки використовує свої внутрішні алгоритми спрощення, результат виконання яких може не зовсім відповідати поглядам користувача на те, як він хотів би спростити вираз і в якому вигляді його отримати.

Ця команда має декілька форм виклику. Її найпростіший синтаксис має такий вигляд:

## **simplify(вираз);**

У дужках вказується вираз, який підлягає спрощенню. Команда **simplify( )** шукає в виразі виклики функцій, квадратних коренів, радикали і степені та ініціює відповідні процедури спрощення. Реально команда **simplify( )** реалізована у вигляді набору процедур спрощення, які зберігаються в основний бібліотеці Maple. До цих процедур належать, наприклад:

`**simplify / exp**` - для спрощення виразів з експоненціальними функціями,

`**simрlifу / ln**` - для спрощення виразів з логарифмами,

`**simplifу / sqrt**` - для спрощення виразів, які містять квадратні корені,

`**simplifу / trig**` - для спрощення виразів з тригонометричними функціями,

`**simplifу / radical**` - для спрощення виразів з радикалами (дробові степені),

`**simplifу / power**` - для спрощення виразів із степенями, експонентами і логарифмами.

Всі доступні процедури можна знайти в довідці про команду (наприклад, встановивши курсор в робочому листі на її ім'я і натиснувши клавішу <F1>). За замовчуванням Maple намагається використати максимальний набір функцій спрощення, відповідний до конкретного виразу.

Якщо в команді задати конкретні процедури спрощення, тоді тільки вони будуть використовуватися для спрощення заданого виразу, а не весь можливий,

встановлений за замовчуванням набір процедур. Для цього в команда повинна мати такий синтаксис:

## **simрlifу (вираз, nl, n2, ...)**;

Тут nl, n2, ... є іменами процедур спрощення типу: **Ei**, **GAMМА**, **RootOf**, **@**, **hypergeom**, **ln**, **polar**, **power**, **radical**, **sqrt**, **trig**. Повну інформацію про формули спрощення з використанням перерахованих значень параметрів можна отримати за допомогою команди **?Simplify[ім'я]**, де **[ім'я]** - один із параметрів функції спрощення.

Спрощення виразів можна здійснювати з різними видами чисел, наприклад, додатними чи такими, що належать деякому інтервалу дійсних чисел. Цього можна досягнути за допомогою параметра **assume = властивість**. Форма виклику команди тоді має вигляд:

## **simplify** (вираз, assume = властивість);

де параметр "**властивість**" може набувати одне з таких значень: **complex** - комплексні числа, **real** - дійсні числа, **positive** - додатні дійсні числа, **integer** цілі числа, **RealRange (a, b)** - інтервал **(а, b)** дійсних чисел.

Приклади використання команди спрощення виразів **simplify( )** подано нижче:

**Приклад 2.2.** Спрощення виразів.

```
> c:=ln(exp(x))+x*ln(exp(x));
```

```
c := \ln(e^x) + x \ln(e^x)
```
**> simplify(c);**

$$
\ln(e^x) + x \ln(e^x)
$$

**> simplify(c,assume=real);**

 $x + x^2$ **> d:=1/sqrt(8)\*(((1+sqrt(8))/10)^5+((1-sqrt(8))/10)^5);**  $d := \frac{1}{4}$  $\frac{1}{4}\sqrt{2}$ ſ  $\setminus$  $\overline{\phantom{a}}$  $\mathcal{L}_{\mathcal{L}}$  $\overline{\phantom{a}}$  $\left(\frac{1}{10} + \frac{1}{5}\sqrt{2}\right) + \left(\frac{1}{10} - \frac{1}{5}\sqrt{2}\right)$  $\left(\frac{1}{10} + \frac{1}{5}\sqrt{2}\right)$  $\frac{1}{10} + \frac{1}{5}\sqrt{2}$ 10 1  $\frac{1}{5}\sqrt{2}$  $\int_{\pm}^{5}$  $\left(\frac{1}{10} - \frac{1}{5}\sqrt{2}\right)$  $\frac{1}{10} - \frac{1}{5}\sqrt{2}$ 10 1  $\frac{1}{5}\sqrt{2}$ 5

**> simplify(d);**

$$
\frac{401}{200000}\sqrt{2}
$$

Як видно з прикладу 2.2, використання команди без параметрів не спростило вираз *с* **= ln (exp(x)) + x·ln(exp(x))**, тоді як застосування оператору з припущенням про дійсну область змінної х привело до спрощення заданого виразу. Maple, за замовчуванням, працює з комплексними числами (тобто в процесі спрощення передбачається, що змінні належать області комплексних чисел), а отже в за таких припущень спростити вираз *с* дійсно неможливо.

**Приклад 2.3.** Спрощення з припущенням.

 $> f:=(sqrt(x^2))$ ;

```
f := \sqrt{x^2}> simplify(f);
                                  csgn(x) x
> simplify(f,assume=real);
                                     |x|simplify(f,assume=positive);
                                      x
```
Команда **simplify( )** дозволяє задавати правила спрощення у вигляді рівності. Ці правила задаються другим параметром, який повинен мати такий вигляд:

## **{рівність 1, рівність 2, ...}**

Якщо деякий вираз в процесі спрощення повинен дорівнювати нулю, то таке правило можна задати, якщо внести вираз без знаку рівності в список правил:

 $> k:=a+b^2+c^3+d+5$ ;  $k := a + b^2 + c^3 + d + 5$  $>$  simplify(k,{c^3+d,a+b^2=1}); 6

У цьому прикладі передбачається, що вираз **c^3 + d = 0**.

Використання власних правил для спрощення тригонометричних виразів дозволяє отримати саме той його вид, який необхідний для подальшої роботи, оскільки третім параметром можна визначити, в якій послідовності повинні відображатися невідомі в спрощеному вираженні. Цей параметр задається в двох формах: у вигляді множини та у вигляді списку. (Множина - послідовність виразів, розділених комою та взята в **фігурні** дужки, а список - об'єкт Maple, який для даного окремого випадку можна охарактеризувати як послідовність виразів, розділених комою та взята в **квадратні** дужки). Таким чином, якщо параметр задано у вигляді множини, то алгоритм спрощення відсортовує у виразі невідомі в порядку зменшення їх степені в доданках виразу, враховуючи степені всіх невідомих, а потім починає спрощення в відповідності з заданими правилами. У випадку зі списком - спочатку вираз сортується за степенями першої невідомої в списку, а потім спрощується відповідно до заданих правил, отриманий вираз сортується за степенями другої невідомої списку та знову спрощується і т. д.

**Приклад 2.4.** Спрощення у відповідності з правилами користувача.

 $>$  **equ:**={sin(x)^2+cos(x)^2=1};e:=sin(x)^3-11\*sin(x)^2\*cos(x)+3\*cos(x)^3- $\sin(x)$ \*cos(x)+2;  $equ := \{ \sin(x)^2 + \cos(x)^2 = 1 \}$  $e := \sin(x)^3 - 11 \sin(x)^2 \cos(x) + 3 \cos(x)^3 - \sin(x) \cos(x) + 2$  $>$  **simplify(e,equ,[sin(x),cos(x)]);**  $14 \cos(x)^3 - \sin(x) \cos(x) + 2 - \sin(x) \cos(x)^2 + \sin(x) - 11 \cos(x)$ 

 $>$  **simplify(e,equ,[cos(x),sin(x)]);**  $\sin(x)^3 - 14 \sin(x)^2 \cos(x) - \sin(x) \cos(x) + 2 + 3 \cos(x)$  $>$  simplify(e,equ, $\{sin(x),cos(x)\};$  $14 \cos(x)^3 - \sin(x) \cos(x) + 2 - \sin(x) \cos(x)^2 + \sin(x) - 11 \cos(x)$  $>$  simplify(e,equ, $\{cos(x), sin(x)\};$  $14 \cos(x)^3 - \sin(x) \cos(x) + 2 - \sin(x) \cos(x)^2 + \sin(x) - 11 \cos(x)$ 

#### **2.3. Розкриття дужок у виразі. Команда expand( ).**

Команда **expand( )** представляє добуток у вигляді суми, тобто розкриває дужки в алгебраїчному вираз. Вона виконується для будь-якого поліному. Для частки двох поліномів (раціональний алгебраїчний дріб) ця команда розкриває дужки в чисельнику і ділить кожен член отриманого виразу на знаменник, з який залишається без змін. Ця команда має такий синтаксис:

#### **ехраnd (вир, вир 1, вир 2, ..., вир n)**;

де **вир** є виразом, в якому необхідно розкрити дужки, а необов'язкові параметри **вирl, вир2,, вирn** вказують системі, що в даних виразах в заданому перетворюваному виразі **вир** розкривати дужки не треба.

**Приклад 2.5.** Представлення добутку у вигляді суми.

> expand((x+3)\*(x+4)^2);  
\nx<sup>3</sup> + 11 x<sup>2</sup> + 40 x + 48  
\n> expand((x+3)^3/(x+4)^2);  
\n
$$
\frac{x^3}{(x+4)^2} + \frac{9 x^2}{(x+4)^2} + \frac{27 x}{(x+4)^2} + \frac{27}{(x+4)^2}
$$
\n> expand(cos(x-y));  
\ncos(x) cos(y) + sin(x) sin(y)  
\n> expand((x+3)\*(x+4)^2,x+3);  
\n(x+3) x<sup>2</sup> + 8 (x+3) x + 16 x + 48  
\n> expand(x<sup>4</sup>((a+b)\*(k+f));  
\nx<sup>(a k)</sup> x<sup>(a f)</sup> x<sup>(b k)</sup> x<sup>(b f)</sup>

#### **2.4. Розкладання полінома на множники. Команда factor( ).**

Команда **factor( )** розкладає на множники поліном декількох змінних. Під поліномом в Maple розуміють вираз, який містить невідомі величини. Кожен член в цьому виразі подано у вигляді добутку цілих невід'ємних степенів невідомих величин з числовим або алгебраїчним коефіцієнтом, тобто коефіцієнт може бути цілим, дробовим, з плаваючою комою, комплексним числом і навіть представляти собою алгебраїчний вираз з іншими змінними:

> **factor(x^3\*y-2\*x^2\*a\*y+x\*y\*a^2-x^3\*b^2+2\*x^2\*b^2\*a-x\*b^2\*a^2+ +x^2\*y^2-2\*x\*y^2\*a+y^2\*a^2-y\*b^2\*x^2+2\*y\*b^2\*x\*a-y\*b^2\*a^2);** (*xy*) (*yb* ) 2 (*xa*) 2

Слід пам'ятати правило: команда розкладає поліном на множники над числовим полем, якому належать коефіцієнти полінома. Якщо всі коефіцієнти цілі числа, то в отриманих співмножниках будуть тільки цілі коефіцієнти і не обов'язково буде отримано лінійні співмножники. Другий необов'язковий параметр цієї команди вказує, над яким числовим полем слід здійснювати розкладання полінома. Він може мати значення **real**, **complex**, а також один радикал або список/множину радикалів. Приклад 2.6 демонструє результати розкладання одного і того ж полінома над різними полями.

**Приклад 2.6.** Розкладання полінома над різними полями.

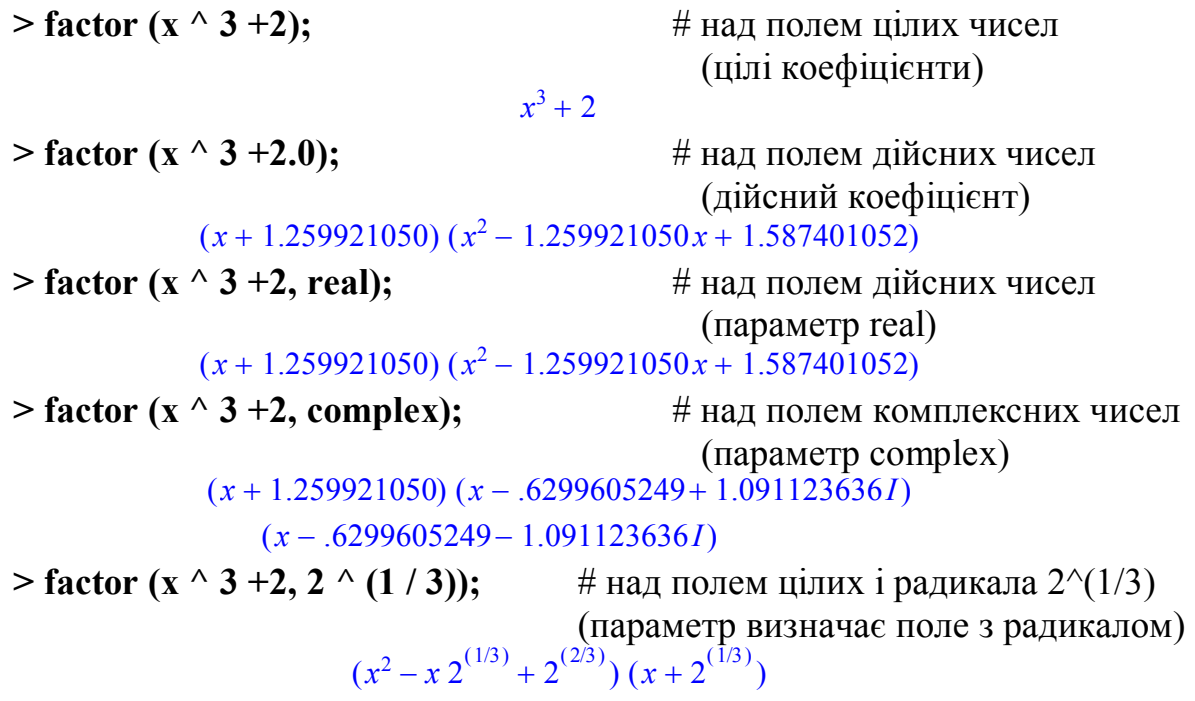

Якщо застосувати команду **factor( )** до алгебраїчного раціонального дробу (відношення двох поліномів), то спочатку буде здійснено приведення дробу до нормальної форми (скорочення загальних множників чисельника і знаменника), а тільки після цього чисельник і знаменник розкладають на множники (з урахуванням поля коефіцієнтів ):

$$
> d := (x^{\wedge} 11 - y^{\wedge} 11)/(x^{\wedge} 6 - y^{\wedge} 6);
$$

$$
d := \frac{x^{11} - y^{11}}{x^6 - y^6}
$$

**> factor(d);**  $x^{10} + y x^9 + y^2 x^8 + y^3 x^7 + y^4 x^6 + y^5 x^5 + y^6 x^4 + y^7 x^3 + y^8 x^2 + y^9 x + y^{10}$  $(y+x)(x^2+xy+y^2)(y^2-xy+x^2)$ 

## **2.5. Скорочення алгебраїчного дробу. Команда normal( ).**

Команда **normal( )** приводить вираз, що містить алгебраїчні дроби, до спільного знаменника та спрощує отриманий алгебраїчний дріб, скорочуючи як чисельник, так і знаменник на найбільший спільний дільник. Команда має дві форми виклику:

#### **normal (f); normal (f, expanded)**;

де **f** - алгебраїчний дріб, а параметр **expanded** вказує на те, що після скорочення дробу у чисельнику і знаменнику розкривають дужки.

**Приклад 2.7.** Скорочення алгебраїчних дробів.

 $> f:=1/x+1/(x+1)^{2}+1/(x+1)$  $f := \frac{1}{n} + \frac{1}{(n+1)^2} + \cdots$ *x* 1  $(x+1)^2$ 1 *x*1

**> normal(s);**

$$
\sin\left(\frac{x^2}{x+1}\right)^2 + \cos\left(\frac{x^2}{x+1}\right)
$$
  
> normal(1/x+y=x/y+(3\*y)/x);  

$$
\frac{1+yx}{x} = \frac{x^2+3y^2}{yx}
$$

**2.6. Приведення кількох членів висловлювання до одного. Команда combine( ).**

Призначення команди **combine( )** - привести кілька членів у виразі, представленому сумою, добутком або степенями невідомих, до одного члена, застосовуючи різноманітні правила. Ці правила за своїм змістом протилежні правилами, що використовуються командою **expand( )**. Наприклад, розглянемо відоме тригонометричне співвідношення:

 $sin(a+b) = sin(a) cos(b) + cos(a) sin(b).$ 

Команда **expand( )** використовує його зліва направо, тоді як команда **combine( )** діє навпаки:

```
> expand(sin(a+b));
                       \sin(a)\cos(b) + \cos(a)\sin(b)> combine(sin(a)*cos(b)+cos(a)*sin(b));
                                \sin(a+b)
```
Однак розглянемо ще один приклад:

```
> \frac{g}{=}\sin(a+b)^{2};
                                    g := \sin(a + b)^2> s:=expand(g);
      s := \sin(a)^2 \cos(b)^2 + 2 \sin(a) \cos(b) \cos(a) \sin(b) + \cos(a)^2 \sin(b)^2> f:=combine(s);
```

```
f = \frac{1}{2} -1
       2
             1
             \frac{1}{2} cos(2 a + 2 b)
```
Як видно з прикладу, команда **combine( )** перетворила вираз *s* не до вихідного виразу *g*, який ми розкрили функцією **expand( )**. Це відбувається тому, що Марlе здійснює приведення членів виразу за своїми внутрішніми

алгоритмами, які завершуються тільки тоді, коли виходить (або не виходить) представлення відповідно до ідеології команди **combine( )**. У нашому прикладі представлення через тригонометричну функцію з аргументом, який є лінійною комбінацією аргументів тригонометричних функцій перетворюваного виразу. Якщо необхідно отримати вихідний вид виразу *g*, то слід скористатися командою підстановки **subs( )**, параметри якої визначають, що, і на що треба замінити у виразі:

 $>$ subs(cos(2\*a+2\*b)=-2\*sin(a+b)^2+1,f);  $\sin(a+b)^2$ 

Команда **combine( )** "знайома" з практично всіма правилами перетворення елементарних математичних функцій. Якщо другим її параметром задати одне з таких імен:

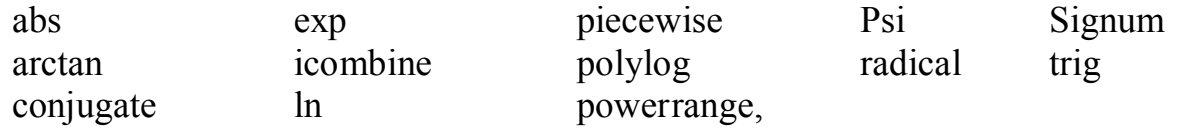

які відповідають використовуваним в Maple функціям, то в випадку перетворення виразу будуть використовуватися тільки правила перетворення відповідних функцій. Для функцій, правила перетворення яких залежать від значення їх аргументів (**arctan**) або які мають обмеження на значення аргументів (**ln, radical**), можна задати третій параметр **symbolic**, який буде вказувати функції **combine( )** не звертати уваги на області зміни аргументів подібних функцій, а здійснювати формальні символічні перетворення відповідно до формули перетворення цих функцій.

## **2.7. Зведення подібних членів. Команда collect( ).**

Команда **collect( )** працює з поліномами, в яких в якості невідомих можуть виступати функції з аргументами, які є невідомими величинами Maple. Команда має три форми виклику:

**collect (вираз, х); соllесt (вираз, х, form, func); соllесt (вираз, x, func);**

де параметр **х** представляє ім'я невідомої величини, відносно степенів якої здійснюється приведення коефіцієнтів. Параметр **х** може бути також списком або множиною невідомих у випадку полінома декількох змінних або іменем функції з аргументом-невідомою у виразі, представленому першим параметром **вираз**.

Команда **collect( )** розрізняє не тільки цілі, але і додатні та від'ємні дробові степені невідомого, тобто при всіх степенях будуть окремо приведено подібні члени.

**Приклад 2.8.** Приведення коефіцієнтів у виразі.

```
>k:=x^3*sin(x)^2+x^3*cos(x)+x^3*exp(x)+x*cos(x)+2*x*exp(x)+
       +7*x*sin(x)+4*x^3;
        k := x^3 \sin(x)^2 + x^3 \cos(x) + x^3 e^x + x \cos(x) + 2x e^x + 7 x \sin(x) + 4 x^3> collect(k,x);
             (e^x + \sin(x)^2 + \cos(x) + 4)x^3 + (2e^x + 7\sin(x) + \cos(x))x> collect(k,x^3);
             (e^x + \sin(x)^2 + \cos(x) + 4)x^3 + (2e^x + 7\sin(x) + \cos(x))x> collect(k,exp(x));
          (2 x + x^3) e^x + x^3 \sin(x)^2 + x^3 \cos(x) + 4 x^3 + x \cos(x) + 7 x \sin(x)> collect(k,sin(x));
          x^3 \sin(x)^2 + x^3 \cos(x) + x^3 e^x + x \cos(x) + 2x e^x + 7 x \sin(x) + 4 x^3> collect(k,cos(x));
            (x + x^3) \cos(x) + x^3 \sin(x)^2 + 7 x \sin(x) + x^3 e^x + 2 x e^x + 4 x^3
```
У прикладі 2.8 для одного і того ж висловлювання здійснюється приведення коефіцієнтів стосовно різних його невідомих компонентів.

Параметр **form** застосовується для поліномів від декількох змінних і визначає алгоритм зведення подібних членів. Зауважимо, що невідомими, при степенях яких зводяться подібні члени, повинні бути задані у вигляді списку або множини. Параметр **form** має два значення: **recursive** і **distributed**. У першому випадку зводяться подібні члени при степені першого невідомого в списку, а потім в отриманих коефіцієнтах зводяться подібні члени відносно степенів другого невідомого в списку і т. д. Якщо для цього значення параметру **form** невідомі полінома, відносно яких зводяться подібні члени, задані в вигляді множини, то порядок зведення визначається системою Maple і може змінюватися від сеансу до сеансу. Значення **distributed** вказує на зведення коефіцієнтів при членах, які містять різноманітні добутки степенів невідомих у списку або множині, однак сумарна степінь всіх змінних зростає від найменшої до найбільшої.

**Приклад 2.9.** Алгоритми зведення для поліномів декількох змінних.

```
> P: = x * va ^ 2 * x * v + v * x ^ 2-a * v * x ^ 2 + x + a * x; # поліном
                                                                       двох змінних
                      p := x y - a^2 x y + y x^2 - a y x^2 + x + a x> collect(p,[x,y],recursive);
                       (1-a)y x<sup>2</sup> + ((1-a<sup>2</sup>) y + 1 + a) x> collect(p,[y,x],recursive);
                      ((1-a)x^2 + (1-a^2)x)y + (1+a)x> collect(p,{x,y},recursive);
                       (1-a)y x<sup>2</sup> + ((1-a<sup>2</sup>) y + 1 + a) x> collect(p,{x,y},distributed);
                      (1+a)x + (1-a^2)x y + (1-a)y x^2> collect(p,[x,y],distributed);
```

$$
(1+a)x+(1-a^2)xy+(1-a)yx^2
$$

Параметр **func** визначає ім'я команди, яка застосовується до отриманих в коефіцієнтів при відповідних степенях невідомих. Зазвичай використовують команди **simplify( )** і **factor( )**.

**Приклад 2.10.** Задання функції, застосовуваної до отриманих коефіцієнтів.

 $> d:=a^4*v-v+a^4+a^2;$ 

 $d := a^4 y - y + a^4 + a^2$ 

**> collect(d,y);**

$$
(a4-1)y+a4+a2
$$

**> Collect (d, y, factor);** # розкладання на множники коефіцієнтів при **y**

 $(a-1)(a+1)(a^2+1)y+a^2(a^2+1)$ 

#### **2.8. Раціоналізація дробів. Команда rationalize( ).**

Раціоналізація дробу - це позбавлення від ірраціональності в знаменнику цього дробу. **Команда rationalize( )** здійснює таке перетворення над числовими і алгебраїчними дробами. Однак слід зауважити, що у випадку алгебраїчного дробу приймається до уваги тільки знаменник у вигляді полінома. Ця команда може раціоналізувати алгебраїчний дріб, знаменник якого містить трансцендентні функції типу **sin( )**, **ехр( )**, **ln( )** тощо. Однак, якщо аргумент цих функцій є дробом з ірраціональними членами в знаменнику, то такі аргументи не будуть раціоналізовані.

**Приклад 2.11.** Раціоналізація дробових виразів.

> **a**:=7\*(3^(1/3)+4^(1/5))/(3-2^(1/3));  

$$
a:=7\frac{3^{(1/3)}+4^{(1/5)}}{3-2^{(1/3)}}
$$

**> rationalize(a);**

$$
\frac{7}{25} \left(3^{(1/3)} + 4^{(1/5)}\right) \left(9 + 3 \ 2^{(1/3)} + 2^{(2/3)}\right)
$$

**> b:=y/(y+sqrt(2-sqrt(5)));**

$$
b:=\frac{y}{y+\sqrt{2-\sqrt{5}}}
$$

**> rationalize(b);**

$$
\frac{y (y - \sqrt{2 - \sqrt{5}}) (y^2 - 2 - \sqrt{5})}{y^4 - 4 y^2 - 1}
$$

**> c:=1/(3-root(cos(1/(2+sqrt(mu))),5));**

$$
c := \frac{1}{3 - \cos\left(\frac{1}{2 + \sqrt{\mu}}\right)^{(1/5)}}
$$

**> rationalize(c);**

$$
\frac{-81-\cos\left(\frac{1}{2+\sqrt{\mu}}\right)^{(4/5)}-3\cos\left(\frac{1}{2+\sqrt{\mu}}\right)^{(3/5)}-9\cos\left(\frac{1}{2+\sqrt{\mu}}\right)^{(2/5)}-27\cos\left(\frac{1}{2+\sqrt{\mu}}\right)^{(1/5)}}{\cos\left(\frac{1}{2+\sqrt{\mu}}\right)-243}
$$

#### **2.9. Обмеження на невідомі. Команда assume( ).**

Часто в математичних висновках доводиться робити ті чи інші обмеження щодо деяких величин, які фігурують в наших дослідженнях. Одні обмеження логічно випливають з області визначення незалежних змінних, які входять у вирази, інші користувач може накладати сам. В системі Марlе є команди для введення та перевірки обмежень, накладених на деякі невідомі або навіть цілі вирази. Введені обмеження виконуються командами і функціями Maple, наприклад **simplify( )**, **sqrt( )**, для отримання більш простого розв'язку, якщо введені обмеження дозволяють це.

Призначення команди **assume( )** - накладати обмеження на невідомі величини Maple. Команда має наступний синтаксис:

#### **assume (x, властивість);**

Тут **х** - будь-яка невизначена змінна або вираз з такими змінними, а параметр **властивість** може набувати значень, які є назвами властивостей (спеціальних символьних імен, зарезервованих Maple для задання різних обмежень на змінну або вираз, визначених першим параметром), імен типу даних та числового діапазону. Деякі з найбільш вживаних властивостей приведено в табл. 2.1.

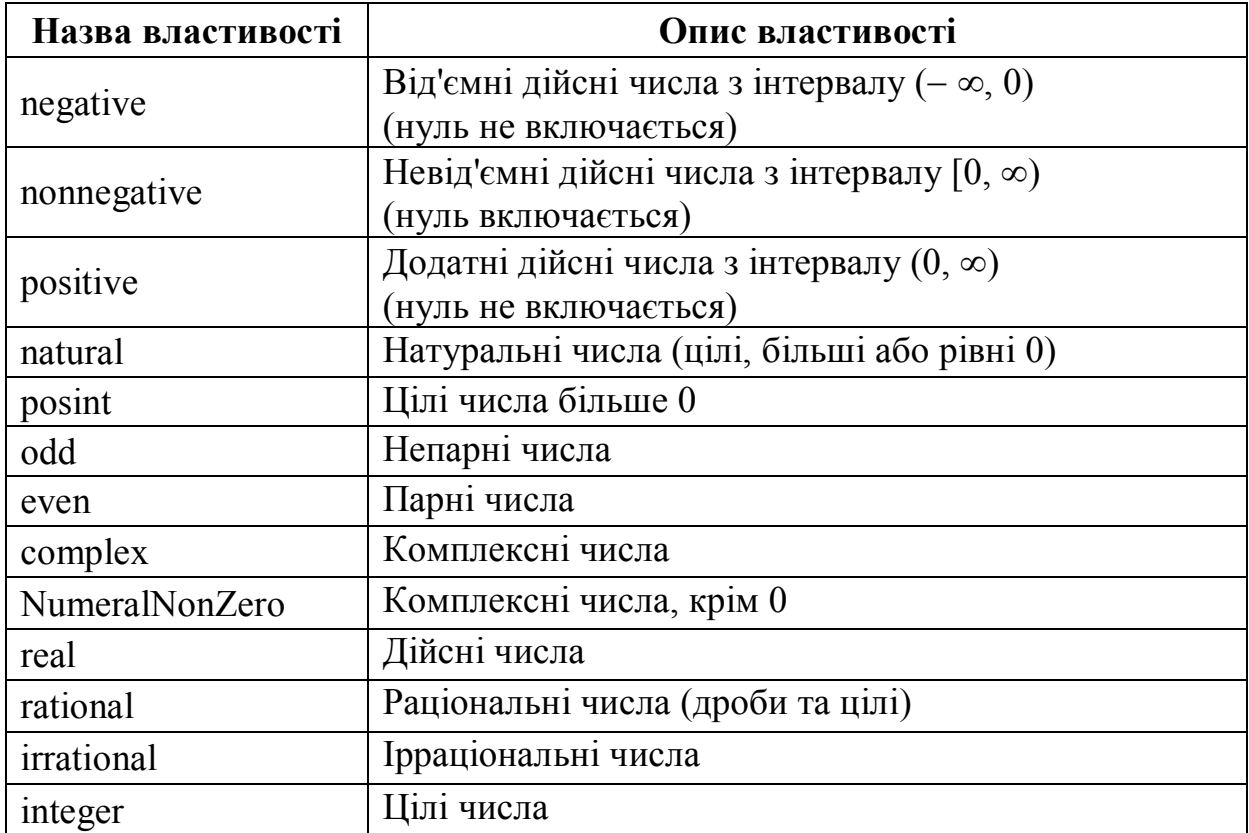

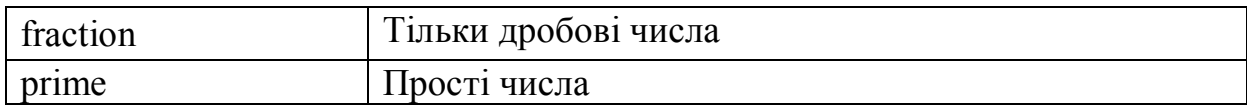

Таблиця 1.1. Властивості числових змінних і виразів.

Деякі параметри (**х, властивість**) можна замінити математичним відношенням, якщо, звичайно, це можливо. Наприклад, (**x, negative**) відповідає відношенню **х** < 0, а (**х, nonnegative**) відповідає **х** > = 0 тощо.

Якщо на змінну накладено деяке обмеження, в результатах виконання дій над виразами, в які входить ця змінна, одразу ж за її ім'ям, за замовчуванням, відображається символ тильда (**~**). Цю функціональність за замовчуванням можна змінити на таку, що:

• або взагалі не інформуватиме користувача, що на змінну накладено обмеження, і така змінна буде продовжувати відображатися як і всі змінні без обмежень (команда **Options**  $\Rightarrow$  Assumed Variables  $\Rightarrow$  No Annotation);

• або в області виведення, коли відображаються результати, в яких присутня змінна з накладеними обмеженнями, словесно повідомляється, на які саме змінні накладені ці обмеження (команда **Options**  $\Rightarrow$  **Assumed Variables**  $\Rightarrow$ **Phrase**).

**Приклад 2.12.** Способи відображення змінних з обмеженнями.

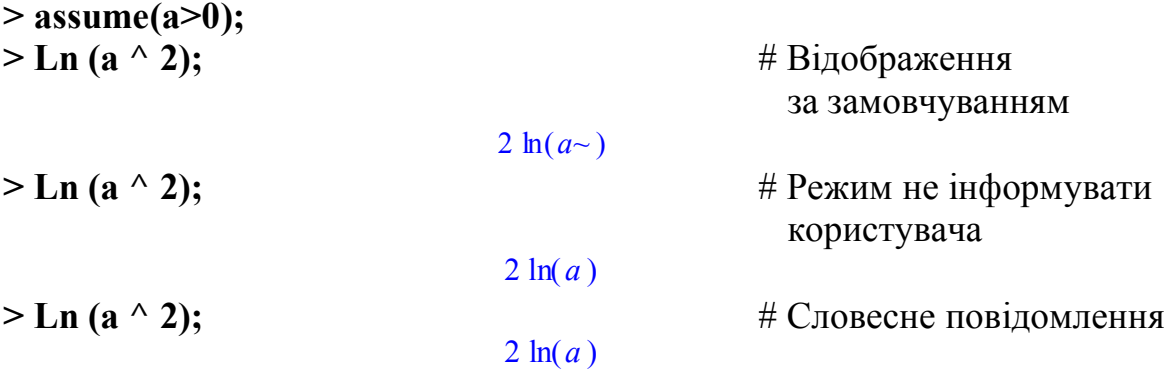

#### with assumptions on *a*

Повернутися в режим відображення змінних з накладеними обмеженнями за замовчуванням можна командою Options  $\Rightarrow$  Assumed Variables  $\Rightarrow$  Trailing **Tildes.**

В якості своїх параметрів команда **assume( )** може отримувати декілька пар (**х, властивість**) або декілька математичних відношень. В цьому випадку всі задані обмеження діють одночасно. Тому накладення обмежень у вигляді

#### **> аssumе(х>3,х<5);**

відповідає тому, що змінна **х** може змінюватися тільки в інтервалі (3, 5).

Нове обмеження, яке накладається новою командою **assume( )** на змінну, скасовує всі попередні обмеження. Тому послідовне задання обмежень двома командами:

```
> assume(x>3);
> assume(x<5);
```
відповідає обмеженню, що значення змінної **х** не перевищує числа 5, а не тому, що значення цієї змінної повинно належати інтервалу (3, 5).

Якщо необхідно додати обмеження на змінну, то можна використовувати команду **additionally( )**, параметри якої повністю відповідають параметрам команди **assume( )**. Тоді обмеження, визначені командою **additionally( )**, додаються до обмежень, введених командою **assume( )** та попередніми командами **additionally( )**:

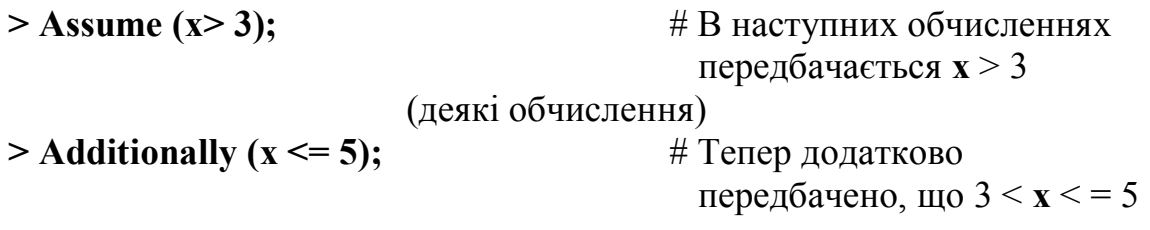

Щоб зняти всі, раніше накладені на змінну обмеження, слід цій змінній просто присвоїти її ж символьне ім'я (ім'я змінної, взяте в одинарні лапки). Для зняття всіх обмежень змінної **х** в попередніх прикладах, слід просто виконати таку операцію присвоювання:

 $> x:={}^{\prime}x$ ':

Якщо ж змінна з накладеними обмеженнями використовувалася у виразах, то просте присвоювання імені змінної самої змінної не знімає обмеження на змінну в цих висловах. Таку ситуацію ілюструє приклад 2.13.

**Приклад 2.13.** Зняття обмежень зі змінної.

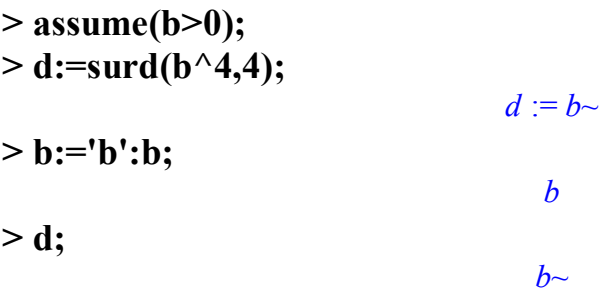

Як бачимо, зняття усіх накладених на змінну b обмежень не знімає, однак, цих обмежень зі змінною b у виразі d. Щоб зняти обмеження з цієї змінної, слід до команди зняття обмежень зі змінною скористатися командою підстановки **subs( )** і першим параметром вказати заміну змінної b на її символьне ім'я 'b'.

**Приклад 2.14.** Зняття обмежень зі змінною у виразі.

**> assume(b>0);**  $> d:=sqrt(b^4);$ 

$$
d:=b^{-2}
$$

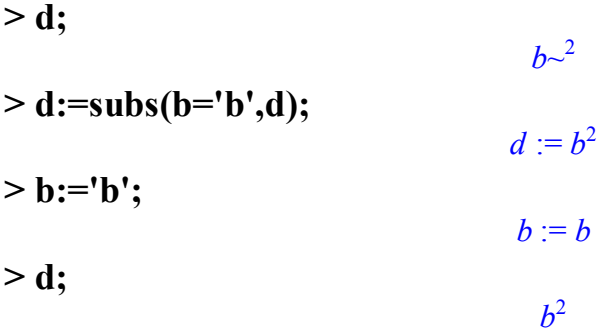

Функція **is( )** визначає, чи задовільняє деяка змінна в області робочого листа певним властивостям. Ця функція повертає значення **true**, якщо всі можливі значення змінної відповідають заданій властивості. Якщо хоча б одне з можливих значень не відповідає заданій властивості, то функція **is( )** повертає **false**. Функція **is( )** може повертати значення **FAIL**, що свідчить про неможливість визначити, чи відповідає змінна заданій властивості. такий випадок може бути або в результаті недостатності інформації щодо обмежень на змінну, або неможливості обчислити логічні обмеження на змінну.

**Приклад 2.15.** Чи задовольняє змінна заданим обмеженням.

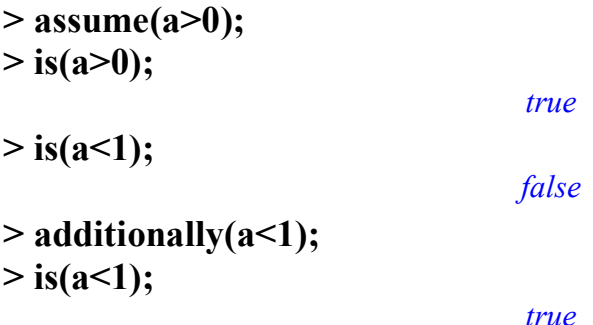

За допомогою функції **coulditbe( )** можна перевірити, чи може задана змінна відповідати заданій властивості. Вона повертає **true**, якщо хоча б одне з можливих значень змінної може мати задану властивість, і **fа1sе** в протилежному випадку. Зміст значення **FAIL** є таким же, як і для функції **is( )**.

**Приклад 2.16.** Чи може змінна задовольняти заданим обмеженням.

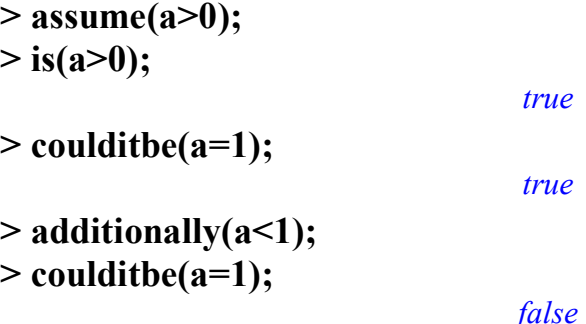

Команда **about( )** відображає інформацію про накладені обмеження на невідому величину:

## **> about(a);**

## **Originally a, renamed a~: is assumed to be: RealRange(Open(0),Open(1))**

Як зазначалося раніше, багато функцій і команд Maple використовують інформацію про накладені на невідому змінну обмеження під час виконання символьних обчислень. Наприклад, Марle не може обчислити таку межу через відсутність інформації про знак символьної змінної **а**:

```
> int(exp(a*x),x=0..infinity);
```
**Definite integration: Can't determine if the integral is convergent. Need to know the sign of --> -a Will now try indefinite integration and then take limits.**  $(\bar{a} x)$ 

$$
\lim_{x \to \infty} \frac{e^{(ax)} - 1}{a}
$$

Достатньо задати, що **a** > 0, і Maple одразу ж обчислить даний інтеграл, який він звів до обчислення межі, залежної від параметра:

**> assume(a>0);**  $\frac{\partial^2 f}{\partial x^2}$  int(exp(a\*x), x=0..infinity);

 $\infty$ 

## **Розділ 3. РОЗВ'ЯЗУВАННЯ РІВНЯНЬ, НЕРІВНОСТЕЙ ТА ЇХ СИСТЕМ.**

#### **3.1. Способи задання рівнянь та нерівностей.**

Система аналітичних обчислень Maple має можливість розв'язування рівнянь алгебри, нерівностей та їх систем як в аналітичному, так і в чисельному вигляді. Спочатку дещо детальніше зупинимося на самих рівняннях і нерівностях.

Два вирази, сполучені знаком рівності "=", задають самостійний тип даних Maple - рівняння (**equation**). Рівняння можна присвоювати звичайним змінним Maple, з рівняннями можна здійснювати перетворення, використовуючи звичайні арифметичні дії, які виконуються окремо для лівої і правої частин рівнянь. Ці дії дозволяють перетворити рівняння до вигляду, зручному для використання, а іноді і полегшуючому для Maple пошук розв'язку. Деякі перетворення, які можна здійснювати з рівняннями в системі Maple, приведені в прикладі 3.1.

**Приклад 3.1.** Рівняння та операції з ними.

 $> 3*x^3+7=2*x+x^5$ ;  $3x^3 + 7 = 2x + x^5$ **> whattype(%);** *=*  $> d:=3*x^3+7=2*x+x^5;$  $d := 3x^3 + 7 = 2x + x^5$ **> whattype(d);** *=*  $> d-(x^4- x^4);$  $3x^3 + 7 - x^4 = 2x + x^5 - x^4$  $> d+(x^4- x^4);$  $3x^3 + 7 + x^4 = 2x + x^5 + x^4$ 

Перевірка типу змінної, значенням якої є рівняння, за допомогою команди **whattype( )** дає результатом знак рівності "=", який означає, що тип перевіреної змінної є рівняння.

Як і в випадку задання рівнянь два вирази, сполучені знаками ">=" (більше або рівно), "<=" (менше або рівно), ">" (більше) або "<"(менше), представляють новий тип - нерівність (**inequation**).

**Приклад 3.2.** Нерівності.

 $> a < b$ :  $a < b$ **> whattype(%);** *<* **> d:=a>b;**  $d := b < a$  **> whattype(d);**

*<* **> d-(h>4);**  $b-h$ *<a*-4  $> d-(h<4);$  $b-4 < a-h$ 

В випадку перевірки типу об'єкту, який представляє нерівність, в області виведення відображається або "<>", або "<", або "<=". Справа в тому, що Maple "сприймає" тільки цих три типи. Нерівності протилежного знаку приводяться до цих типів перестановкою лівої і правої частин із одночасною заміною знаків на протилежні.

#### **3.2. Команда аналітичного розв'язування solve( ).**

Команда **solve( )** дозволяє розв'язувати рівняння і системи рівнянь, нерівності і системи нерівностей. Ця команда завжди намагається знайти скінчений розв'язок в аналітичній формі. Її синтаксис доволі простий:

## **solve (рівняння, змінна); solve ({рівняння l, рівняння 2, .. }, {змінна l, змінна 2, .});**

Перша форма команди призначена для розв'язування одного рівняння відносно заданої змінної. Друга форма дозволяє розв'язувати системи рівнянь відносно змінних, заданих другим параметром. Зазначимо, що система рівнянь і її невідомі змінні задаються у вигляді множин, результатом в цьому випадку є також множина значень невідомих у вигляді рівнянь. У випадку задання одного рівняння результатом буде вираз (якщо рівняння має один корінь) або послідовність виразів (якщо рівняння має декілька коренів). Якщо не задано змінна/змінні, відносно яких слід розв'язувати рівняння/систему рівнянь, то Maple видасть всі розв'язки відносно усіх невизначених змінних в початкових рівняннях. Якщо замість рівняння задано вирази з невідомими, то вважається, що це є ліва частина рівняння, тоді як права частина передбачається рівною 0. Деякі з перерахованих ситуацій ілюструє приклад 3.3.

**Приклад 3.3.** Розв'язування рівнянь і систем рівнянь.

> a:=x^2+7\*x+y^3=0;  
\n> solve(a,x);  
\n
$$
-\frac{7}{2}+\frac{1}{2}\sqrt{49-4y^3}, -\frac{7}{2}-\frac{1}{2}\sqrt{49-4y^3}
$$
\n> solve({a},x);  
\n
$$
\{x=-\frac{7}{2}+\frac{1}{2}\sqrt{49-4y^3}\}, \{x=-\frac{7}{2}-\frac{1}{2}\sqrt{49-4y^3}\}
$$
\n> a1:=2\*x+y=0;  
\n
$$
a1:=2x+y=0
$$
\n> solve({a,a1},{x,y});

{
$$
x = 0, y = 0
$$
}, { $x = \frac{-7}{8}, y = \frac{7}{4}$ }, { $x = 1, y = -2$ }

**> solve(a1);**

 ${y=-2 x, x=x}$ 

В деяких випадках команда **solve( )** повертає порожню послідовність **NULL**. Це означає, що розв'язку або не існує, або Maple не вдалося його знайти. Якщо не вдалося знайти всі розв'язки, то глобальна змінна **\_SolutionsMayBeLost** встановлюється рівною **true**.

Останнє рівняння в прикладі 3.3. розв'язувалось без вказування змінної, відносно якої слід було б розв'язувати рівняння. Програма Maple розв'язала їх відносно всіх невідомих величин, які входять в рівняння. Крім того програма вибрала невідоме **х** як параметр (**х = х**), а невідому змінну **у** виразила через введений параметр **х**. Для того, щоби отримати розв'язок, слід параметру **х**  присвоїти довільне значення, тоді значення невідомого **у** буде визначено однозначно.

В загальному випадку поліноміальне рівняння степені вище 4 може не мати розв'язку, вираженого за допомогою радикалів. В цьому випадку для представлення результатів Maple використовує спеціальну функцію **RootOf( )**, яка застосовується для позначення будь-якого кореня виразу, заданого як її параметр:

```
> eq:=x^5+x^4+x^3+8=0;
```
 $eq := x^5 + x^4 + x^3 + 8 = 0$ **> d:=solve(eq,x);**  $d := \text{RootOf}(\_Z^5 + \_Z^4 + \_Z^3 + 8, \text{ index} = 1), \text{RootOf}(\_Z^5 + \_Z^4 + \_Z^3 + 8, \text{ index} = 2),$  $RootOf(\_Z^5 + \_Z^4 + \_Z^3 + 8, index = 3), RootOf(\_Z^5 + \_Z^4 + \_Z^3 + 8, index = 4),$  $RootOf(\_Z^5 + \_Z^4 + \_Z^3 + 8, index = 5)$ **> evalf(d[1]);** .9758532665.9034272731*I*

 $>$  solve(x=-2\*cos(x));

RootOf( $Z + 2 \cos(Z)$ )

В даному прикладі функція **RootOf(\_Z + 2 cos(\_Z))** представляє будьякий розв'язок рівняння **\_Z + 2 cos(Z) = 0**. Змінна **\_Z** - це системна змінна, згенерована Maple, яка всього лише замінює змінну **х** в нашому рівнянні. Опція **index** зі значенням, рівним цілому числу, використовується для нумерації і впорядковування коренів рівняння. Зауважимо, що за допомогою функції **evalf( )** можна отримати наближені числові значення функції **RootOf( )**.

За допомогою команди **solve( )** можна розв'язувати також і тригонометричні рівняння. За замовчуванням Maple розв'язує їх на проміжку **[-, ]**. Для отримання всіх розв'язків тригонометричних рівнянь слід задати значення глобальної змінної **EnvAllSolutions** рівним **true**. Використання глобальної змінної \_**EnvAllSolutions** продемонстровано на такому прикладі:

 $> b:=sin(x)^2 -2*sin(x)-1=0;$ 

 $b := \sin(x)^2 - 2\sin(x) - 1 = 0$ **> s:=solve(b,x);** *s* :=  $\arcsin(1+\sqrt{2})$ ,  $\arcsin(1-\sqrt{2})$ **> \_EnvAllSolutions:=true;** *\_EnvAllSolutions* := *true* **> s:=solve(b,x);**  $s := \arcsin(1 + \sqrt{2}) - 2 \arcsin(1 + \sqrt{2})$   $B1 \sim + 2 \pi$   $Z1 \sim + \pi$   $B1 \sim$ ,  $\arcsin(1 - \sqrt{2}) - 2 \arcsin(1 - \sqrt{2})$  *B1*~+2 $\pi$  *Z1*~+ $\pi$  *B1*~  $>$  about( $Z1$ ); **Originally Z1, renamed Z1~:** 

**is assumed to be: integer**

**> about(\_B1);**

## **Originally \_B1, renamed \_B1~: is assumed to be: OrProp(0,1)**

Як видно, у випадку **\_EnvAllSolutions:= true** Марlе дійсно будує всі розв'язки тригонометричного рівняння з використанням цілочисельної системної змінної **\_Z1~**. Знак тильда "**~**" означає, що на значення змінної накладені деякі обмеження. В даному випадку ця змінна може набувати тільки цілочисельних значень. (В цьому можна переконатися, виконавши команду **about(\_Z1)**.) Подібні змінні використовуються Марlе для представлення усіх рішень тригонометричних рівнянь. Префікс **\_Z** в імені змінної, згенерований Марlе, існує вказівкою того, що ця змінна може набувати тільки цілих значень. Окрім вказаних змінних також використовуються змінні з префіксом **\_NN**, які набувають від'ємних цілих значень, і префіксом **\_B**, для представлення змінних, які можуть набувати одного з двох двійкових значень (0 або 1).

Для систем аналітичних обчислень розв'язок будь-кого трансцендентного рівняння, у тому числі і тригонометричного, досить складна і серйозна проблема. Інколи доволі просте трансцендентне рівняння може не мати розв'язку в Марlе. Тут слід пам'ятати те, що Марlе використовує алгоритмічний підхід для розв'язку рівнянь, і йому, можливо, слід допомогти, зробивши деякі не стандартні перетворення рівняння, звівши його до іншого вигляду.

Зазвичай, розв'язавши рівняння або систему рівнянь, ми здійснюємо перевірку отриманого розв'язку, підставляючи його в початкове рівняння або систему. Саме так слід поступати, розв'язуючи рівняння в Марlе. Для перевірки розв'язків можна використовувати функцію **eval( )**:

>> fs:= {x+2\*y=3,y+1/x=2};  
\n
$$
fs := {x+2y=3, y+\frac{1}{x}=2}
$$
\n>> answer:=solvefs,{x,y}};  
\n
$$
answ := {y=\frac{5}{2}, x=-2}, {y=1, x=1}
$$

**> eval(fs,answ[1]);**

$$
\{2=2, 3=3\}
$$

**> eval(fs,answ[2]);**

 ${2 = 2, 3 = 3}$ 

З прикладу видно, що послідовність множин, що представляють два отриманих розв'язки, збережена в змінній **answ**. Для перевірки правильності отриманих розв'язків, підставляємо ці розв'язки в початкову систему і обчислюємо отримані вирази за допомогою команди **eval( )**. В результаті обчислення системи рівнянь для двох отриманих розв'язків ми отримали тотожність, що свідчить про правильність наших розв'язків. Якщо для подальших обчислень необхідно мати значення першого розв'язку у вигляді окремих змінних, то тією ж командою **eval( )** можна отримати їх, обчисливши, відповідно, невідомі **х** і **у** на першому розв'язку:

```
> x1:=eval(x,answ[1]);
```
**> y1:=eval(y,answ[1]);**

$$
yI:=\frac{5}{2}
$$

 $xI = -2$ 

Для перевірки розв'язку можна використовувати функцію **mар( )** разом з функцією **subs( )**, яка за одну операцію перевіряє всі розв'язки. Це зручно, коли розв'язків дуже багато і для кожного з них довелося б виконувати команду **eval( )**, якщо використовувати попередній підхід. Для розв'язування нашої системи виклик команди **mар( )** буде виглядати таким чином:

**> map(subs,[answ],fs);**  $[ {2 = 2, 3 = 3}, {2 = 2, 3 = 3}]$ 

Команда **solve( )** може розв'язувати невизначені системи рівнянь, в яких кількість рівнянь менше числа невідомих. В цьому випадку система Maple сама вирішує, які з невідомих прийняти в якості параметрів, а які - в якості невідомих, відносно яких слід здійснювати розв'язування:

**> fs1:=x+3\*y+4\*z+5\*t=50;** *fs1* :=  $x + 3 y + 4 z + 5 t = 50$ **> fs2:=3\*x+3\*y+2\*z+t=30;**  $f_{s2}$  := 3 *x* + 3 *y* + 2 *z* + *t* = 30 **> answ1:=solve({fs1,fs1});** *answl* := { $x = -3$  *y*  $-4z - 5t + 50$ ,  $y = y$ ,  $t = t$ ,  $z = z$ }

В цьому прикладі розв'язок отримано в параметричній формі відносно невідомих **y**, **t** та **z**, які вибрані системою. Можна явно вказати, відносно яких невідомих слід розв'язувати систему рівнянь, тоді ті, які залишилися, будуть розглядатися як параметри:

**> answ2:=solve({fs1,fs1},{y,z});** *answ2* := { $z = z$ ,  $y = -\frac{1}{2}x - \frac{4}{2}z - \frac{5}{2}t + \frac{50}{2}$ }  $\frac{1}{3}x - \frac{4}{3}$  $\frac{4}{3}z-\frac{5}{3}$  $\frac{5}{3}t + \frac{50}{3}$ 3
У цьому розв'язку явно вказано невідомі у та z, тому отриманий розв'язок залежить від двох параметрів x та t.

За допомогою функції eval() можна обчислити значення розв'язку для конкретних значень параметрів:

> eval(answ2,{x=1,z=1,t=1});  
{1 = 1, y = 
$$
\frac{40}{3}
$$
}

В деяких випадках розв'язок систем рівнянь отримуємо у вигляді множини рівнянь, в яких ліва частина є невідомою змінною. Для того, щоби присвоїти знайдені значення змінним, відносно яких вирішувалася система, слід застосовувати команду assign(). Ця команда присвоює змінним, які стоять в лівій частині рівнянь, з безлічі розв'язків значення, які дорівнюють правим частинам. Можна сказати, що ця команда замінює знак рівності "=" на знак операції присвоєння ":=" в множині, яка складається з рівнянь, ліві частини яких представлені невідомими:

 $> {q=a+b,w=q+p};$  ${a = a + b, w = g + p}$  $>$  assign(%);q;w;  $a + b$  $g + p$  $>$ eq:=x\*a+v\*b=c:  $eq := x a + y b = c$  $>$  s:=solve({eq,x+y=1},{x,y});  $s := \{y = \frac{a-c}{a-b}, x = -\frac{b-c}{a-b}\}$  $>$  assign(s);x;y;  $-\frac{b-c}{a-b}$  $\frac{a-c}{a-b}$ 

Якщо розв'язок отримано у вигляді послідовності виразів, то отримати значення відповідного розв'язку можна за допомогою індексу:

 $>$  fs:= $v^4+2sv^2+2=0$ ;  $f_S := v^4 + 2 v^2 + 2 = 0$  $> d:=solve(fs):$  $d := -\sqrt{-1+I}$ ,  $\sqrt{-1+I}$ ,  $-\sqrt{-1-I}$ ,  $\sqrt{-1-I}$  $>$  y1:=d[1];y1;  $yI := -\sqrt{-1 + I}$ <br> $yI := -\sqrt{-1 + I}$ 

Нагадаємо, що в наведеному прикладі І означає комплексну уявну одиницю, яка дорівнює  $\sqrt{-1}$ .

## **3.3. Команда чисельного розв'язування fsolve( ).**

За замовчуванням Maple намагається знайти аналітичний вираз для коренів рівняння. Якщо це не можливо, то, як було зазначено вище, в області виведення нічого не відображається. В подібних випадках (якщо корені дійсно існують) можна скористатися командою **fsolve( )**, яка знаходить чисельний розв'язок рівняння або системи рівнянь. Формат команди відрізняється від формату команди **solve( )** наявністю третього параметра **опція**:

## **fsolve(рівняння, змінні, опція);**

Задання перших двох параметрів відповідає заданню аналогічних параметрів в команді **solve( )**, а параметр **опція** може набувати значень, які приведено в таблиці 3.1.

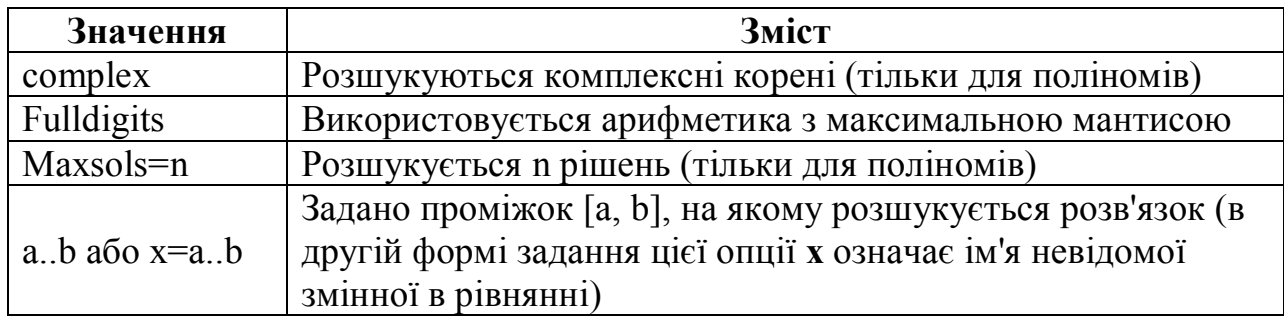

Таблиця 3.1. Значення параметра опція команди **fsolve( ).**

Для довільного рівняння за замовчуванням ця функція знаходить один розв'язок, однак для поліномів визначаються всі дійсні корені. Для знаходження всіх коренів поліному, в тому числі також і комплексних, слід задати опцію **complex**. Приклад 3.4 демонструє використання команди чисельного розв'язку рівнянь.

**Приклад 3.4.** Чисельний розв'язок рівнянь.

```
> eq:=x^4+2*x^2-2=0;
                            eq := x^4 + 2x^2 - 2 = 0> s:=fsolve(eq, x);
                       s := -.8555996772, .8555996772
> s:=fsolve(eq, x, complex);
         s := -.8555996772, -1.652891650 I, 1.652891650 I, .8555996772
> fsolve(ln(sin(x))=0, x);
                                1.570796327
> fsolve(ln(sin(x))=0, x, x=2.infinity);
                                14.13716694
> fsolve(ln(sin(x))=0, x, x=15.infinity);
                                26.70353756
```
Тут також продемонстровано, яким чином можна послідовно знаходити корені довільного рівняння, шляхом задання інтервалу зміни невідомої величини з урахуванням отриманого розв'язку на попередньому етапі знаходження кореня (останні три команди).

#### **3.4. Інші команди розв'язування рівнянь.**

Окрім універсальних команд **solve( )** і **fsolve( )** розв'язування рівнянь і систем рівнянь, система Maple містить спеціалізовані команди, призначені або для розв'язування певного класу рівнянь, або знаходження розв'язків в заданому числовому полі. В даному посібнику ці команди описані в скороченому викладі, виключно з метою інформування читача про їх існування. Детальніше про ці команди можна дізнатися в довідковій системі Maple, виконавши команду **?ім'я\_команди**, де замість параметра **ім'я\_команди** слід підставити її дійсне ім'я.

Команда **isolve( )** шукає всі цілі розв'язки рівнянь. Якщо в рівнянні задано декілька невідомих, то здійснюється пошук розв'язку відносно всіх заданих невідомих.

**Приклад 3.5.** Цілочисельний розв'язок рівнянь.

**> isolve({(x+1)\*(x - 1/2)\*(x - 2)=0});** {*x*-1}, {*x*2} **> isolve({5\*x+6\*y=1});** {*x*16 *\_Z1*, *y*15 *\_Z1*}

Для знаходження розв'язку останнього рівняння прикладу 3.5 використана цілочисельна змінна **\_Z1**, згенерована Maple.

Команда **msolve( )** також шукає цілочисельні розв'язки рівняння, однак тільки за модулем, який задано другим параметром.

**Приклад 3.6.** Цілочисельний розв'язок рівняння за заданим цілим модулем.

**> solve({3\*x - 4\*y=1,7\*x+y=2});** { *x* , } 9 <sup>31</sup> *<sup>y</sup>* -1 31 **> msolve({3\*x - 4\*y=1,7\*x+y=2},11);** { *y*6, *x*1 } **> msolve({3^n=4},11);** { *n*45 *\_Z1~* }

Команда **rsolve( )** здійснює пошук загального розв'язку рекурентного рівняння, використовуючи початкові значення, якщо вони задані, або їх символьні позначення, якщо вони не задані.

**Приклад 3.7.** Розв'язування рекурентних рівнянь.

**> rsolve({F(n+2)=F(n+1)+F(n)},F(n)); # Без початкових умов**

$$
-\frac{1}{5} \frac{\sqrt{5} (F(1)\sqrt{5} - F(1) - F(0)\sqrt{5} + 3 F(0)) \left(-2 \frac{1}{-\sqrt{5} + 1}\right)^n}{-\sqrt{5} + 1}
$$

$$
+\frac{\left(-F(1) - \frac{1}{5}F(1)\sqrt{5} + F(0) + \frac{3}{5}F(0)\sqrt{5}\right) \left(-2 \frac{1}{\sqrt{5} + 1}\right)^n}{\sqrt{5} + 1}
$$

**> rsolve({F(n+2)=F(n+1)+F(n), F(0)=1, F(1)=1},{F(n)});**

**# Використовуючи**

 **задані початкові умови**

$$
\left\{ F(n) = \frac{2}{5} \frac{\sqrt{5} \left(2 \frac{1}{\sqrt{5}-1}\right)^n}{\sqrt{5}-1} + \frac{\frac{2}{5} \sqrt{5} \left(-2 \frac{1}{\sqrt{5}+1}\right)^n}{\sqrt{5}+1} \right\}
$$

#### **3.5. Розв'язування нерівностей.**

Команда **solve( )** використовується для розв'язування нерівностей і систем нерівностей в області дійсних чисел в такий самий спосіб, як і для розв'язування рівнянь та систем рівнянь. Відповідь буде отримано або у вигляді множини нерівностей, або за допомогою функцій **RealRange( )** і **Open( )**. Перша визначає замкнений інтервал дійсних чисел, а друга використовується для вказування того, що межова точка не входить в побудований розв'язок. Для задання розв'язку у вигляді множини, слід задати у вигляді множини або саму нерівність, або невідому, відносно якої шукається розв'язок. Якщо заздалегідь це не задано, то відповідь буде отримано з використанням вказаних функцій визначення дійсних інтервалів.

**Приклад 3.8.** Розв'язування нерівностей.

 $>$  solve((x+3)/(4-x) $>$ 4,x); ſ  $\left(\text{Open}\left(\frac{13}{5}\right), \text{Open}(4)\right)$ RealRange  $\left(\text{Open}\left(\frac{13}{5}\right), \text{Open}(4)\right)$  $\left(\frac{13}{5}\right)$ Open $\left(\frac{13}{5}\right)$ , Open(4) **> solve((x+3)/(4-x)>4,{x});**  $\{\frac{13}{5} < x, x < 4\}$  $\frac{x^2}{5}$  < *x*, *x* < 4  $>$  solve(log[1/2](log[2](x^2-8)) $>=$ -1); RealRange(Open(-2 $\sqrt{3}$ ), Open(-3)), RealRange(Open(3), Open(2 $\sqrt{3}$ )) **> solve({log[1/2](log[2](x^2-8))>=-1});**  $\{-2\sqrt{3} < x, x < -3\}, \{3 < x, x < 2\sqrt{3}\}\$ 

У прикладі 3.8 розв'язано дві нерівності, для кожної з яких побудовано розв'язок у вигляді множини і у формі дійсних інтервалів.

# **Розділ 4. ДИФЕРЕНЦІАЛЬНІ ТА ІНТЕГРАЛЬНІ РІВНЯННЯ.**

#### **4.1. Диференціювання виразів.**

Команди **diff( )** і **Diff( )** призначені для обчислення звичайних і часткових похідних аналітичного виразу за однією або декількома змінним. Друга команда є відкладеною командою, яка не обчислює похідну від виразу, а просто відображає математичний запис взяття похідної. Результат дії відкладеної команди можна присвоїти змінній Maple, а в подальшому, за допомогою команди **value( ),** обчислити результат цієї відкладеної команди. Відкладена форма команди зручна, коли необхідно проаналізувати, які операції були виконано для отримання необхідного виразу. Окрім цієї команди, також ряд інших команд мають відкладену форму, інформацію про які можна отримати в Довідці.

Синтаксис команди диференціювання такий:

## diff (вираз, змінна 1, змінна 2, ..., змінна n); diff (вираз, <sup>[</sup>змінна 1, змінна 2, ..., змінна п]);

В результаті виконання будь-якої з наведених команд буде обчислена часткова похідна n-гo порядку від заданого першим параметром виразу за заданими n змінним.

Для обчислення похідних високого порядку можна використовувати оператор послідовності **\$**, який дозволяє простіше і наочніше задати похідну. Наприклад, для обчислення третьої похідної функції **f(х)** за змінною **х** можна використовувати команду **diff(f(х), х, х, х)**, в якій три рази зазначено диференціювання за змінною **х**, або застосувати в команді диференціювання оператор послідовності **х \$ 3** , що спрощує і робить більш наочним задання третьої похідної: **diff(f(х), х \$ 3)**.

**Приклад 4.1.** Обчислення похідних.

>> s:=x<sup>^</sup>3<sup>\*</sup>cos(x)+y<sup>^</sup>2<sup>\*</sup>ln(sin(x));  
\ns:=x<sup>3</sup> cos(x) + y<sup>2</sup> ln(sin(x))  
\n>> diff(s,x);  
\n3x<sup>2</sup> cos(x) - x<sup>3</sup> sin(x) + 
$$
\frac{y^2 cos(x)}{sin(x)}
$$
  
\n>> diff(s,x\$2);  
\n6x cos(x) - 6x<sup>2</sup> sin(x) - x<sup>3</sup> cos(x) - y<sup>2</sup> -  $\frac{y^2 cos(x)^2}{sin(x)^2}$   
\n>> diff(s,x,y);  
\n2<sup>2</sup>  $\frac{y cos(x)}{sin(x)}$   
\n>> fs:=Diff(s,x);  
\n $fs := \frac{\partial}{\partial x}(x^3 cos(x) + y^2 ln(sin(x)))$ 

**> q:=sqrt(fs);**

$$
q = \sqrt{\frac{\partial}{\partial x} (x^3 \cos(x) + y^2 \ln(\sin(x)))}
$$

 $>$  value(%);

$$
\sqrt{3 x^2 \cos(x) - x^3 \sin(x) + \frac{y^2 \cos(x)}{\sin(x)}}
$$

Останні три команди показують використання відкладеної форми команди диференціювання.

#### 4.2. Інтегрування виразів.

Команда int() має відкладену форму Int() і здійснює інтегрування виразів за заданою змінною. Ця команда обчислює невизначений інтеграл від виразу (без врахування постійної константи інтегрування С) використовуючи такий синтаксис:

#### int (вираз, змінна);

 $\mathcal{F}(-\mathbf{v}^{\wedge} 2\mathbf{w})$ 

Повний інтеграл обчислюється за такого синтаксису команди:

#### int (вираз, змінна =  $a$ ., b);

де а і b є межами інтегрування. Слід зауважити, що ці межі можуть бути також і аналітичними виразами.

Приклад 4.2. Інтегрування функцій.

$$
f := x^{2} \cos(k x)
$$
  
\n> 
$$
\Rightarrow \text{int}(f, x);
$$
  
\n
$$
\frac{k^{2} x^{2} \sin(k x) - 2 \sin(k x) + 2 k x \cos(k x)}{k^{3}}
$$
  
\n> 
$$
\Rightarrow \text{int}(f, x=0..1);
$$
  
\n
$$
\frac{k^{2} \sin(k) - 2 \sin(k) + 2 k \cos(k)}{k^{3}}
$$
  
\n> 
$$
\Rightarrow \text{Int}(f, x=0..Pi);
$$
  
\n
$$
\int_{0}^{\pi} x^{2} \cos(k x) dx
$$
  
\n> 
$$
\Rightarrow \text{value}(%);
$$
  
\n
$$
\frac{-2 \sin(\pi k) + k^{2} \sin(\pi k) \pi^{2} + 2 k \cos(\pi k) \pi}{k^{3}}
$$
  
\n
$$
\frac{1}{2} \sin(k)
$$

<u>іують дві опції, які</u> керують обробкою розривів підінтегральної функції. Ці опції задаються третім параметром в командах int() i Int().

За замовчуванням команда інтегрування перевіряє вираз на неперервність в області інтегрування та обчислює інтеграл, як суму відомих визначених інтегралів на інтервалах неперервності функції. Опція **continuous** відключає цей режим та обчислює інтеграл як різницю значень первісної підінтегральної функції в початковій та кінцевій точках інтервалу інтегрування. Ще одна опція `**CauchyPrincipalValue**` обчислює невласні інтеграли першого і другого роду в сенсі головного значення Коші.

Якщо Maple не знаходить замкнену форму виразу для визначеного інтеграла, то команда інтегрування повертає виклик самої себе (в області виведення відображається математичний запис обчислення інтегралу, як у випадку звернення до відкладеної команди інтегрування). У таких випадках можна обчислити значення визначеного інтегралу чисельним способом за допомогою команди **evalf( )**, використовуючи такий синтаксис:

```
evalf( int (f,x=a. .b) ) ;
evalf ( Int (f,x=a. .b) ) ;
evalf (Int (f ,x=a. .b), digits, flag);
```
Параметр **digits** дозволяє задавати число значущих цифр наближеного значення інтегралу (за замовчуванням це число дорівнює числу значущих цифр, визначених значенням системної константи **Digits**).

В випадку чисельного інтегрування за замовчуванням використовується квадратурна формула Кленшо-Куртіса (Clenshaw-Curtis). Якщо в підінтегральному виразі зустрічається сингулярність, то застосовується спеціальна методика символьного аналізу для її усунення. Для завдань з сингулярностями, які не можна усунути, використовується адаптивний метод подвійних експоненціальних квадратур. Параметр **flag** дозволяє явно задати метод чисельного інтегрування. Він може набувати значень, представлених в табл. 4.1.

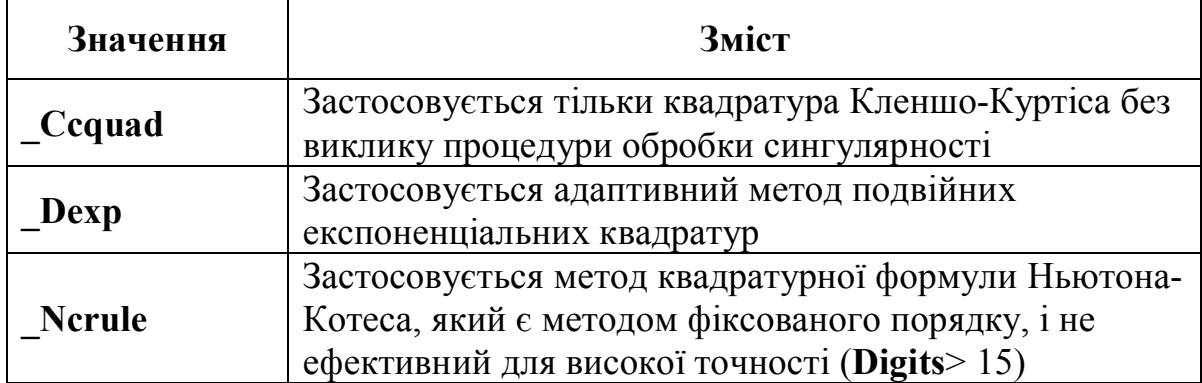

Таблиця 4.1. Значення параметра **flag** при чисельному інтегруванні.

Приклад 4.3 демонструє використання описаної вище методики.

**Приклад 4.3.** Чисельне інтегрування функцій.

```
> int(sin(x)*ln(x), x=0..1);
```

```
Ci(1) - \gamma> evalf(int(sin(x)*ln(x),x=0..1));
                                 -.2398117420
```
**> Int(sin(x)\*ln(x),x=0..1)=evalf(Int(sin(x)\*ln(x),x=0..1,20,\_Dexp));**  $\int_0 \sin(x) \ln(x) dx =$  $\boldsymbol{0}$ 1  $\sin(x) \ln(x) dx = -0.23981174200056472594$  $> Int(1/(1+x^2)x=0.$ infinity)=evalf(Int( $1/(1+x^2)x=0.$ infinity,30,\_Dexp));  $dx =$  $\sqrt{2}$  $\int_{0}$ 0  $\infty$ 1  $\frac{1}{1+x^2}$  dx = 1.57079632679489661923132169164 **> Int(exp(x-x^2/2)/(1+exp(x)/2),x=-infinity..infinity)=evalf(Int(exp(xx^2/2)/(1+exp(x)/2),x=-infinity..infinity));**  $dx =$  $\sqrt{ }$ J  $-\infty$  $\infty$  $e^{(x-1/2x^2)}$  $1 + \frac{1}{2}$  $\frac{1}{2}$  e<sup>x</sup>  $x = 1.805577062$ 

Перший інтеграл прикладу 4.3 обчислюється в аналітичному вигляді, однак представляється через значення спеціальної функції, яка називається інтегральний косинус. Для отримання відповіді у вигляді десяткового числа застосовується алгоритм чисельного інтегрування. Також показано використання відкладеної форми команди інтегрування для більш зручного подання відповіді.

Чисельне інтегрування функцій, зовнішній вигляд яких може виглядати навіть не досить складним, може вимагати значного часу. Якщо буде підозра, що Maple "завис" (а таке трапляється), то треба стежити за зміною часу в правій частині рядка стану. Якщо він змінюється, то просто слід дочекатися завершення інтегрування.

В системі Maple є набір команд для повного дослідження функцій: **limit( )** - для відшукання границі функції, **sum( )** - для знаходження різноманітних скінчених сум, **series( )** - для розкладання функцій в ряди Тейлора, Маклорена і Лорана, **extrema( )** - для дослідження екстремумів функцій як однієї, так багатьох змінних, **minimize( )** та **maximize( )** - для пошуку як мінімуму, так і максимуму функції на заданому проміжку. Опис всіх цих та інших команд можна, зазвичай, знайти в Довідці Maple.

## **4.3. Обчислення меж, сум, рядів функцій та математичних виразів.**

Для знаходження межі виразу чи функції в Maple використовується команда **limit(параметр 1, варіант 2).** Перший параметр - вираз, другий параметр - ім'я змінної, яка дорівнює значенню змінної в точці межі. Необов'язковий третій параметр - напрям межі. Якщо напрямок не задано, обчислюється стандартна двостороння межа. Якщо межа не існує, в якості відповіді повертається повідомлення "**undefined**". Якщо Maple не здатна обчислити межу (однак вона може існувати), буде повернено повідомлення про невиконання команди.

**> limit(cos(x)/x,x=Pi/2);**

 $>$  limit(( $-x^2+x+1$ )/( $x+4$ ), $x=$ infinity);

```
> limit(tan(x),x=Pi/2);
```
#### *undefined*

 $-\infty$ 

0

В більшості випадків вираз, який не має двосторонніх меж, має односторонню межу:

**limit(tan(x),x=Pi/2,left);**  $\infty$ **limit(tan(x),x=Pi/2,right);**  $-\infty$  $\text{limit}((1+a/x)^{\wedge}x,x=\text{infinity});$ **e** *a*

У команді **limit( )** може бути присутнім також необов'язкова опція **complex** або **real** в якості третьої параметра аргументу. Ця опція визначає, в комплексній чи в дійсній області обчислюється межа.

#### **4.4. Розв'язування звичайних диференціальних рівнянь.**

За допомогою команди **dsolve( )** можна отримати як аналітичний розв'язок диференціального рівняння, так і сформувати процедуру побудови чисельного розв'язку задачі Коші, якщо система Maple не зможе знайти спільний розв'язок в аналітичному вигляді. Найбільш загальний синтаксис виклику команди розв'язку диференціального рівняння такий:

#### **dsolve (рівняння, невідомі, [опції]);**

Параметром **рівняння** задається одне диференціальне рівняння або система диференціальних рівнянь. В останньому випадку всі рівняння системи повинні бути представлені у вигляді множини (список рівнянь, розділених комами слід взяти в фігурні дужки). Параметр **невідомі** визначає невідому функцію диференціального рівняння або невідомі функції системи диференціальних рівнянь, які, як і самі рівняння системи, повинні бути представлені у вигляді множини. Необов'язковий параметр **опції**, який визначається у вигляді **ключове\_значення = значення**, дозволяє задати методи і форму представлення розв'язку. Для того, щоби задати похідну розшукуваної функції в диференціальному рівнянні застосовують команду **diff( )** або оператор **D**, однак саму невідому функцію слід визначати з явною вказівкою незалежної змінної, наприклад **у(х)**. Оператор **D** визначає операцію диференціювання і має такий синтаксис:

## **(D @ @ n) (функція) (змінна);**

В цьому записі **n** представляє ціле число, яке визначає порядок похідної, параметр **функція** - використовуваний ідентифікатор функції, а параметр **змінна** - незалежну змінну функції. Наприклад, похідна другого порядку функції **f(х)** з використанням цього оператора задається таким чином:

**(D @ @ 2) (f) (x);**

Нижче представлено декілька прикладів задання диференціальних рівнянь і систем диференціальних рівнянь:

> Ex1: = diff (y (x), x \$ 3) + k ^ 2 \* y (x) = 0;  
\n
$$
ex1 := \left(\frac{\partial^3}{\partial x^3} y(x)\right) + k^2 y(x) = 0
$$
\n>Ex2: = (D (a) (a) 3) (y) (x) + k ^ 2 \* y (x) = cos (k1 \* x);  
\n
$$
ex2 := (D^{(3)})(y)(x) + k^2 y(x) = cos(k1 x)
$$
\n>Sys1: = {D (y1) (x) = a [1,1] \* y1 (x) + a [1,2] \* y2 (x);  
\n
$$
D (y2) (x) = a [2,1] * y1 (x) + a [2,2] * y2 (x);
$$

Зауважимо, що в наведених прикладах і рівняння, і система рівнянь зберігаються за допомогою змінних Maple. Як зазначалося раніше, це досить поширений спосіб, який дозволяє використовувати для наступних обчислень задані рівняння шляхом простого посилання на звичайну змінну.

Розв'яжемо одне з відомих рівнянь:

> Ex3: = diff (y (x), x \$ 2) + k ^ 2 \* y (x) = 0;  
\n
$$
ex3 := \left(\frac{\partial^2}{\partial x^2} y(x)\right) + k^2 y(x) = 0
$$
\n> > Dsolve (ex3, y (x));

 $y(x) = C1 \sin(kx) + C2 \cos(kx)$ 

Знайдено загальний розв'язок диференціального рівняння, в якому змінні **С1** та **С2** - це згенеровані Maple спеціальні змінні, які представляють довільні константи загального розв'язку диференціального рівняння другого порядку. Цей приклад показує, що за відсутності будь-яких опцій система Maple намагається знайти точний загальний розв'язок в явному вигляді. Якщо в явному вигляді розв'язку не існує, то система спробує знайти його в неявному вигляді, як демонструє такий приклад:

> Ex4: = diff (y (x), x) = -sqrt (x^2 - y (x)) +2 \* x;  
\n
$$
ex4 := \frac{\partial}{\partial x} y(x) = -\sqrt{x^2 - y(x)} + 2x
$$
  
\n> > Dsolve (ex4, y (x));  
\n $2 \frac{\sqrt{x^2 - y(x)}}{(4y(x) - 3x^2)(2\sqrt{x^2 - y(x)} - x)} + \frac{x}{(4y(x) - 3x^2)(2\sqrt{x^2 - y(x)} - x)} - CI = 0$   
\n> > Isolate (%, y (x));  
\n $y(x) = -\frac{1}{4} \frac{-5 \cdot C I x^2 - 1 + x (2 \cdot C I x - 2 \sqrt{-C I})}{C I}$ 

Команда **isolate( )** в цьому прикладі представляє заданий другим параметром вираз **у(х)** з рівняння, яке визначається першим параметром (в

нашому випадку з неявного вигляду загального розв'язку диференціального рівняння).

За замовчуванням команда **dsolve( )** спочатку намагається знайти загальний розв'язок в явному вигляді, однак якщо його не вдається знайти, то розв'язок видається в неявному вигляді (звичайно, якщо він існує). Можна "заставити" Maple знайти загальний розв'язок в явному вигляді, використовуючи опцію **explicit = true** (за замовчуванням використовується **explicit = false**):

 $>$  Dsolve (ex4, y (x), explicit = true);  $y(x) = \text{RootOf}(2\sqrt{x^2 - x^2} + x - 8 - C1 - Z\sqrt{x^2 - x^2} + 4 - C1 - Zx + 6 - C1x^2\sqrt{x^2 - x^2} - 3 - C1x^3)$ 

Як бачимо, в цьому випадку ми дійсно отримали розв'язок в явному вигляді, однак він представлений через функцію **Rootof( )**, так що наш початковий підхід до розв'язування диференціального рівняння виявився більш продуктивним.

Не для будь-якого диференціального рівняння вдається знайти загальний розв'язок в явному або неявному вигляді. В цьому випадку можна побудувати наближений розв'язок у формі ряду Тейлора. Для цього необхідно задати опцію **type = series** в команді **dsolve( )** (за замовчуванням застосовують **type = exact**), а також встановленням значення системної змінної **Order** визначити, до якого порядку щодо незалежної змінної функції буде здійснюватись пошук розкладання розв'язку в ряд Тейлора в околиці нульової точки:

**> Order: = 4;**

 $Order := 4$ 

 $>$  **Eqq:** = (**D** @ @ 2) (**y**) (**x**) + (**a** \* **x** ^ 2) \* **D** (**y**) (**x**) + **y** (**x**) = 0;  $eqq := (D^{(2)})(y)(x) + a x^2 D(y)(x) + y(x) = 0$ 

**> Dsolve (eqq, y (x), type = series);**

 $y(x) = y(0) + D(y)(0) x - \frac{1}{2}y(0) x^2 - \frac{1}{6}D(y)(0) x^3 +$  $rac{1}{2}y(0) x^2 - \frac{1}{6}$  $\frac{1}{6}$  D(y)(0)  $x^3$  + O(x<sup>4</sup>)

Зауважимо, що в розв'язку диференціального рівняння другого порядку, представлених рядом Тейлора, в якості сталих використовуються значення функції, яку необхідно знайти, та її першої похідної в точці **х = 0: у (0), D (y) (0)**.

Для розв'язування задачі Коші або краєвої задачі необхідно задати перший параметр команди **dsoive( )** у вигляді множини, елементами якого є саме рівняння та всі початкові або краєві умови. Вирішимо задачу Коші та краєву задачу для такого диференціального рівняння другого порядку:

 $>$  Eqn1: = diff (y (x), x \ \$ 2) + k ^ 2 \* y (x) = 0;  $eqn1 := \left(\frac{\partial^2}{\partial x^2}y(x)\right) + k^2 y(x) =$  $\overline{\mathcal{L}}$  $\overline{\phantom{a}}$  $\mathcal{L}_{\mathcal{L}}$  $\overline{\phantom{a}}$  $\frac{1}{\partial x^2}$  y(x)  $\partial^2$  $\int \frac{1}{x^2} y(x) dx + k^2 y(x) = 0$ 

Задача Коші для цього диференціального рівняння другого порядку вимагає задання в нульовій точці значення невідомої функції та її першої похідної. Розв'язок задачі представлено нижче:

**> Dsolve ({eqn1, y (0) = 0, D (y) (0) = 1}, y (x));**  $y(x) =$  $\sin(k x)$ *k*

Краєва задача для цього диференціального рівняння другого порядку вимагає задання в двох точках, наприклад, **х = 0** і **х = 1** значення невідомої функції. Її розв'язок також отримано за допомогою команди **dsolve( )**:

**> Dsolve ({eqn1, y (0) = 0, y (1) = 1}, y (x));**  $y(x) =$  $\sin(k x)$  $sin(k)$ 

Початкові або краєві умови задаються у вигляді рівнянь, в лівій частині яких визначено параметр, який задається (значення невідомої функції або її похідної необхідного порядку) у відповідній точці, а в правій частині значення цього параметра. В випадку задання похідних в початкових або краєвих умовах слід використовувати оператор **D** - команда **diff( )** тут не застосовуються.

Якщо точний розв'язок задачі Коші або краєвої задачі системою Maple не знайдено, а наближений розв'язок у вигляді ряду Тейлора не влаштовує, то можна побудувати чисельний розв'язок, використовуючи все ту ж команду **dsoive( )**. Для цього задають опцію **type = numeric**, а за допомогою опції **method = метод** визначають використовуваний для побудови чисельного розв'язку метод. Параметр метод може набувати значень, представлених в табл. 4.2.

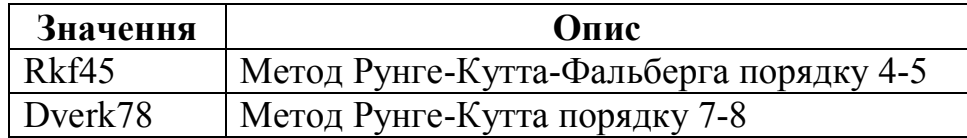

Таблиця 4.2. Значення опції **method** в випадку чисельного розв'язку диференціальних рівнянь.

За замовчуванням (якщо не задано опція **method**) застосовується метод Рунге-Кутта-Фальберга порядку 4-5. Використовуючи чисельний розв'язок слід пам'ятати, що всі параметри диференціального рівняння (символьні константи) повинні бути визначені. Наприклад, для задачі Коші рівняння **eqn1** попереднього прикладу слід задати чисельне значення параметра **k**.

Чисельний розв'язок будується у формі процедури Maple, тому слід деякій змінній присвоїти результат побудови командою **dsolve( )** чисельного розв'язку у вигляді процедури. Надалі ім'я цієї змінної можна використовувати як ім'я процедури для обчислення значення розв'язку задачі Коші в деякій точці, що відповідає значенню незалежної змінної функції розв'язку. Це значення передається в процедуру в якості її параметру - після імені процедури в круглих дужках. Наступний приклад демонструє побудову чисельного розв'язання задачі Коші та його використання.

> Eqn1: = diff (y (x), x \$ 2) + k ^ 2 \* y (x) = 0;  
eqn1: = 
$$
\left(\frac{\partial^2}{\partial x^2}y(x)\right) + k^2 y(x) = 0
$$

Змінній **F** присвоюємо результат чисельного розв'язання задачі Коші для диференціального рівняння другого порядку (в нульовій точці задається значення невідомої функції та її першої похідної):

 $>$  **F**: = dsolve ({eqn1, y (0) = 0, D (y) (0) = 1}, y (x), type = numeric);  $F =$  **proc** (*rkf45\_x*) ... **end proc** 

Якщо не присвоїти параметру **k** конкретного числового значення, то спроба отримати значення розв'язку в точці, наприклад x = 1, приведе до помилки:

**> F (1);**

Error, (in dsolve/numeric/rkf45) cannot evaluate boolean: 2.+abs(.2511886433e-1-.2016799760e-5\*k^2-.3377712687e-4\*k^2\*(.2318664400e-1-.3700729218e-5\*k^2)+.6309573448e-5\*k^2\*(.2511886433e-1-.6603721651e- $5*k^2) \leq 0.$ 

Слід обов'язково визначити всі символьні параметри диференціального рівняння числовими значеннями перед використанням чисельного розв'язку:

> K: = 1:  
\n> F (0); F (1); F (2);  
\n
$$
\begin{bmatrix}\nx = 0, y(x) = 0, \frac{\partial}{\partial x} y(x) = 1.\n\end{bmatrix}
$$
\n
$$
\begin{bmatrix}\nx = 1, y(x) = .841470989048380025 \frac{\partial}{\partial x} y(x) = .540302309040994189\n\end{bmatrix}
$$
\n
$$
\begin{bmatrix}\nx = 2, y(x) = .909297437216234794 \frac{\partial}{\partial x} y(x) = -.416146840428394782\n\end{bmatrix}
$$

Зверніть увагу, в якому вигляді побудована процедура чисельного розв'язку видає результати - у вигляді списку значень незалежної змінної, самої функції та її похідних (до порядку, який на одиницю менше порядку самого рівняння).

# **Розділ 5. ПОБУДОВА ГРАФІКІВ ФУНКЦІЙ.**

## **5.1. Синтаксис та опції команди plot( ).**

Команда **plot( )** - багатофункціональна програма двовимірної графіки. Вона розміщена в системній бібліотеці Maple, не потребує додаткової активізації і доступна в будь-який час. Дана команда дозволяє будувати графік однієї або декількох функцій **однієї дійсної змінної**, заданих в явному або параметричному вигляді, а також відобразити множину точок у декартовій або полярній системі координат. Синтаксис команди:

# **plot (f, h, v, опции);**

де **f** - функція, графік якої необхідно побудувати, **h** - діапазон зміни незалежної змінної вздовж горизонтальної осі графіка, **v** - діапазон зміни значення функції вздовж вертикальної осі графіка.

Діапазон зміни незалежної змінної **h** задається у вигляді **x = а .. b**, де **а** і **b** - найменше та найбільше значення зміни змінної, а **х** - ім'я незалежної змінної. Якщо діапазон не задано (тобто коли другий параметр являє собою просто ім'я незалежної змінної у функції), то за замовчуванням приймається інтервал її зміни -10 .. 10. Цей параметр (з діапазоном чи ні) є обов'язковим для задання графіка командою **plot( )**.

Вертикальний діапазон **v** обмежує графік певною областю зміни значення функції. Він необов'язковий, як і опції, які задаються у вигляді рівнянь **ім'я\_опції = значення**. За відсутності явного завдання опцій їх значення приймаються за замовчуванням.

За допомогою опцій визначають вид відображуваного графіка: товщину, колір і тип лінії графіка, тип осей координат, розміщення написів тощо. Задаються опції у формі рівнянь **ім'я\_опції = значення**. Набір можливих опцій для всіх командах двовимірного графічного виведення, за деяким винятком, однаковий. У табл. 5.1 представлено всі опції двовимірної графіки та відповідні їм значення (значення за замовчуванням підкреслено).

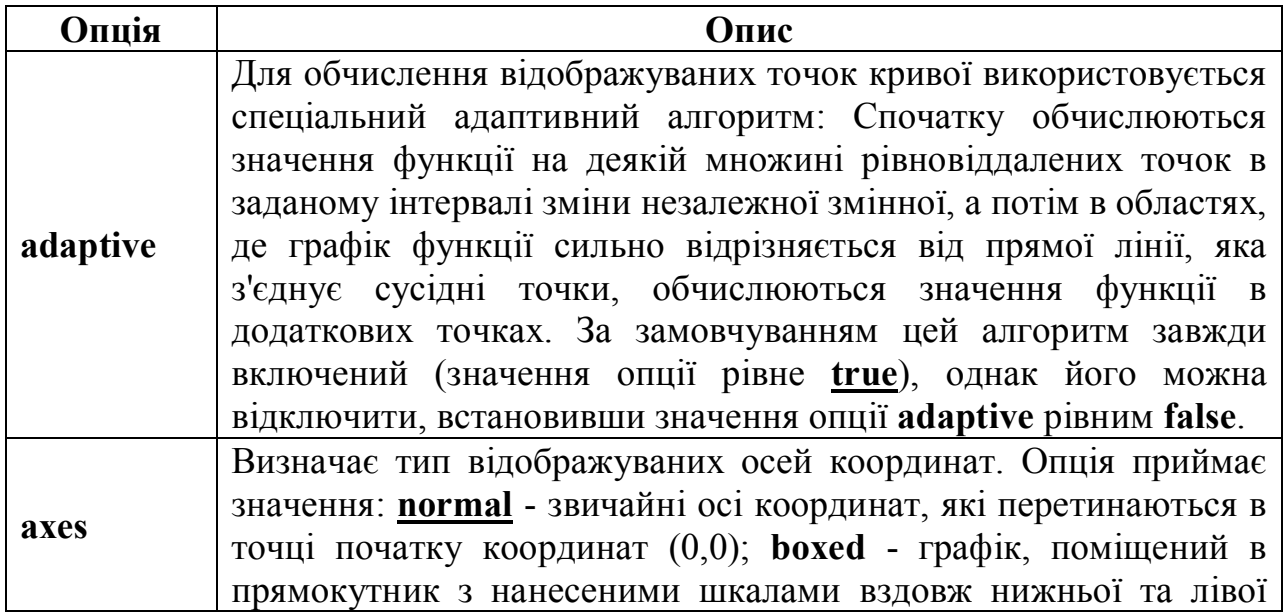

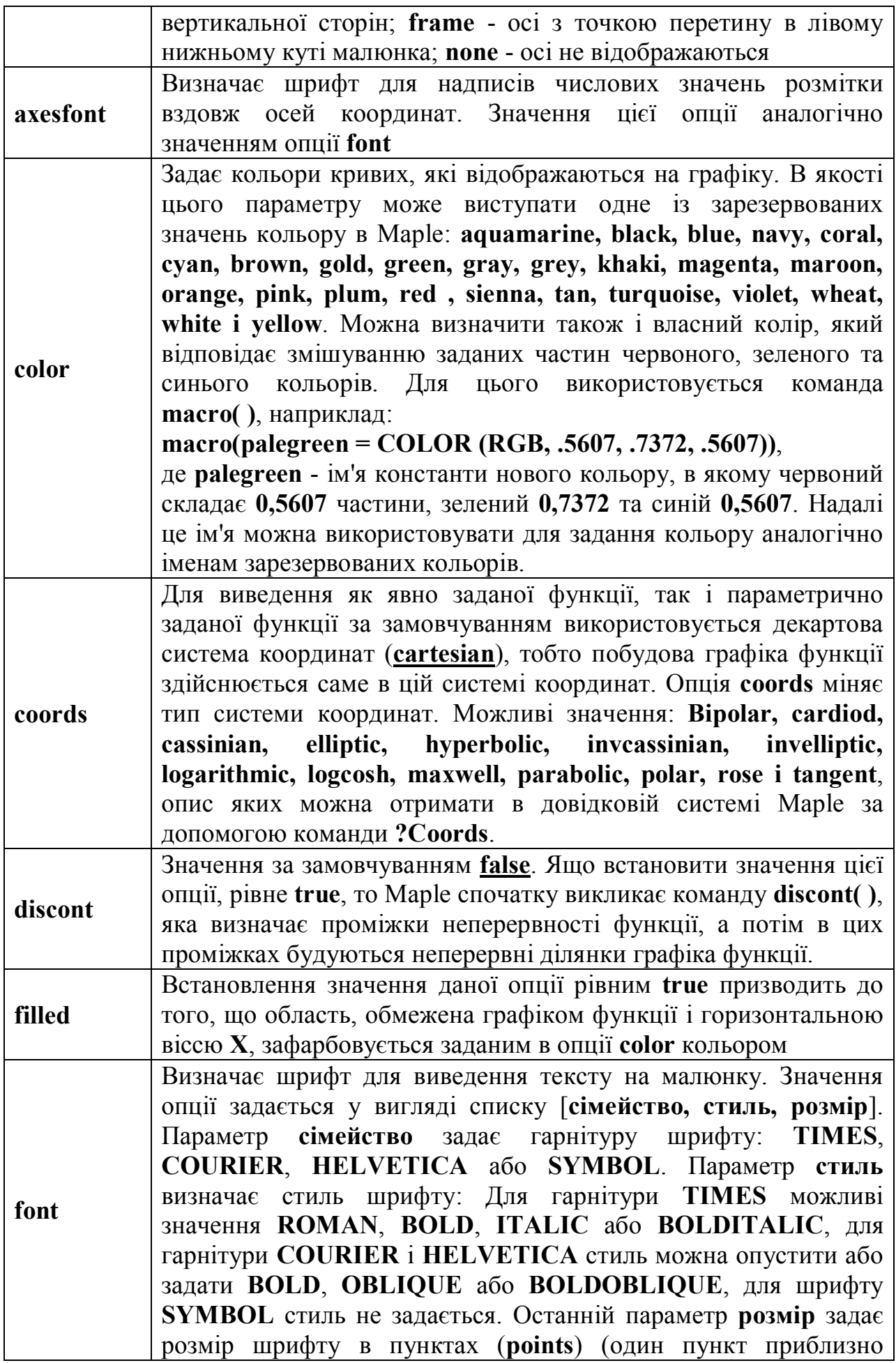

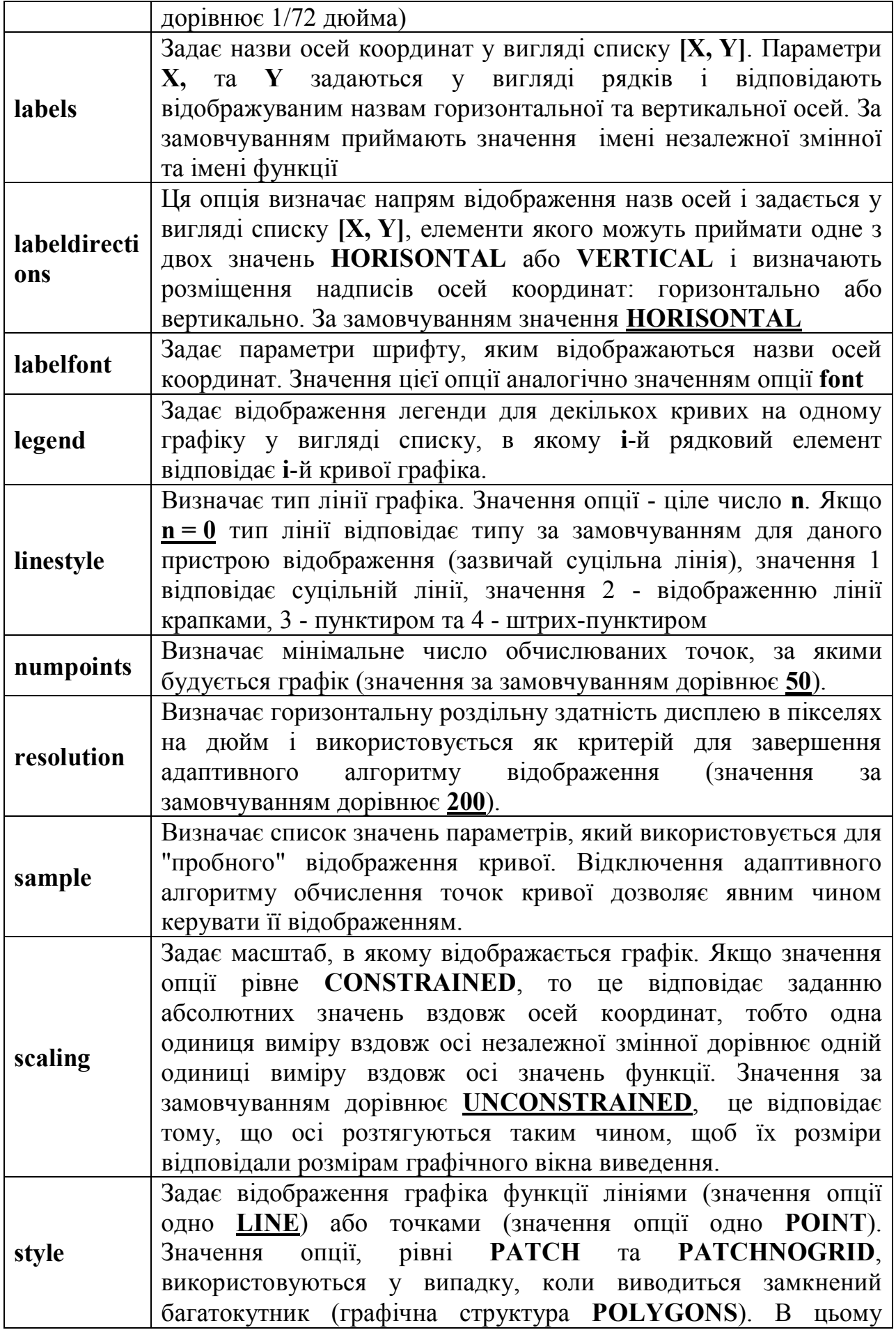

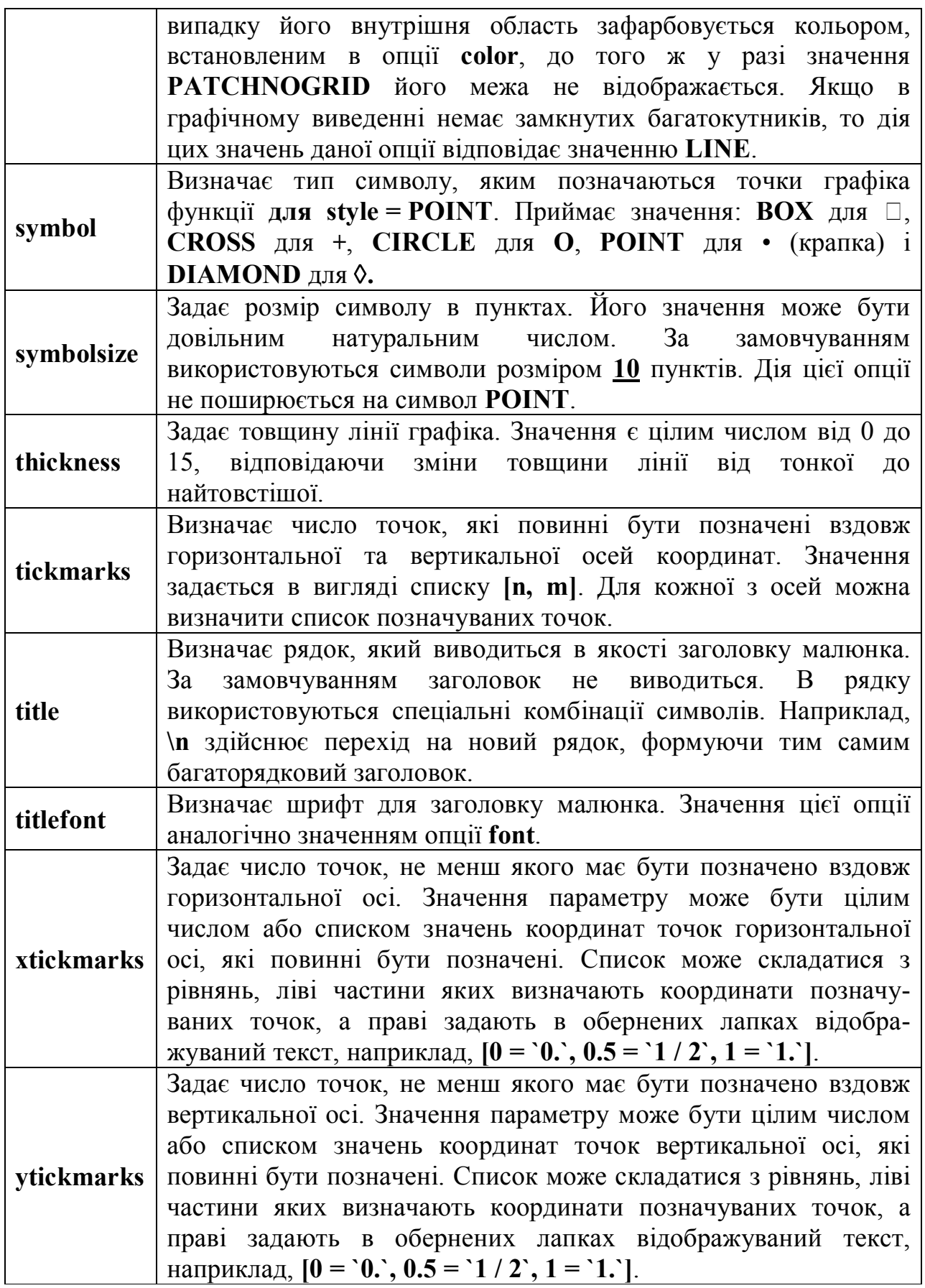

Таблиця 5.1. Опції двовимірної графіки.

# **5.2. Приклади використання команди plot( ) для побудови графіків функцій.**

Наприклад, побудувати графік функції  $y(x) = x^2 + 2\cos(x^2)$  в інтервалі **х** Є [-4,4] зі створенням надписів.

**Приклад 5.1.** Відображення графіка функції з написом.

```
> plot(x^2+2*cos(x^2),x=-4.4, color=green,
  title=`Приклад виведення\nграфіка функції`,
  titlefont=[COURIER,14],
  xtickmarks=8,
  thickness=6,
 axesfont=[HELVETICA,11],
 labels=["x", "y(x)"],
  labeldirections=[HORIZONTAL,VERTICAL],
  labelfont=[TIMES,ROMAN,16]);
```
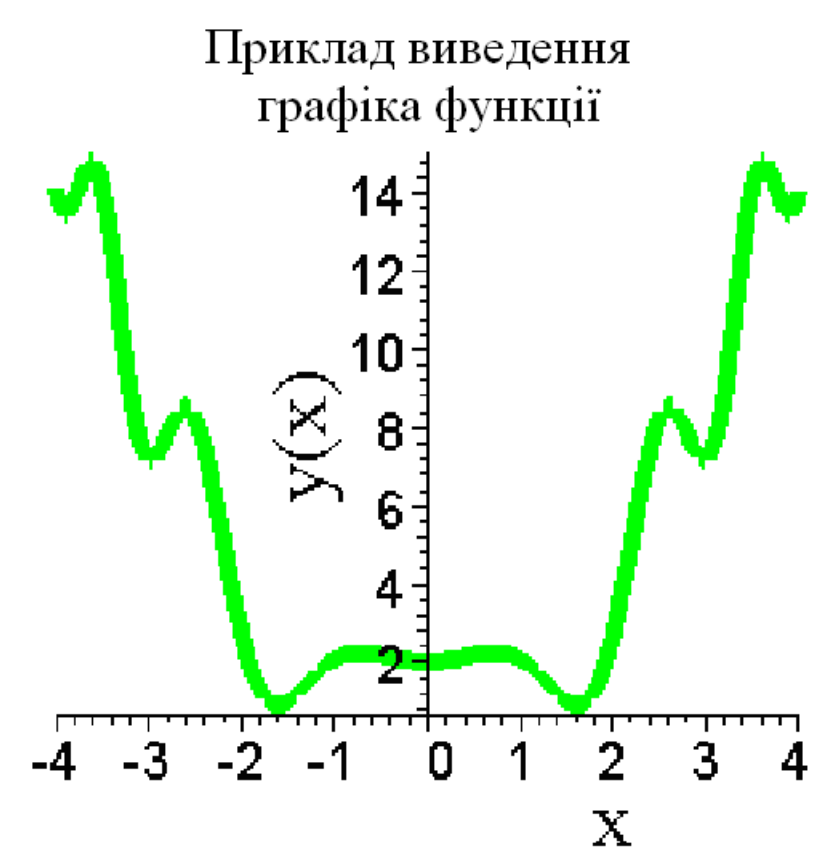

Рисунок 5.1. Приклад побудови графіка функції.

Для зручності сприйняття в прикладі 5.1 (та в деяких інших прикладах) команди набрані в стовпчик, кожна окремо. На практиці команди набираються в рядок, одна за одною, без пропусків. Для створення багаторядкового надпису в рядку значення опції **title** використано символ переходу на новий рядок (**\ n**).

Команда **plot( )** відображає графіки функцій не тільки на скінченому інтервалі зміни незалежної змінної, але й на нескінченному:

 $>plot(3*cos(x)/x, x=0..infinite, -1.5..1, color=red, numbers=1000, thickness=1);$ 

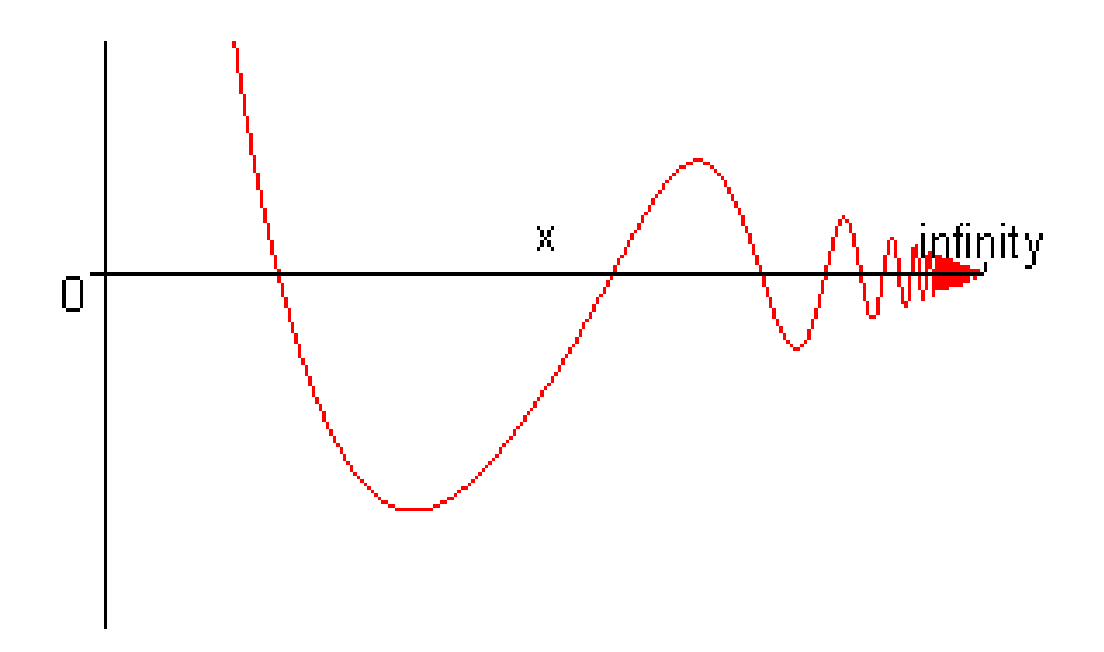

Рисунок 5.2. Побудова графіка функції на нескінченому інтервалі.

В поданому прикладі довелося обмежити область значень функції діапазоном [-1.5,1], оскільки для **х**, що прямує до нуля, функція прямує до нескінченності, а також задати більше точок на графіку функції, інакше в районі надпису "infinity" функція не була би гладкою, а мала би явні злами, які не відповідають поведінці функції.

У явному вигляді можна представити не будь-яку функцію. Багато функцій задаються в параметричній формі. Відображення графіків таких функцій лише дещо відрізняється від виведення явно заданих функцій. Відмінність полягає в тому, що параметрична крива задається в вигляді списку, де перший і другий елементи є виразами параметру, відповідно, горизонтальної та вертикальної осей координат, а третій елемент списку задає зміну параметру у вигляді діапазону. Відображення параметрично заданої кривої показано на прикладі 5.2.

**Приклад 5.2.** Відображення графіка параметрично заданої функції.

```
> plot([cos(t)^{3}, 2*sin(2*t)^{7}, t=0..2*Pi], color=orange,
 title=`Відображення\nпараметричної\nкривої`, 
 titlefont=[COURIER,14],
 xtickmarks=4,
 thickness=3,
 axesfont=[HELVETICA,11]);
```
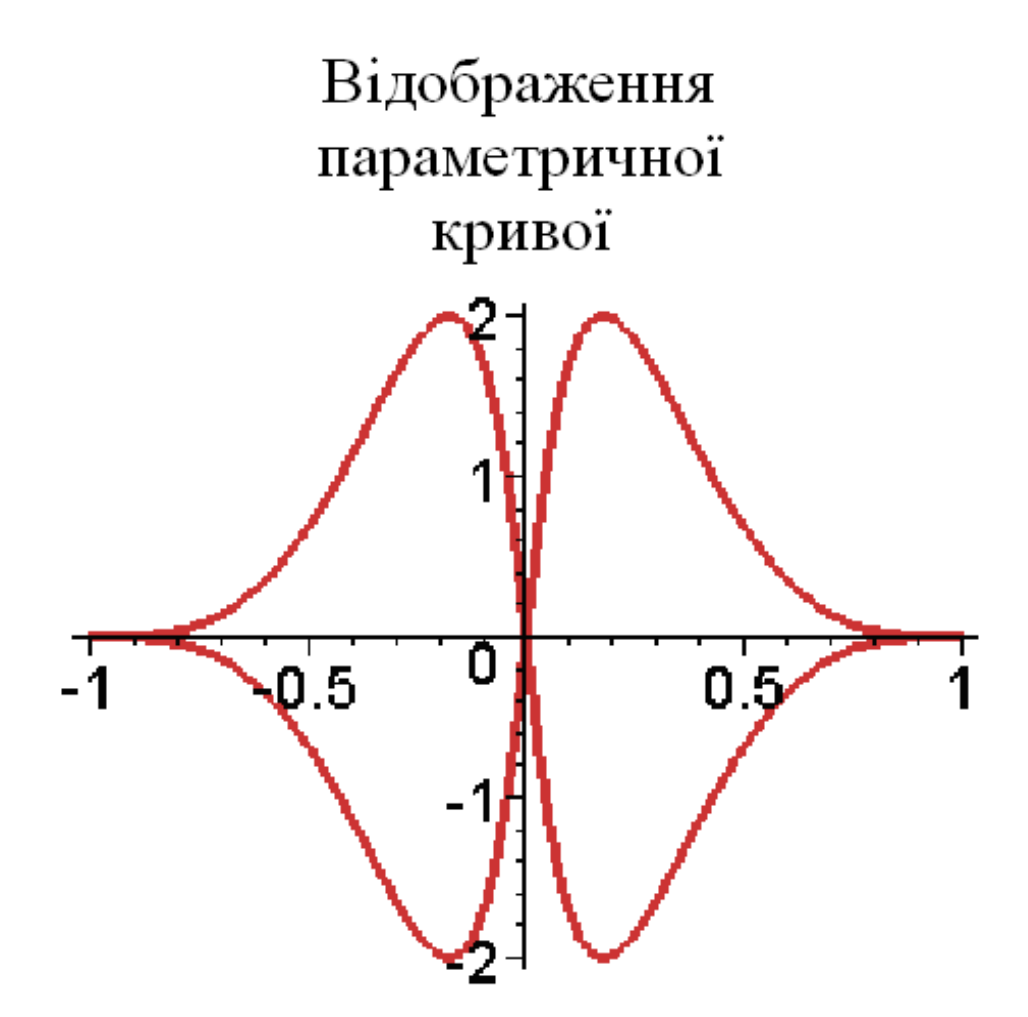

Рисунок 5.3. Побудова графіка параметрично заданої функції.

За необхідності виведення декількох функцій на одному графіку слід в команді plot() задавати функції у вигляді множини або списку, а значення опції color у вигляді списку дозволяє задати колір для виводу графіків функцій. Якщо опція color не задана, то функції відображаються відповідно до списку кольорів за замовчуванням.

Приклад 5.3. Відображення графіків декількох функцій.

```
> plot([x^3+1.5*sin(x^3),20*exp(-1.5*x)*sin(x)],x=1...3.5,-1...5,
color=[orange, green],
title=`Відображення\пграфіків\пдекількох функцій`,
titlefont=[COURIER,14],
legend=\left[\frac{x^3+1.5*sin(x^3)}{x^2-3}\right]", "20*exp(-1.5*x)*sin(x)"],
xtickmarks=4.
thickness=3.
linestyle=[4,1],
axesfont=[HELVETICA,11].
labels=["x", "Tpa\phi iku",labelfont = [TIMES, ITALIC, 12]);
```
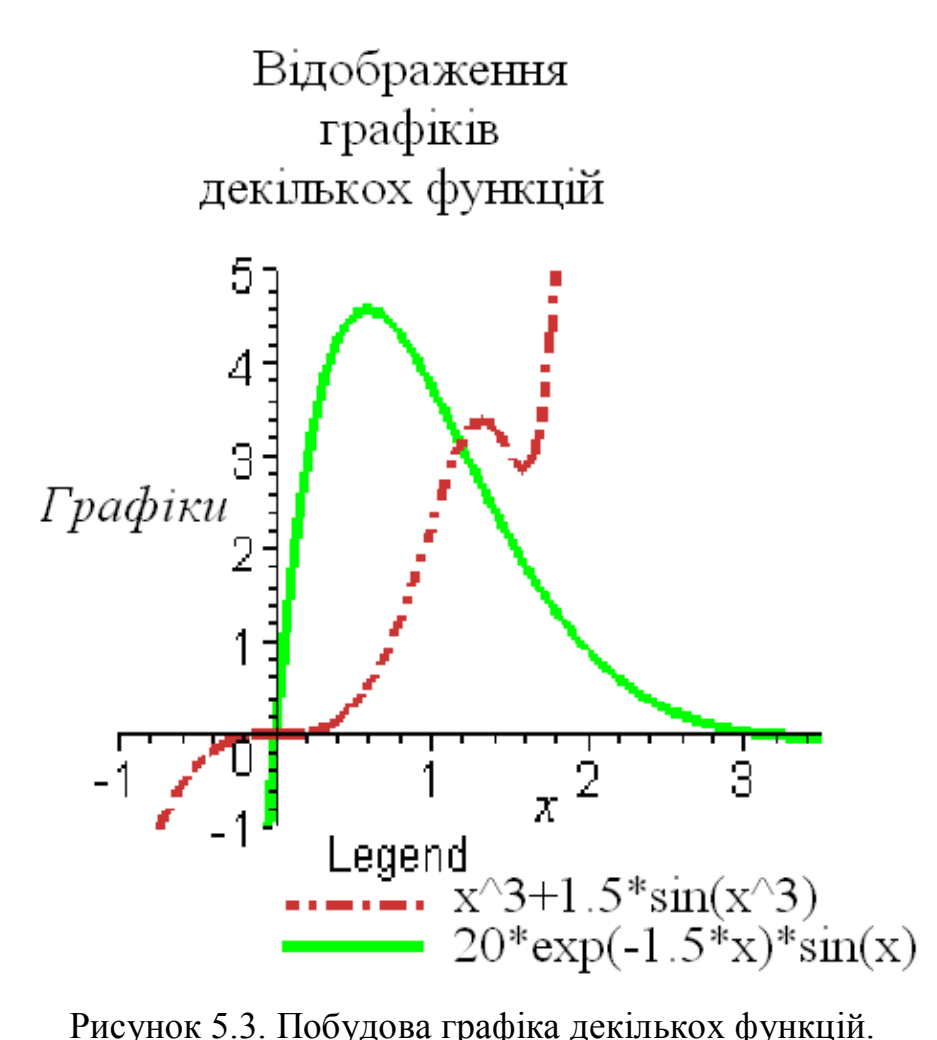

Для побудови декількох графіків рекомендується також відображати легенду шляхом задання списку значень опції **legend**. Легенду завжди можна приховати або ж знову відобразити за допомогою команди **Show Legend** меню **Legend**.

Команда **plot( )** дозволяє відображати на графіку окремі точки, які задаються у вигляді списку списків, тобто списку, елементами якого є списки. Цей двоелементний список визначає координати точок на площині. Для виведення точок необхідно задати значення опції **style**, рівної **POINT**. Якщо цього не зробити, то Maple відобразить ламану лінію, яка сполучає точки в послідовності їх задання, не виділяючи їх спеціальними символами. У прикладі 6.4 точки, задані своїми координатами на площині, відображаються з використанням символу "коло": **symbol = CIRCLE**.

**Приклад 5.4.** Відображення точок на площині.

```
> plot([[1,1],[2,1],[3,2],[-2,2],[-1,3.5],[1.5,4],[1.3,3.1],[2,2]]x=-3...3,-1...5,
  color=[blue],
  style=POINT,
  symbol=CIRCLE,
  symbolsize=12,
```

```
 title=`Відображення точок\nкомандою plot( )`,
 titlefont=[COURIER,14],
 xtickmarks=4,
 axesfont=[HELVETICA,11],
 labels=["","Точки"],
 labelfont=[TIMES,ITALIC,16]);
```
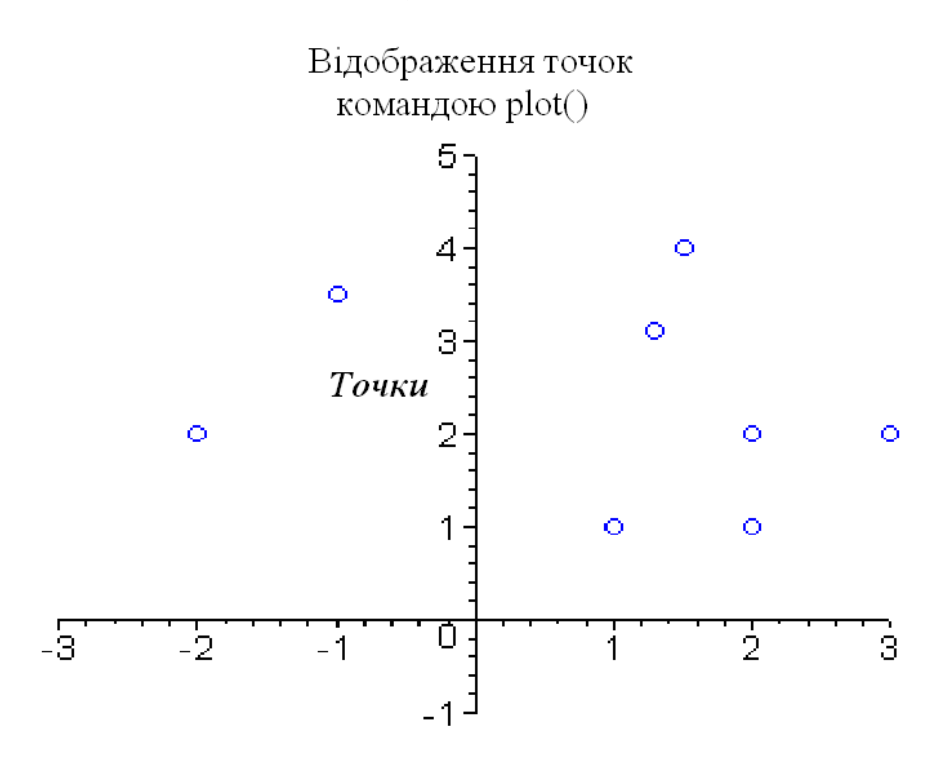

Рисунок 5.4. Відображення точок на координатній площині.

#### **5.3. Меню для роботи з двовимірної графікою.**

Після побудови графіка функції командою **plot( )** або іншою командою двовимірної графіки з пакету **plots**, його зовнішній вигляд можна змінити. Для цього треба змінити значення деяких опцій за допомогою команд основного меню інтерфейсу користувача, контекстної панелі інструментів або команд контекстного меню, яке відображається натисканням лівої кнопки миші якщо курсор знаходиться в області малюнка.

На рис. 5.5 показано загальний вигляд інтерфейсу користувача з меню і контекстною панеллю інструментів для роботи з графікою. На цьому ж малюнку відображено контекстне меню, яке викликається натисканням правої кнопки миші, коли курсор розташований в області графічного виведення. В випадку роботи з двовимірною графікою на робочому листі меню **Insert**, **Spreadsheet** та **Options**, які знаходяться в рядку основного меню, замінюються новими: **Style**, **Legend**. **Axes**, **Projection**, **Animation** та **Export**, які дозволяють змінювати основні параметри зведеного графіка, а також зберігати його в різних форматах за допомогою команд останнього меню. Всі команди цих меню дублюються в контекстному меню, в якому додатково присутня команда **Сору** копіювання графіки в буфер обміну, а деяка їх частина в контекстній панелі інструментів для двовимірної графіки. На рис.6.5 показано опції, яким

відповідають кнопки контекстної панелі інструментів. Додатково до зміни основних меню скорочується список команд меню **Format**. Наприклад, змінюється вікно інтерфейсу користувача для виділення двовимірного графіку на робочому аркуші.

Команди **Line** (Лінія). **Point** (Точка), **Patch** (Заливка) і **Patch w/o grid** (Заливка без сітки) меню **Style** встановлюють значення опції **style**, рівною, відповідно, **LINE**, **POINT**, **PATCH** або **PATCHNOGRID**. На контекстній панелі інструментів цим командам відповідають перші чотири кнопки (рис.5.5).

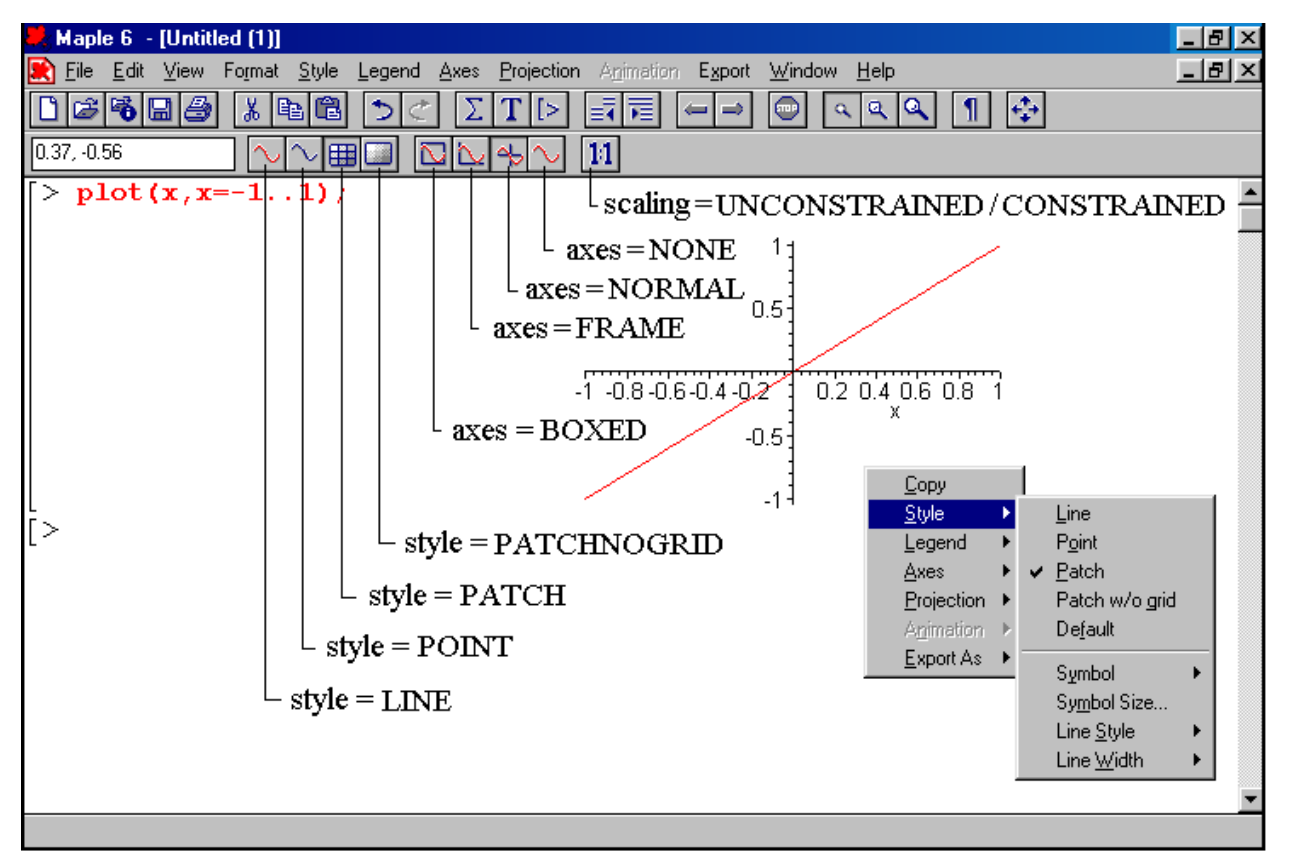

Рис.5.5. Інтерфейс користувача для виділенні графіки.

Підменю **Symbol** (Символ), **Line Style** (Тип лінії) та **Line Width** (Товщина лінії) дозволяють встановити значення опцій **symbol**, **linestyle** та **thickness**, а команда **Symbol Size** відповідає за встановлення та зміну розмірів символів відображення точок в випадку відображення ліній точками, тобто коли встановлена опція **linestyle** = **POINT**. Кнопок на контекстній панелі інструментів для цих опцій не передбачено.

Команда **Show Legend** меню **Legend** додає або видаляє легенду з виділеного графіка. Вона працює як перемикач: якщо легенда поміщена на графік, то ліворуч від команди відображається символ "**√**", якщо на графіку легенда відсутня, то цей символ відсутній. Команда **Edit Legend** відображає діалогове вікно **Legend Labels**, в якому можна змінити написи легенд для кривих, які відображаються на графіку. Для цього слід в списку **Curve** вибрати необхідну криву, а в поле **Label** ввести нове значення надпису.

Команди меню **Axes** (Осі) дозволяють встановити значення **BOXED**, **FRAME**, **NORMAL** та **NONE** опції **axes**. На контекстної панелі інструментів їм відповідають чотири кнопки, показані на рис.5.5.

Меню **Projection** (Проекція) встановлює значення опції **scaling**. На панелі інструментів значення цієї опції можна встановлювати за допомогою останньої кнопки. Якщо вона не натиснута, то відповідає значенню **UNCONSTRAINED**, якщо натиснута - встановлено значення **CONSTRAINED**.

Меню **Animation** спеціально призначене для анімації зображень і стає доступним, коли в документі Maple графіка виводиться командою створення анімації **animate( )**.

Командами останнього меню **Export** можна зберегти виділений на робочому листі графік в одному з наступних форматів: **eps**, **gif**, **jpn**, **bmp** та **wmf**.

Всі перераховані команди меню можна виконати з контекстного меню, в якому окрім цих команд присутня команда **Сору** (Копіювати), яка копіює графічний малюнок у буфер обміну операційної системи Windows для вставки його в документ іншого програмного забезпечення або обробки будь-якої графічної програмою. Зазначимо, що скопіювати графік у буфер обміну можна також командою **Сору** меню **Edit**.

# **Розділ 6. ВИКОНАННЯ ЛАБОРАТОРНИХ РОБІТ**

## **6.1 Загальні вимоги до виконання лабораторних робіт.**

Виконання лабораторної роботи передбачає:

1) вивчення теоретичного матеріалу;

2) виконання завдань до лабораторної роботи;

3) написання звіту;

4) підготовку відповідей на контрольні запитання.

1) Студент повинен опрацювати теоретичний матеріал, який необхідний для виконання лабораторної роботи. Пункти теоретичного матеріалу можуть бути вибрані в довільному порядку, хоча в більшості випадків вони співпадають з порядком викладу.

2) Для кожного студента передбачено індивідуальне завдання. Номер варіанту співпадає з порядковим номером студента в списку групи (підгрупи).

3) Звіт повинен містити інформацію про студента (група, Ф.І.Б., № лабораторної роботи, № завдання), індивідуальне завдання до лабораторної роботи (повністю) та його рішення. В окремих випадках звіт може містити висновки до лабораторної роботи.

Звіт необхідно оформити **від руки** на чистому аркуші формату А4. Всі звіти вкладаються в єдиний файл, який студент в кінці семестру здає викладачу. Допускається використовувати звичайний учнівський зошит в клітинку для запису звітів всіх виконаних лабораторних робіт.

4) Відповіді на контрольні запитання повинні виявити як глибоке теоретичне знання матеріалу, так і вміння його застосувати на практиці.

Оцінка студента включає оцінювання виконання практичного завдання та відповідей на запитання до лабораторної роботи. Невиконання практичного завдання чи повне незнання теоретичного матеріалу означає незадовільну оцінку та не зараховування лабораторної роботи.

## **6.2. Лабораторна робота № 1**

**Тема роботи.** Основні об'єкти і команди системи Maple та їх синтаксис.

**Мета роботи.** Вивчити основні об'єкти системи Maple. Навчитися використовувати команди для роботи з такими об'єктами, знати їх синтаксис та основні математичні функції, реалізовані в системі Maple.

**Теоретичні відомості.** Розділ 1 - повністю.

#### **Завдання до лабораторної роботи:**

**Завдання 1**. Розкласти число на прості множники:

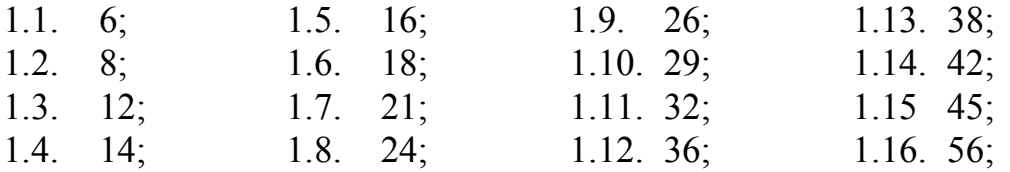

**Завдання 2**. Знайти найбільшого загального дільника двох чисел:

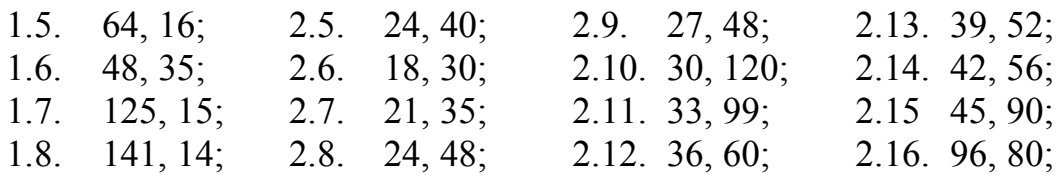

**Завдання 3.** Обчислити вираз, представивши результат у вигляді числа з плаваючою комою:

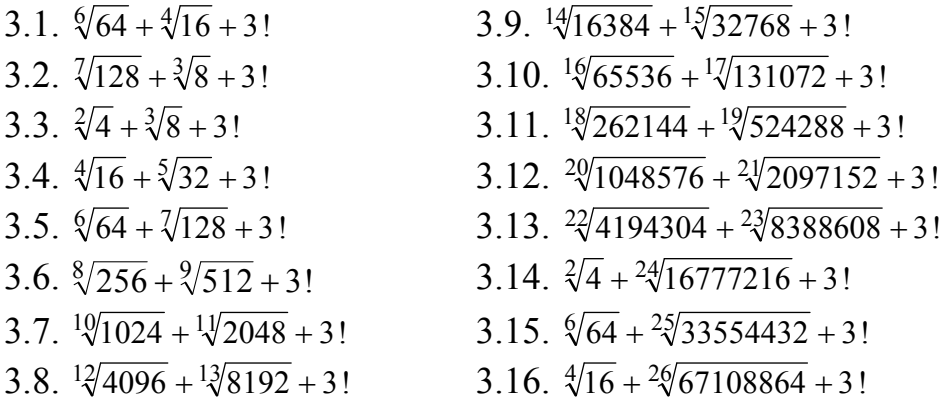

#### **Варіанти завдань.**

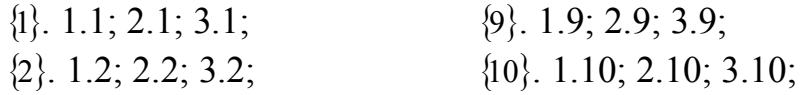

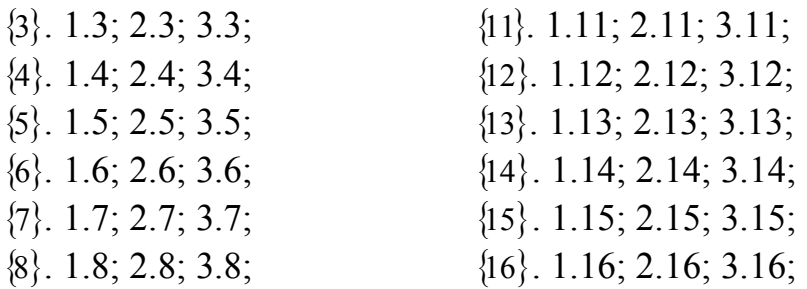

## **Контрольні запитання.**

- 1. З якими простими об'єктами може працювати Maple?
- 2. Яким чином задаються цілі числа?
- 3. Яку кількість цифр в цілому числі допускає Maple?
- 4. В який спосіб задаються дроби?
- 5. В чому полягає експоненціальна форма запису числа з плаваючою комою?
- 6. З якою метою використовують константи **Digits** і **Order**?
- 7. Яким чином з рядка виділити підрядок?
- 8. Якими способами можна здійснити з'єднання рядків?
- 9. Описати синтаксис імені змінної? Які умови її задання.
- 10.Що називається виразом в Maple?
- 11.В який спосіб задаються числа з плаваючою комою?
- 12.Як задають радикали?

13.Чим повинні обов'язково завершуватися кожен оператор або команда в Maple?

- 14.Для чого використовують команду **ifactor**?
- 15.Для чого використовують команду **iquo**?
- 16.Для чого використовують команду **irem**?
- 17.Для чого використовують команду **igcd**?

18.За допомогою якої функції обчислюють корінь n-ой степені від деякого числа?

19.За допомогою якої функції обчислюється квадратний корінь від деякого числа?

- 20.Обчислення з якими числами є абсолютно точними в програмі Maple?
- 21.Яка команда апроксимує звичайний дріб числами з плаваючою комою?
- 22.Які команди виділяють з комплексного числа дійсну і уявну частини?

## **6.3. Лабораторна робота № 2**

**Тема роботи.** Команди перетворення виразів MAPLE для математичних обчислень.

**Мета роботи.** Вивчити команди, які найчастіше використовують для виконання аналітичних обчислень. Вміти застосовувати зазначені команди для розв'язування математичних задач.

**Теоретичні відомості.** Розділ 2 - повністю

#### **Завдання до лабораторної роботи:**

**Завдання 1**. Виключити ірраціональність у дробі:

1.1 
$$
\frac{x^3}{2 + \sqrt{4 - x^2}}
$$
  
1.2  $\sqrt{\frac{9 - \sqrt{17}}{2}}$   
1.3  $\frac{\sqrt{2} - 1}{\sqrt{2} + 1}$   
1.4  $\frac{A}{\sqrt{a} + \sqrt{b} - \sqrt{c}}$ 

## **Завдання 2**. Розкласти многочлен на множники:

2.1  $x^3 + 2x^2 - x - 2$  $x^3 + 2x^2 - x - 2$  2.2 6 $x^3 + 17x^2 - 5x - 6$ 2.3  $x^4 + 2x^3 + 3x^2 + 4x + 2$  $x^4 + 2x^3 + 3x^2 + 4x + 2$ <br>2.4 12  $-4x - 3x^2 + x^3$ 2.5  $x^2 + 5x + 6$  $x^2 + 5x + 6$ 2.6  $x^5 - x^4 - 7x^3 + x^2 + 6x$ 2.7  $\frac{x^3 - y^3}{x^4 + y^4}$  $x^4 - y$  $x^3 - y$ --

**Завдання 3**. Розкрити дужки у виразі:

- 3.1 2  $(1)^2$ 2 ) ( 2  $\overline{\phantom{a}}$ J  $\left(\frac{a-b}{2}\right)$  $\setminus$  $\Big)^2 - \Big(\frac{a-}{2}\Big)^2$ J  $\left(\frac{a+b}{2}\right)$  $\setminus$  $\left(a+b\right)^2$   $\left(a-b\right)$ 3.2  $(a-b)(a+b)(a^2+b^2)$ 3.3  $(a-1)(a+1)(a^2+a+1)(a^2-a+1)$  $a-1(a+1)(a^2+a+1)(a^2-a+1)$  3.4  $(a^2+a+1)(a^2-a+1)$ 3.5  $(a^2+b^2-\sqrt{2ab})(a^2+b^2+\sqrt{2ab})$  3.6  $(a-b)(a^2+ab+b^2)$  $(a - b)(a^2 + ab + b^2)$
- 3.7  $(a+b)(a^2-ab+b^2)$  3.8  $(a+b)(a+c)$

$$
.6 \qquad (a-b)(a^2+ab+b^2)
$$

$$
3.8 \qquad (a+b)(a+c)
$$

#### **Завдання 4**. Спростити вираз:

4.1 
$$
\frac{1+\sin(2a)}{\sin a + \cos a} - \frac{1-tg^2(a/2)}{1+tg^2(a/2)}
$$
  
4.2 
$$
\sin(\frac{\pi}{3}-\alpha)\cos(\frac{\pi}{6}+\alpha) + \cos(\frac{\pi}{3}-\alpha)\sin(\frac{\pi}{6}+\alpha)
$$
  
4.3 
$$
\frac{\sin 2\alpha - \sin 3\alpha + \sin 4\alpha}{\cos 2\alpha - \cos 3\alpha + \cos 4\alpha}
$$

- $\frac{1}{4}(\cos(3\alpha) + 3\cos(\alpha))$  $4.4$
- $4.5$  $4\cos^3(\alpha) - 3\cos(\alpha)$
- $\cos^{5}(x) + \sin^{4}(x) + 2\cos^{2}(x) 2\sin^{2}(x) \cos(2x)$ 4.6

Завдання 5. Звести до одного члену:

- $5.1$  $cos(\alpha)(4\sin(\alpha)-8\sin^3(\alpha))$
- $5.2$  $8\cos^4(\alpha) - 8\cos^2(\alpha) + 1$
- $\frac{1}{4}(\cos(3\alpha) + 3\cos(\alpha))$  $5.3$
- 5.4  $4\cos^3(\alpha) - 3\cos(\alpha)$
- $(\sin \alpha + \sin \beta)^2 + (\cos \alpha + \cos \beta)^2$  $5.5$

# Завдання 6. За допомогою команд перетворення виразів отримати рівність:

6.1 
$$
(\sin \alpha + \sin \beta)^2 + (\cos \alpha + \cos \beta)^2 = 2 + 2\cos(\alpha - \beta)
$$
  
\n6.2  $\frac{\sqrt{2} - 1}{\sqrt{2} + 1} = 3 - 2\sqrt{2}$   
\n6.3  $\frac{\sin(2\alpha) - \sin(3\alpha) + \sin(4\alpha)}{\cos(2\alpha) - \cos(3\alpha) + \cos(4\alpha)} = tg(3\alpha)$   
\n6.4  $\frac{tg(\beta) + tg(\alpha)}{1 - tg(\beta) \cdot tg(\alpha)} = tg(\alpha + \beta)$   
\n6.5  $\frac{ctg(\alpha) \cdot ctg(\beta) - 1}{ctg(\alpha) + ctg(\beta)} = ctg(\alpha + \beta)$   
\n6.6  $4 \cdot \cos\left(\frac{\pi}{6} - \frac{\alpha}{2}\right) \cdot \sin\left(\frac{\pi}{3} - \frac{\alpha}{2}\right) = 3 \cdot \cos^2\left(\frac{\alpha}{2}\right) - \sin^2\left(\frac{\alpha}{2}\right)$   
\n6.7  $4 \cdot \cos\left(\frac{\pi}{6} - \frac{\alpha}{2}\right) \cdot \sin\left(\frac{\pi}{3} - \frac{\alpha}{2}\right) = 4 \cdot \cos^2\left(\frac{\alpha}{2}\right) - 1$   
\n6.8  $\frac{1}{8}(\cos(4\alpha) + 4 \cdot \cos(2\alpha) + 3) = \cos^4(\alpha)$   
\n6.9  $\frac{1 + \sin(2\alpha) + \cos(2\alpha)}{1 + \sin(2\alpha) - \cos(2\alpha)} = ctg(\alpha)$   
\n6.10  $-\frac{\sin(\alpha) \cdot \cos(\alpha)}{-1 + \cos^2(\alpha)} = tg(\alpha)$   
\n6.11  $\frac{3tg(\alpha) - ts^3(\alpha)}{1 - 3tg^2(\alpha)} = tg(\alpha)$   
\n6.12  $\frac{4tg(\alpha) - 4ts^3(\alpha)}{1 - 6ts^2(\alpha) + ts^4(\alpha)} = tg(4\alpha)$   
\n6.13  $\frac{ctg^3(\alpha) - 3 \cdot ctg(\alpha)}{3 \cdot ctg^2(\alpha) - 1} = ctg(3\alpha)$ 

6.14 
$$
\frac{ctg^{\dagger}(\alpha) - 6 \cdot ctg^{\dagger}(\alpha) + 1}{4 \cdot ctg^3(\alpha) - 4 \cdot ctg(\alpha)} = ctg(4\alpha)
$$

#### **Варіанти завдань**.

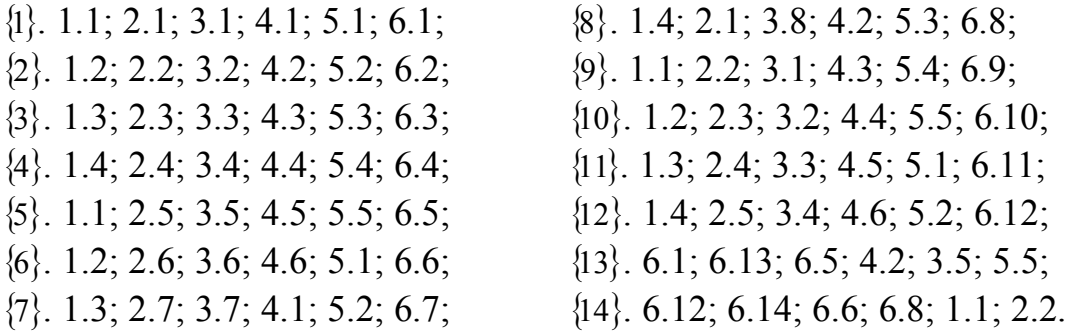

#### **Контрольні запитання.**

- 1. Команда **simplify( )**, її призначення і синтаксис.
- 2. Команда **expand( )**, її призначення і синтаксис.
- 3. Команда **factor( )**, її призначення і синтаксис.
- 4. Команда **normal( )**, її призначення і синтаксис.
- 5. Команда **combine( )**, її призначення і синтаксис.
- 6. Команда **collect( )**, її призначення і синтаксис.
- 7. Команда **rationalize( )**, її призначення і синтаксис.
- 8. Команда **assume( )**, її призначення і синтаксис.
- 9. Команда **is( )**, її призначення і синтаксис.
- 10. Команда **about( )**, її призначення і синтаксис.

## **6.4. Лабораторна робота № 3**

**Тема роботи.** Розв'язування рівнянь, нерівностей та їх систем.

**Мета роботи.** Вивчити команди, які використовуються для розв'язування рівнянь і їх систем, нерівностей і їх систем за допомогою системи Maple. Вміти застосовувати вказані команди для розв'язання конкретних математичних задач.

**Теоретичні відомості.** Розділ 3 - повністю

#### **Завдання до лабораторної роботи:**

**Завдання 1**. Розв'язати рівняння і перевірити правильність отриманих розв'язків:

1.1. 
$$
x^2 = (x^2 - 2)^2
$$
  
\n1.2.  $[lg(x - 3)]^2 = 1$   
\n1.3.  $\frac{x^2 + 3x + 2}{x + 1} = 0$   
\n1.4.  $\sqrt{x + 1} - \sqrt{x^2 + x - 3} = 0$   
\n1.5.  $(x + 3)lg x = 0$   
\n1.6.  $lg(x + 2) + lg(3 - x) = lg(2x - 14)$   
\n1.7.  $\sqrt{x + 2} = 2 - x$   
\n1.8.  $\sqrt{x + 2} + \sqrt{x + 10} = 4$   
\n1.9.  $\sqrt[3]{2x^2 - 9x + 8} + x = 2$   
\n1.10.  $\sqrt[5]{x^3 - 5x + 38} + \sqrt[5]{237 + 5x - x^3} = 5$   
\n1.11.  $3^x 9^x = 81$   
\n1.12.  $5^{2x+1} + 2 \cdot 5^{2x} + 5^{2x-1} = 900$   
\n1.13.  $3^{2x} - 8 \cdot 3^x - 9 = 0$   
\n1.14.  $7^x = 23$   
\n1.15.  $lg(x^2 + 17x + 6) - lg(2x + 1) = 1$   
\n1.16.  $\frac{1}{5 - lg x} + \frac{2}{1 + lg x} = 1$   
\n1.17.  $lg[(x + 9)^2 \cdot x^4] = lg(x^2) + 2$   
\n1.18.  $\frac{1}{x(x + 2)} - \frac{1}{(x + 1)^2} = \frac{1}{12}$   
\n1.19.  $\frac{21}{x^2 - 4x + 10} - x^2 + 4x = 6$ 

1.20. 
$$
\frac{4}{x^2+4} + \frac{5}{x^2+5} = 2
$$
  
\n1.21.  $(x^2 - 6x)^2 - 2(x - 3)^2 = 81$   
\n1.22.  $\frac{24}{x^2 + 2x - 8} - \frac{15}{x^2 + 2x - 3} = 2$   
\n1.23.  $7(x + \frac{1}{2}) - 2(x^2 + \frac{1}{x^2}) = 9$   
\n1.24.  $\frac{x^2 + 2x + 1}{x^2 + 2x + 2} + \frac{x^2 + 2x + 2}{x^2 + 2x + 3} = \frac{7}{6}$   
\n1.25.  $20 \cdot (\frac{x - 2}{x + 1})^2 - 5 \cdot (\frac{x + 2}{x - 1})^2 + 48 \cdot (\frac{x^2 - 4}{x^2 - 1}) = 0$   
\n1.26.  $(x^2 + 2x)^2 - (x + 1)^2 = 55$   
\n1.27.  $(x^2 + x + 1)(x^2 + x + 2) - 12 = 0$   
\n1.28.  $(x^2 - 5x + 7)^2 - (x - 2)(x - 3) = 0$   
\n1.29.  $(x - 2)(x + 1)(x + 4)(x + 7) = 19$   
\n1.30.  $(2x^2 + 3x - 2)(5 - 6x - 4x^2) = -5(2x^2 + 3x + 2)$   
\n1.31.  $x^4 - 13x^2 + 36 = 0$   
\n1.32.  $2x^8 + x^4 - 15 = 0$   
\n1.33.  $(2x - 1)^6 + 3(2x - 1)^3 = 10$   
\n1.34.  $(x - 2)^6 - 19(x - 2)^3 = 216$   
\n1.35.  $4x^4 + 8x^3 - 3x^2 - 7x + 3 = 0$   
\n1.36.  $8x^4 + 6x^3 - 13x^2 - x + 3 = 0$   
\n1.37.  $x^3 + 6x + 4x^2 + 3 = 0$   
\n1.38

1.50. 
$$
\left| \frac{x+1}{x-1} \right| = 1
$$
  
\n1.51.  $\left| \frac{1}{2} x^2 - 2x + \frac{3}{2} \right| + \left| \frac{1}{2} x^2 - 3x + 4 \right| = \frac{3}{4}$   
\n1.52.  $\sqrt[3]{x+1} = \sqrt{x-3}$   
\n1.53.  $\sqrt[5]{(7x-3)^3} + 8 \cdot \sqrt[5]{(3-7x)^{-3}} = 7$   
\n1.54.  $\sqrt[4]{47 - 2x} + \sqrt[4]{35 + 2x} = 4$   
\n1.55.  $\sqrt[3]{5x + 7} - \sqrt[3]{5x - 12} = 1$ 

Завдання 2. 2. Розв'язати систему рівнянь:

2.1. 
$$
\begin{cases} x + 2y + 3z = 8 \\ 3x + y + z = 6 \\ 2x + y + 2z = 6 \end{cases}
$$
  
\n2.2. 
$$
\begin{cases} 2x + y + z = 7 \\ x + 2y + z = 8 \\ x + y + 2z = 9 \end{cases}
$$
  
\n2.3. 
$$
\begin{cases} 3x - 4y + 5z = 18 \\ 2x + 4y - 3z = 26 \\ x - 6y + 8z = 0 \end{cases}
$$
  
\n2.4. 
$$
\begin{cases} 10x - 9z = 19 \\ 8x - y = 10 \\ y - 12z = 10 \end{cases}
$$
  
\n2.5. 
$$
\begin{cases} x + 2y + z + 7 = 0 \\ 2x + y - z - 1 = 0 \\ 3x - y + 2z - 2 = 0 \end{cases}
$$
  
\n2.6. 
$$
\begin{cases} x^2 + y^2 = 2(xy + 2) \\ x^2 + y^2 = 6 \\ x^2 + y^2 = 6 \end{cases}
$$
  
\n2.7. 
$$
\begin{cases} x^2 + y^2 + 10x - 10y = 2xy - 21 \\ x + y = 5 \end{cases}
$$
  
\n2.8. 
$$
\begin{cases} x^2 - 5xy + 6y^2 = 0 \\ x^2 + y^2 = 10 \end{cases}
$$
  
\n2.9. 
$$
\begin{cases} x^2 + y^2 = 2(xy + 2) \\ x + y = 6 \end{cases}
$$
  
\n2.10. 
$$
\begin{cases} x^2y + xy^2 = 6 \\ xy + xy + y = 5 \end{cases}
$$
  
\n2.11. 
$$
\begin{cases} x^4 + y^4 = 82 \\ x + y = 4 \end{cases}
$$
  
\n2.12. 
$$
\begin{cases} x^3 + y^3 = 9 \\ xy = 2 \end{cases}
$$
  
\n2.13. 
$$
\begin{cases} xy - x + y = 1 \\ x^2y - y^2x = 30 \end{cases}
$$

**Завдання 3**. 3. Розв'язати нерівність:

3.1. 
$$
x^2(x+2)(x-1)^3(x^2+1) > 0
$$
  
\n3.2.  $\frac{x^2(x-1)^3(x+2)}{x-3} < 0$   
\n3.3.  $\sqrt{x-5} - \sqrt{9-x} > 1$   
\n3.4.  $\sqrt{1-3x} - \sqrt{5+x} > 1$   
\n3.5.  $\sqrt{4-\sqrt{1-x}} - \sqrt{2-x} > 0$   
\n3.6.  $x + 4 < \sqrt{x + 46}$   
\n3.7.  $\frac{4-\sqrt{x+1}}{1-\sqrt{x+3}} \le 3$   
\n3.8.  $|x^2 - 1| - 2x < 0$   
\n3.9.  $|4-3x| \le 1/2$   
\n3.10.  $x^2 + 2|x+3| - 10 \le 0$   
\n3.11.  $x^2 + x - 10 < 2|x-2|$   
\n3.12.  $9^x - 10 \cdot 3^x + 9 \le 0$ 

**Варіанти завдань.**

 $\{1\}$ . 1.1; 1.14; 1.27; 1.40; 2.1; 3.1;  $\{2\}$ . 1.2; 1.15; 1.28; 1.41; 2.2; 3.2;  $\{3\}$ , 1.3; 1.16; 1.29; 1.42; 2.3; 3.3;  $\{4\}$ , 1.4; 1.17; 1.30; 1.43; 2.4; 3.4;  $\{5\}$ . 1.5; 1.18; 1.31; 1.44; 2.5; 3.5;  $\{6\}$ . 1.6; 1.19; 1.32; 1.45; 2.6; 3.6;  $\{7\}$ . 1.7; 1.20; 1.33; 1.46; 2.7; 3.7;  $\{8\}$ . 1.8; 1.21; 1.34; 1.47; 2.8; 3.8;  $\{13\},\ 1.13;\ 1.26;\ 1.39;\ 1.52;\ 2.13;\ 3.13;\$   $\{14\},\ 1.52;\ 1.53;\ 1.54;\ 1.55;\ 2.1;\ 3.1;\$  ${15}.$  1.53; 1.3; 1.5; 1.35; 2.2; 3.3;

3.7. 
$$
\frac{4 - \sqrt{x + 1}}{1 - \sqrt{x + 3}} \le 3
$$
  
3.8. 
$$
|x^2 - 1| - 2x < 0
$$
  
3.9. 
$$
|4 - 3x| \le 1/2
$$
  
3.10. 
$$
x^2 + 2|x + 3| - 10 \le 0
$$
  
3.11. 
$$
x^2 + x - 10 < 2|x - 2|
$$
  
3.12. 
$$
9^x - 10 \cdot 3^x + 9 \le 0
$$

 $\{9\}$ . 1.9; 1.22; 1.35; 1.48; 2.9; 3.9;  $\{10\}$ . 1.10; 1.23; 1.36; 1.49; 2.10; 3.10;  $\{11\}$ , 1.11; 1.24; 1.37; 1.50; 2.11; 3.11;  $\{12\}$ , 1.12; 1.25; 1.38; 1.51; 2.12; 3.12;

#### **Контрольні запитання.**

- 1. Команда **solve( )**, її призначення і синтаксис.
- 2. Команда **fsolve( )**, її призначення і синтаксис.
- 3. Команда **isolve( )**, її призначення і синтаксис.
- 4. Команда **assign( )**, її призначення і синтаксис.

5. Який інтервал чисел за замовчуванням використовує система Maple для розв'язування тригонометричних рівнянь за допомогою команди **solve( )**?

6. Яким чином отримати абсолютно всі розв'язки тригонометричних рівнянь?

7. За допомогою яких команд здійснюється перевірка отриманого розв'язку рівняння?

#### 6.5. Лабораторна робота № 4

Тема роботи. Диференціювання, інтегрування, обчислення меж, сум, рядів функцій та математичних виразів.

Мета роботи. Вивчити команди, які використовуються для обчислення звичайних і часткових похідних аналітичного виразу за однією чи декількома змінними у системі обчислень Maple. Вивчити команди для інтегрування аналітичних виразів, обчислення меж, сум, рядів функцій та вміти застосовувати зазначені команди для розв'язування поставлених математичних завдань.

 $tg(ln(x));$ 

Теоретичні відомості. Розділ 4 - пп. 4.1 - 4.3.

#### Завдання до лабораторної роботи:

Завдання 1. Знайти похідну:

1.1. 
$$
arcsin(x)
$$
;  $x^2 \cdot e^x$ ; 1.7.  $th(x)$ ;  $tg^6(x)$ ;  
\n1.2.  $arccos(x)$ ;  $x^3 \cdot arctg(x)$ ; 1.8.  $cth(x)$ ;  $cos^2(x)$ ;  
\n1.3.  $arctg(x)$ ;  $x \cdot \sqrt{x} \cdot (3 \cdot ln(x) - 2)$ ; 1.9.  $\sqrt{x}$ ;  $sin(2x + 3)$ ;  
\n1.4.  $arctg(x)$ ;  $\left(\frac{arcsin(x)}{x}\right)$ ; 1.10.  $a^x$ ;  $tg(ln(x))$ ;  
\n1.5.  $sh(x)$ ;  $\left(\frac{sin(x) - cos(x)}{sin(x) + cos(x)}\right)$ ; 1.11.  $ln(x)$ ;  $sin^3\left(\frac{x}{3}\right)$ ;  
\n1.6.  $ch(x)$ ;  $\left(2 \cdot x^3 + 5\right)^4$ ; 1.12.  $log_a(x)$ ;  $ln(x^2 + 5)$ ;  
\n1.13.  $tg(x)$ ;  $ln\left(tg\left(\frac{x}{2}\right)\right)$ .

2.1. 
$$
\int \frac{dx}{\sin^2 x}
$$
,  $\int_0^1 \frac{dx}{1 + x + x^3}$ , 2.7.  $\int \frac{\sin x \, dx}{1 + \sin x}$ ,  $\int_0^{\pi/2} \cos^2 x \, dx$ ,  
\n2.2.  $\int \frac{x \, dx}{\sin^2 x}$ ,  $\int_0^1 \frac{dx}{1 - x + x^3}$ , 2.8.  $\int \frac{\sin x \, dx}{1 - \sin x}$ ,  $\int_0^{\pi/2} \sin^2 mx \, dx$   $\text{IPM } m = 1, 2, \ldots$ ,  
\n2.3.  $\int \frac{dx}{\sin^3 x}$ ,  $\int_0^{\infty} \frac{dx}{(1 + x)\sqrt{x}}$ , 2.9.  $\int \frac{dx}{1 - \sin^2 x}$ ,  $\int_0^{\pi} \sin^2 x \, dx$ ,  
\n2.4.  $\int \frac{dx}{\sin^4 x}$ ,  $\int_0^{\infty} (\frac{1}{1 + x^2} - \frac{1}{1 + x}) \frac{dx}{x}$ , 2.10.  $\int \frac{dx}{\cos^2 x}$ ,  $\int_0^{\pi} \sin^2 mx \, dx$   $\text{IPM } m = 1, 2, \ldots$ ,

2.5. 
$$
\int \frac{dx}{1 + \sin x}
$$
,  $\int_0^\infty \frac{dx}{ax^4 + 2bx^2 + a}$ , 2.11.  $\int x^2 \cos x \, dx$ ,  $\int_0^{2\pi} \sin^2 mx \, dx$   $\pi p u$   $m = 1, 2,...$   
\n*npu*  $a > 0, c > 0, h > 0$ ,  
\n2.6.  $\int \frac{dx}{1 - \sin x}$ ,  $\int_0^{\pi/2} \sin^2 x \, dx$ , 2.12.  $\int \cos^2 x \, dx$ ,  $\int_0^{\pi} \frac{dx}{1 + a \cos x}$ ,  
\n2.13.  $\int \frac{dx}{1 + \cos x}$ ,  $\int_0^{2\pi} \frac{dx}{1 + a \sin x}$ .

# Завдання 3. Знайти такі межі:

3.1. 
$$
\lim_{x\to 4} \frac{5x+2}{2x+3}
$$
,  $\lim_{x\to 2} \frac{x^2-6x+8}{x^2-8x+12}$ ;  
\n3.2.  $\lim_{x\to \infty} \frac{3x+5}{2x+7}$ ,  $\lim_{x\to 0} \frac{\sqrt{1+x+x^2}-\sqrt{1-x+x^3}}{x^2-x}$ ;  
\n3.3.  $\lim_{x\to 3} \frac{x^2-9}{x^2-3x}$ ,  $\lim_{x\to 3} \frac{x^2-5x+6}{x^2-9}$ ;  
\n3.4.  $\lim_{x\to 1} \frac{x^3-x^2-x+1}{x^3+x^2-x-1}$ ,  $\lim_{x\to 1} \frac{x^3-6x^2+11x-6}{x^2-3x+2}$ ;  
\n3.5.  $\lim_{x\to 10} \frac{x^3-1000}{x^3-20x^2+100x}$ ,  $\lim_{h\to 0} \frac{\sin(a+2h)-2\sin(a+h)+\sin(a)}{h^2}$ ;  
\n3.6.  $\lim_{x\to 0} \frac{\sqrt{x+4}-2}{x}$ ,  $\lim_{x\to 0} \frac{tg(mx)}{\sin(nx)}$ ;  
\n3.7.  $\lim_{x\to 0} \frac{\sqrt{y(1+x)^3}-1}{x}$ ,  $\lim_{x\to x} \frac{tg(x)-tg(x_0)}{x-x_0}$ ;  
\n3.8.  $\lim_{x\to 0} \frac{\sin(mx)}{x}$ ,  $\lim_{x\to 2} \frac{x^2-7x+10}{x^2-8x+12}$ ;  
\n3.9.  $\lim_{x\to 0} \frac{1-\cos(5x)}{x^2}$ ,  $\lim_{x\to 0} \frac{1-\cos(5x)}{1-\cos(3x)}$ ;  
\n3.10.  $\lim_{x\to \infty} \frac{x^3+2x^2+3x+4}{4x^3+3x^2+2x+1}$ ,  $\lim_{x\to 0} \frac{tg(x)-\sin(x)}{x^3}$ ;  
\n3.11.  $\lim_{x\to \infty} \frac{3x^4-2}{\sqrt{x^8+3x+4}}$ ,  $\lim_{x\to 0} \frac{$
## **Варіанти завдань.**

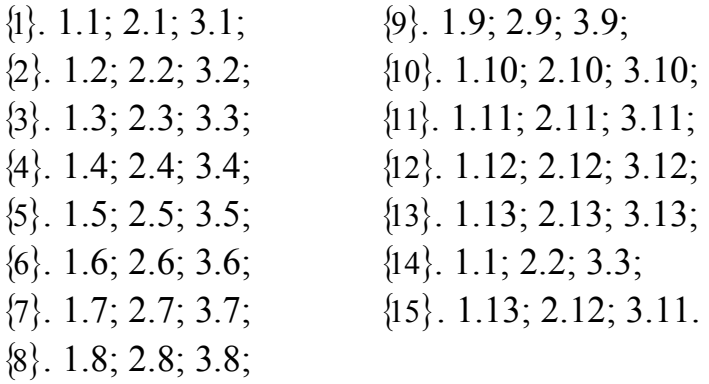

## **Контрольні запитання.**

1. Команда **diff( )**, її призначення і синтаксис.

- 2. Команда **int( )**, її призначення і синтаксис.
- 3. Відкладені форми команд **diff( )** та **int( )**.

4. Описати метод формування похідних високого порядку з допомогою оператора послідовності \$.

- 5. Як обчислити значення визначеного інтеграла чисельним способом?
- 6. Призначення параметра **digits** в команді **evalf( )**.
- 7. Призначення параметра **flag** в команді **evalf( )**.
- 8. Команда **limit( )**, її призначення і синтаксис.

**Тема роботи.** Розв'язування звичайних диференціальних рівнянь.

**Мета роботи.** Вивчити команди, які використовуються для розв'язування звичайних диференціальних рівнянь у системі обчислень Maple. Вміти застосовувати зазначені команди для вирішення математичних задач.

**Теоретичні відомості.** Розділ 4 - п. 4.4.

## **Завдання до лабораторної роботи:**

**Завдання 1**. Розв'язати рівняння:

1.1. 
$$
x(y^{2} - 4) + y \frac{dy}{dx} = 0
$$
  
\n1.2. 
$$
(1 + x^{2}) \frac{dy}{dx} + y = arctg(x)
$$
  
\n1.3. 
$$
y \ln^{3} y + \frac{dy}{dx} \sqrt{x+1} = 0, y(-15/16) = e
$$
  
\n1.4. 
$$
\frac{dy}{dx} \sqrt{1-x^{2}} + y = \arcsin(x), y(0) = 0
$$
  
\n1.5. 
$$
\frac{dy}{dx} = e^{(x+y)} + e^{(x-y)}, y(0) = 0
$$
  
\n1.6. 
$$
\frac{dy}{dx} \sin(x) - y \cos(x) = 1, y(\pi/2) = 0
$$
  
\n1.7. 
$$
(1 + x^{2}) \frac{dy}{dx} + y = 0, y(1) = 1
$$
  
\n1.8. 
$$
\frac{dy}{dx} - \frac{y}{x-1} = \frac{y^{2}}{x-1}
$$
  
\n1.9. 
$$
\frac{dy}{dx} = sh(x+y) + sh(x-y)
$$
  
\n1.10. 
$$
\frac{dy}{dx} = sh(x+y) + sh(x-y)
$$
  
\n1.21.

1.11. 
$$
x \frac{dy}{dx} = x e^{(y/x)} + y, y(1) = 0,
$$

1.13. 
$$
\frac{dy}{dx} + \frac{xy}{1-x^2} = \arcsin(x) + x
$$
  
\n1.14. 
$$
\frac{dy}{dx} - \frac{2xy}{1+x^2} = 4\frac{\sqrt{y}}{\sqrt{1+x^2}} arctg(x)
$$
  
\n= e  
\n
$$
\frac{dy}{dx} - y = x^2 \cos(x)
$$
  
\n1.16. 
$$
\frac{dy}{dx} + 2xy = x \exp(-x^2)
$$
  
\n1.17. 
$$
\frac{dy}{dx} + \frac{n}{x}y = \frac{a}{x^n}, y(1) = 0
$$
  
\n1.18. 
$$
\frac{d^2y}{dx^2} + k^2y = 0
$$
  
\n
$$
\frac{d^2y}{dx^2} + k^2y = 0, y(0) = 0, y(1) = 1
$$
  
\n1.19. 
$$
\frac{dy}{dx} = \sqrt{x^2 - y} + 2x
$$
  
\n1.20. 
$$
\frac{dy}{dx} = \sqrt{x^2 - y} + 2x
$$
  
\n1.21. 
$$
\frac{d^2y}{dx^2} - y = \sin(x) \cdot x
$$
  
\n1.22. 
$$
\frac{dy}{dt} + 2t = 0, y(1) = 5
$$
  
\n1.23. 
$$
\frac{dy}{dt} + 6, y = 0
$$

$$
\frac{d^2 y}{dt^2} + 5 \cdot \frac{dy}{dt} + 6 \cdot y = 0,
$$
  

$$
y(0) = 0, \frac{dy}{dt}(0) = 1
$$

1.12. 
$$
\frac{dy}{dx} - y
$$
 th(x) = ch<sup>2</sup>(x)   
1.24.  $\frac{d^2y}{dx^2} + k^2y = 0$ ,  $y(0) = 0$ ,  $\frac{dy}{dx}(0) = 1$ 

#### **Варіанти завдань.**

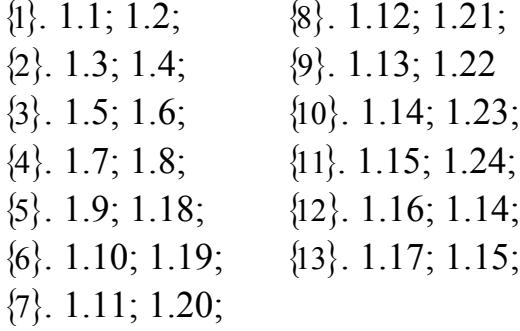

#### **Контрольні питання.**

1. Команда **dsolve( )**, її призначення і синтаксис.

2. Оператор **D**, його призначення і синтаксис.

3. Команда **isolate( )**, її призначення і синтаксис.

4. Яка опція в команді **dsolve( )** використовується для побудови наближеного розв'язку диференціального рівняння у формі ряду Тейлора?

5. Як вирішити задачу Коші за допомогою команди **dsolve( )**?

6. Як вирішити краєву задачу за допомогою команди **dsolve( )**?

7. Чи можна за допомогою команди **diff( )** задавати похідні в початкових або краєвих умовах?

8. Як за допомогою команди **dsolve( )** побудувати чисельне рішення диференціального рівняння?

;<br>,

### **6.7. Лабораторна робота № 6**

**Тема роботи.** Двовимірна графіка системи Maple

**Мета роботи.** Вивчити команди, які використовуються для побудови графіків функцій однієї змінної (двовимірна графіка). Вміти застосовувати зазначені команди для відображення результатів обчислених у вигляді графічних образів.

**Теоретичні відомості.** Розділ 5 - повністю

#### **Завдання до лабораторної роботи:**

**Завдання 1**. Побудувати графіки зазначених нижче функцій у декартовій і полярній системах координат, зробити надпис заголовка малюнка (надпис повинен бути виконаний в два рядки) та підписати осі графіка (для декартової системи координат):

1.1. 
$$
x^2 + \sin(x^2)
$$
,  $x = -4...4$ ;  
\n1.2.  $\frac{\cos(130x)}{3x}$ ,  $x = -15...15$ ;  
\n1.3.  $\frac{\cos(10^3 x^{-2})}{3x}$ ,  $x = -15...15$ ;  
\n1.14.  $3\sin(3x)$ ,  $x = -100...10$ ;  
\n1.4.  $\frac{\cos(10^3 x^{-2})}{3}x^2$ ,  $x = -1...1$ ;  
\n1.16.  $\frac{x\sin(3x)}{\sin(x)}$ ,  $x = -100...100$ ;  
\n1.5.  $10^2 \cos(x) - 80\cos(2x) + 80\cos(3x)$ ;  
\n1.6.  $\frac{\cos(10^3 x^{-2})}{3}x$ ,  $x = -15...15$ ;  
\n1.7.  $\frac{\cos(50x^2)}{5}x^4$ ,  $x = -1...1$ ;  
\n1.8.  $|x| + 100\sin(x)$ ,  $x = -1...100$ ;  
\n1.9.  $|x| + 100\cos(x)$ ,  $x = -1...100$ ;  
\n1.10.  $2|x| + 100\cos(x)$ ,  $x = -1...100$ ;  
\n1.11.  $|x| + \exp(\cos(x^2))$ ,  $x = -10...1$ ;  
\n1.12.  $|x| + \exp(\cos(x^2))$ ,  $x = -1...100$ ;  
\n1.13.  $\frac{-|x|}{\sin(3x)}$ ,  $x = -100...100$ ;  
\n1.14.  $3\sin(3x)$ ,  $x = -100...100$ ;  
\n1.17.  $\frac{\cos(10^3 x^{-2})}{\sin(x)}$ ,  $x = -15...15$ ;  
\n1.18.  $\frac{\sin(3x)}{\sin(x)}$ ,  $x = -1...100$ ;  
\n1.19.  $\frac{\sin(3x)}{\sin(x)}$ ,  $x = 0...700$ ;  
\n1.11.  $|x| + \frac{\cos(50x^$ 

**Завдання 2**. Побудувати в полярній системі координат графік параметрично заданої функції:

2.1. 1, 
$$
t, t = 0...2\pi
$$
;  
2.10.  $t, \frac{\cos(100t^{-3})}{3}t^2, t = 0...2.2$ ;

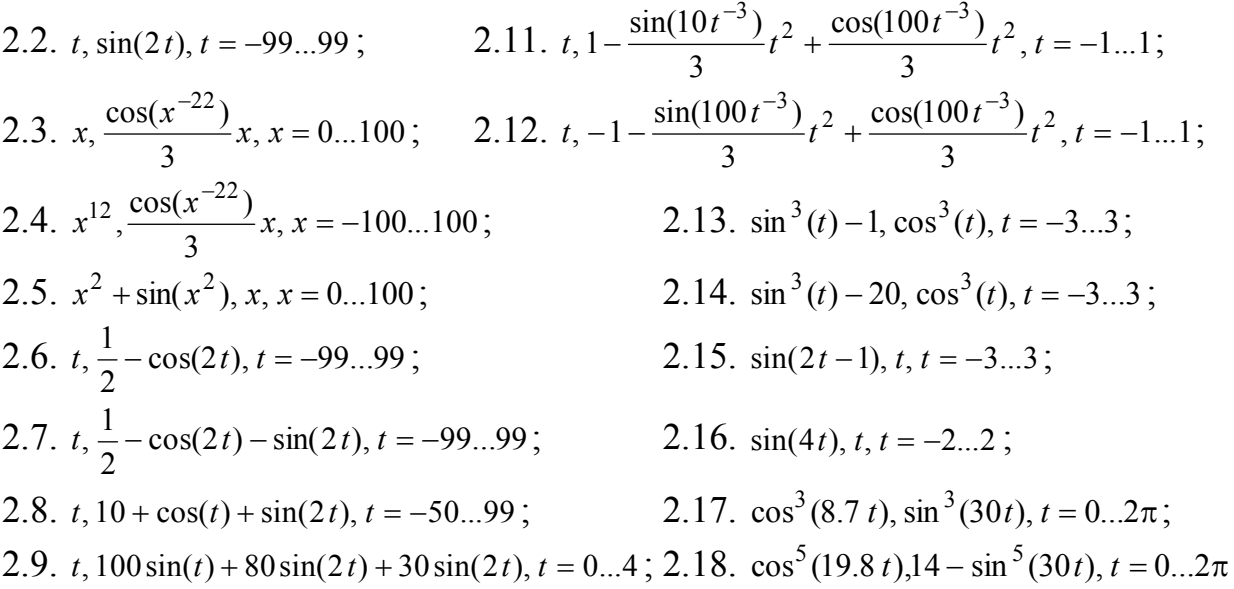

#### **Варіанти завдань.**

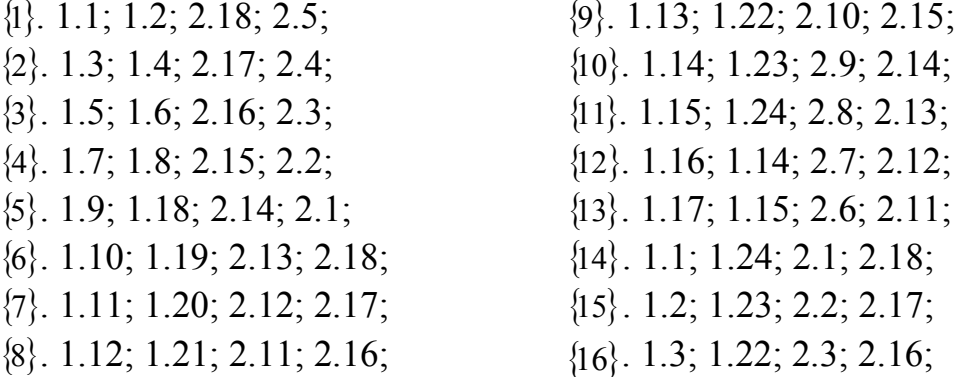

#### **Контрольні запитання**

- 1. Команда **plot( )**, її призначення і синтаксис.
- 2. Призначення і синтаксис опції **axes**.
- 3. Призначення і синтаксис опції **axesfont**.
- 4. Призначення і синтаксис опції **color**.
- 5. Призначення і синтаксис опції **coords**.
- 6. Призначення і синтаксис опції **labels**.
- 7. Призначення і синтаксис опції **labelfont**.
- 8. Призначення і синтаксис опції **legend**.
- 9. Призначення і синтаксис опції **linestyle**.
- 10. Призначення і синтаксис опції **thickness**.
- 11. Призначення і синтаксис опції **title**.
- 12. Призначення і синтаксис опції **titlefont**.
- 13. Призначення і синтаксис опції **xtickmarks**.
- 14. Як задати в команді **plot( )** параметричну криву?
- 15. Як відобразити декілька функцій на одному графіку?
- 16. Як відобразити на графіку окремі точки?

# **СПИСОК РЕКОМЕНДОВАНОЇ ЛІТЕРАТУРИ**

- 1. Сдвижков О.А. Математика на компьютере: Maple 8. М.: СОЛОН-Пресс, 2003. - 176 с.
- 2. Дьяконов В.П. Математическая система Maple V. М.: Издательство "Солон",1998.
- 3. Говорухин В.Н., Цибулин В.Г. Введение в Maple. Математический пакет для всех. - М.: Мир, 1997. - 208 с.
- 4. Дьяконов В.П. Maple 9.5/10 в математике, физике и образовании. М.: СОЛОН-Пресс, 2006. - 720 с.
- 5. Матросов А.В. Maple 6. Решение задач высшей математики и механики. СПб.: БХВ - Петербург, 2001. - 528 с.

Терлецький Андрій Іванович Фрик Оксана Богданівна

# **ВИКОРИСТАННЯ МАТЕМАТИЧНОГО ПАКЕТУ MAPLE ДЛЯ РОЗВ'ЯЗУВАННЯ ТА МОДЕЛЮВАННЯ ЗАДАЧ**

методичні рекомендації до виконання лабораторних робіт з дисципліни "Комп'ютерне моделювання та оптимізація" для студентів напряму "Комп'ютерна інженерія"

> Підписано до друку хх.хх. 2012 р. Формат  $60\times84/16$ Папір офсетний, друк цифровий. Умовн. др. арк. 9,0. Тираж 100 пр. Зам. № ххх від хх.хх.2012 р.

Віддруковано: Приватний підприємець Голіней О.М., 76008, м. Івано-Франківськ, вул. Галицька, 128, тел.:(0342)580432